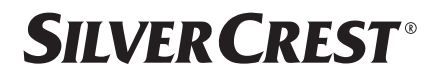

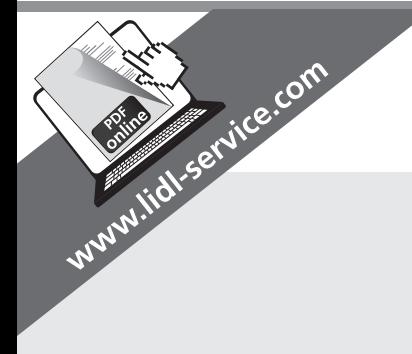

## FULL-HD-ÜBERWACHUNGSKAMERA / FULL-HD SECURITY CAMERA / CAMÉRA DE SURVEILLANCE FULL HD

#### $\overline{(\mathsf{DE})}$   $\overline{(\mathsf{AT})}$   $\overline{(\mathsf{CH})}$ FULL-HD-ÜBERWACHUNGSKAMERA

Montage-, Bedienungs- und Sicherheitshinweise  $\overline{\textsf{(GB)}\textsf{(IE)}}$ 

## FULL-HD SECURITY CAMERA

Assembly, operating and safety instructions

#### $(FR)(BE)$ CAMÉRA DE SURVEILLANCE FULL HD

Instructions de montage, d'utilisation et consignes de sécurité

#### $(NL)$   $(BE)$

## FULL-HD-BEWAKINGSCAMERA

Montage-, bedienings- en veiligheidsinstructies

#### $\widehat{\mathsf{CZ}}$ BEZPEČNOSTNÍ KAMERA FULL HD

Pokyny k montáži, obsluze a bezpečnostní pokyny

# IAN 293998

OS.

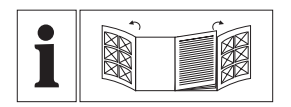

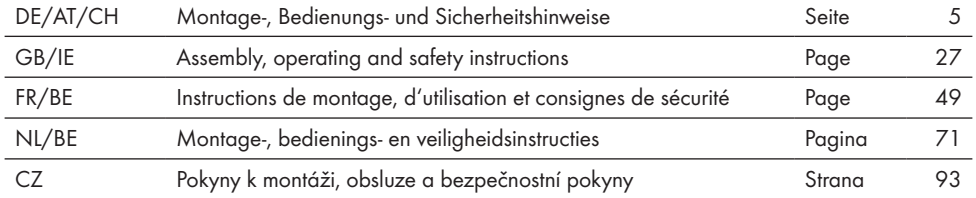

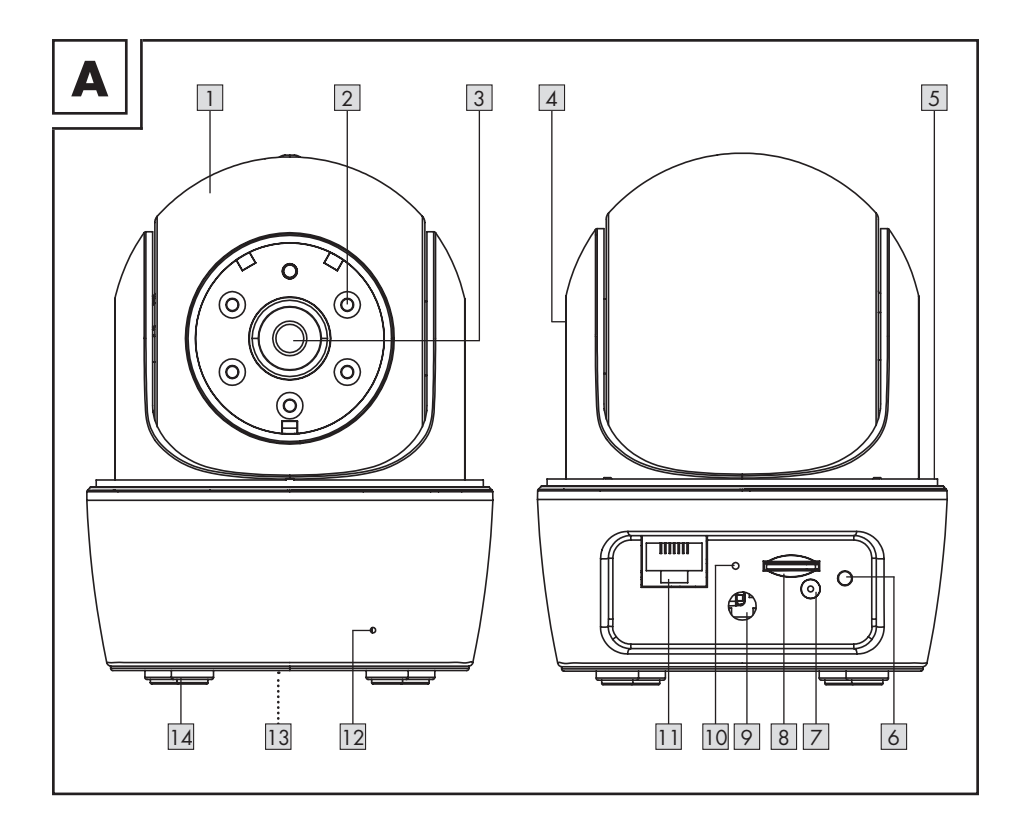

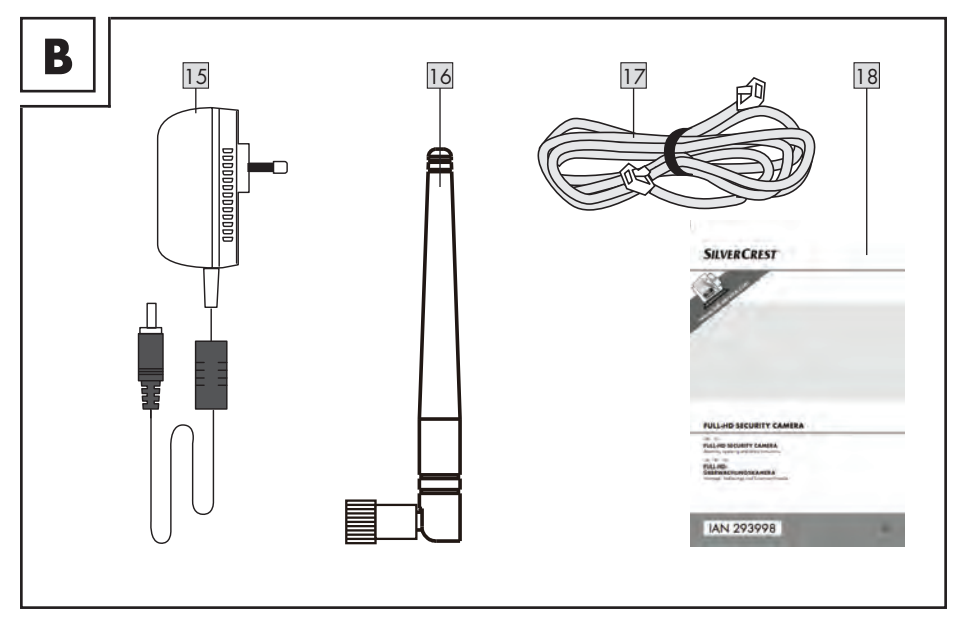

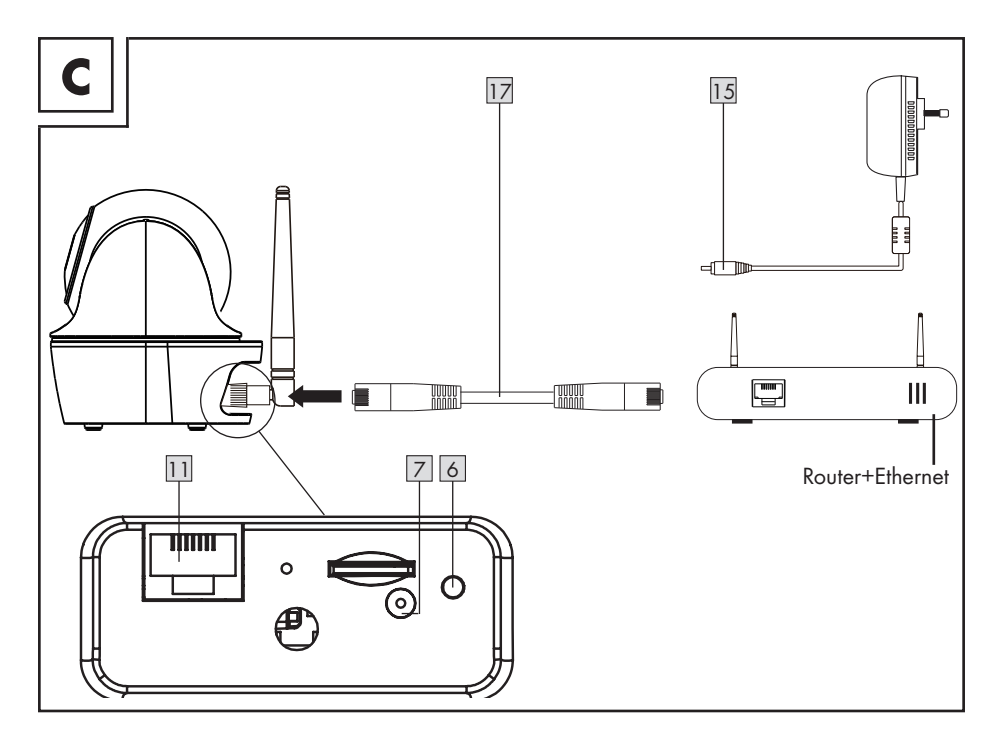

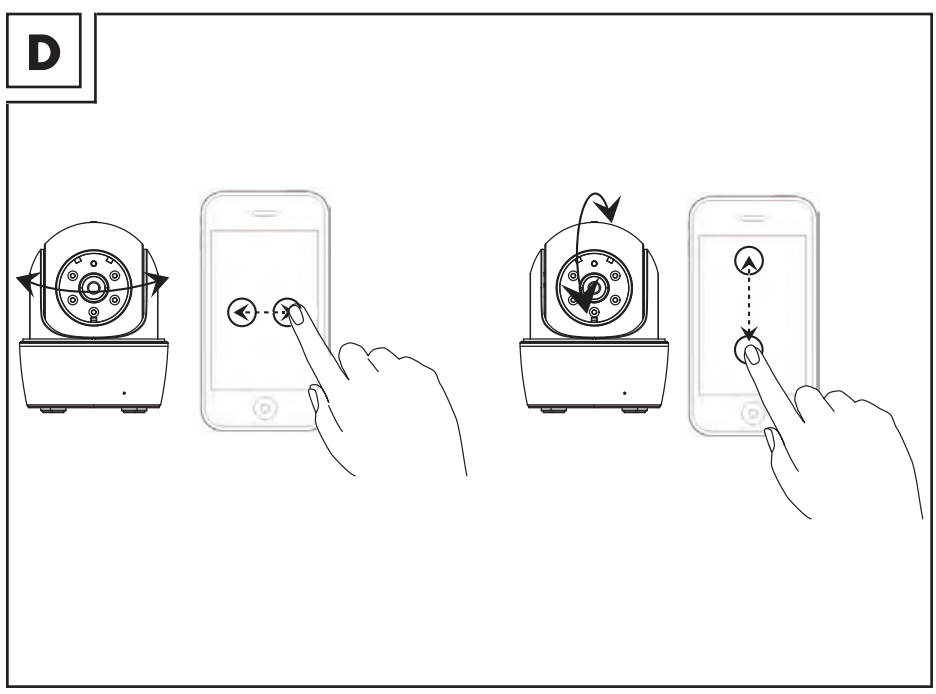

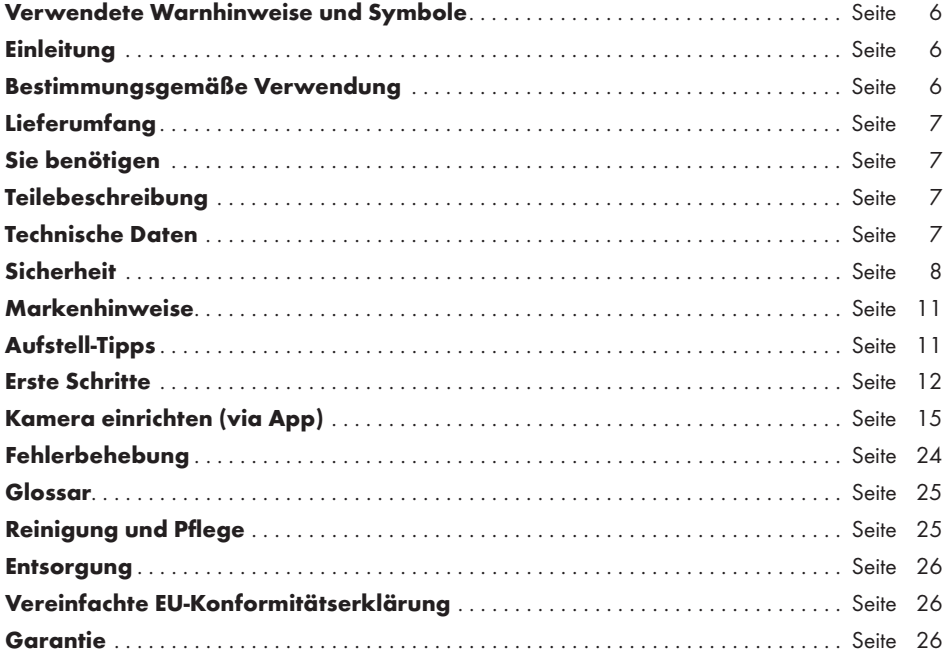

HINWEIS: Im Lieferumfang dieser Full-HD-Überwachungskamera sind eine Reihe von Zubehörteilen enthalten. Die Full-HD-Überwachungskamera wird in dieser Bedienungsanleitung als "Produkt" bezeichnet. Aus Verständlichkeitsgründen werden Komponenten wie die "Kamera" oder das "Netzteil" teilweise separat ausgewiesen.

## Verwendete Warnhinweise und Symbole

In dieser Bedienungsanleitung werden folgende Warnhinweise verwendet:

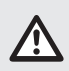

GEFAHR! Dieses Symbol mit dem Signalwort "Gefahr" bezeichnet eine Gefährdung mit einem hohen Risikograd, die, wenn sie nicht vermieden wird, eine schwere Verletzung oder den Tod zur Folge hat.

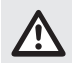

WARNUNG! Dieses Symbol mit dem Signalwort "Warnung" bezeichnet eine Gefährdung mit einem mittleren Risikograd, die, wenn sie nicht vermieden wird, eine schwere Verletzung oder den Tod zur Folge haben kann.

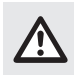

VORSICHT! Dieses Symbol mit dem Signalwort "Vorsicht" bezeichnet eine Gefährdung mit einem niedrigen Risikograd, die, wenn sie nicht vermieden wird, eine geringe oder mäßige Verletzung zur Folge haben kann.

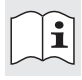

Lesen Sie die Anweisungen!

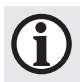

HINWEIS: Dieses Symbol mit dem Signalwort "Hinweis" bietet weitere nützliche Informationen.

Lassen Sie Kinder niemals mit dem Verpackungsmaterial oder dem Produkt unbeaufsichtigt.

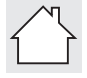

Produkt ausschließlich in trockenen Innenräumen verwenden.

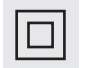

Schutzklasse II. Das Netzteil verfügt über eine doppelte Isolierung.

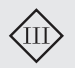

Schutzklasse III. Die Überwachungskamera (exklusive des Netzteils) muss über eine Niederspannungsquelle (SELV) betrieben werden.

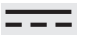

Gleichstrom / - spannung

Wechselstrom / - spannung

## FULL-HD-ÜBERWACHUNGSKAMERA

## $\bullet$  **Einleitung**

Wir beglückwünschen Sie zum Kauf Ihres neuen Produkts. Sie haben sich damit für ein hochwertiges Produkt entschieden. Die Bedienungsanleitung ist Teil dieses Produkts. Sie enthält wichtige Hinweise für Sicherheit, Gebrauch und Entsorgung. Machen Sie sich vor der Benutzung des Produkts mit allen Bedien- und Sicherheitshinweisen vertraut. Benutzen Sie das Produkt nur wie beschrieben und für die angegebenen Einsatzbereiche. Händigen Sie alle Unterlagen bei Weitergabe des Produkts an Dritte mit aus.

## Bestimmungsgemäße Verwendung

Diese Full-HD-Überwachungskamera ist ein Gerät der Informations-Technologie. Das Produkt ist für die private Überwachung von Häusereingängen, Garagen, usw. vorgesehen. Verwenden Sie das Produkt nicht für den industriellen oder gewerblichen Gebrauch. Sowohl Kamera als auch Netzteil dürfen nur in trockenen Innenräumen verwendet werden. Verwenden Sie das Produkt nur unter moderaten Klimabedingungen. Der Gebrauch in tropischen Klimazonen wird nicht empfohlen.

Verwendungszwecke, die nicht in der Bedienungsanleitung genannt werden, können das Produkt beschädigen oder schwerwiegende Verletzungen verursachen.

Der Hersteller übernimmt keine Haftung für Schäden aufgrund unsachgemäßer Verwendung. Unter Umständen kann die Videoaufnahme per Gesetz verboten sein. Verwenden Sie das Produkt nur im Einklang mit allen örtlich geltenden

Gesetzen und Vorschriften.

Die integrierten IR-Leuchtdioden sind Spezialleuchten und dienen nur der Ausleuchtung des Aufnahmebereiches. Sie sind nicht für die Beleuchtung im Haushalt geeignet.

HINWEIS: Dieses Produkt wurde für die Überwachung von Objekten und Gegenständen entwickelt, es kann jedoch keinen vollständigen Schutz Ihres Hauses gewährleisten.

## Lieferumfang

Überprüfen Sie das Produkt nach dem Auspacken auf Vollständigkeit und einen einwandfreien Zustand aller Teile. Entfernen Sie vor der Verwendung sämtliche Verpackungsmaterialien.

Bitte wenden Sie sich an unseren Kundendienst, falls Teile fehlen oder beschädigt sein sollten.

- 1 x Full-HD-Überwachungskamera
- $\blacksquare$  1 x WLAN-Antenne
- $\blacksquare$  1 x Netzteil (AC/DC)
- $\blacksquare$  1 x LAN-Kabel
- $\blacksquare$  1 x Bedienungsanleitung

## **Sie benötigen**

- WLAN-Router  $(2,4$  GHz 802.11b/g/n)
- microSD-Karte (bis zu 128 GB)
- iOS-Gerät mit iOS 8.0 oder höher, oder Android-Gerät mit Android 4.4X oder höher

## Teilebeschreibung

Falten Sie vor dem Lesen die Ausklappseite mit den Zeichnungen aus. Machen Sie sich mit allen Funktionen des Produkts vertraut.

Abb. A und B:

1 Full-HD-Überwachungskamera 2 | IR-LEDs 3 Linse 4 Neigegelenk<br>5 Schwenkgele<br>6 Status-LED **Schwenkgelenk** Status-LED 7 Anschluss Netzteil 8 microSD-Kartenaufnahme 9 Antennenanschluss 10 Rückstelltaste (RESET) 11 Anschlussbuchse (für das LAN-Kabel) 12 Mikrofon 13 Lautsprecher 14 Gummifüße 15 Netzteil<br>16 Antenne Antenne 17 LAN-Kabel 18 Bedienungsanleitung

## Technische Daten

#### Kamera

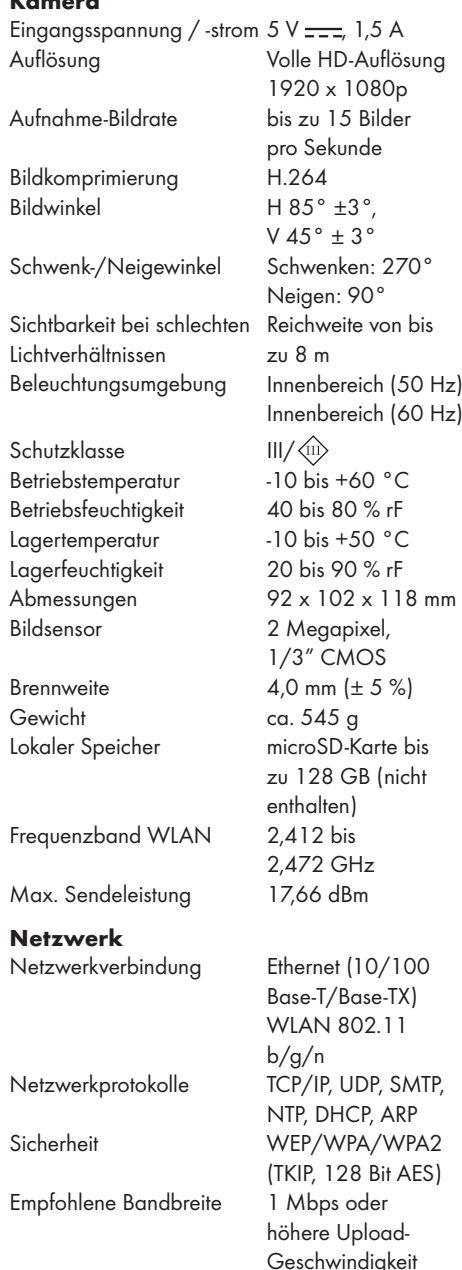

#### Netzteil

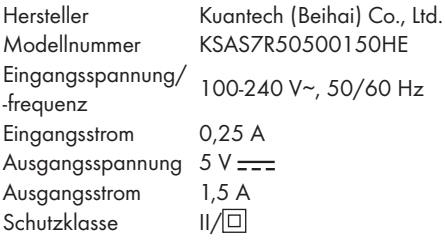

#### Unterstützte Smart-Geräte

- iOS-Geräte mit iOS 8.0 oder höher
- Android-Geräte mit Android 4.4X oder höher
- Hardware-Anforderungen: 1,5 GHz Dual Core oder höher
- Interner Speicher: 1 GB oder höherer interner Speicher

Die Spezifikationen und das Design können ohne Benachrichtigung geändert werden.

## **Sicherheit**

Machen Sie sich vor der ersten Benutzung des Produkts mit allen Sicherheits- und Bedienhinweisen vertraut! Händigen Sie alle Unterlagen bei Weitergabe des Produkts an Dritte ebenfalls mit aus!

Bei Schäden, die durch Nichtbeachtung dieser Bedienungsanleitung verursacht werden, erlischt der Garantieanspruch! Für Folgeschäden wird keine Haftung übernommen! Bei Sach- oder Personenschäden, die durch unsachgemäße Handhabung oder Nichtbeachtung der Sicherheitshinweise verursacht werden, wird keine Haftung übernommen!

#### Kinder und Personen mit Einschränkungen

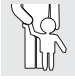

#### **MARNUNG! LEBENS- UND** UNFALLGEFAHR FÜR KLEINKINDER UND KINDER!

Lassen Sie Kinder niemals unbeaufsichtigt mit dem Verpackungsmaterial. Es besteht Erstickungsgefahr durch Verpackungsmaterial. Kinder unterschätzen häufig die Gefahren. Halten Sie Kinder stets vom Produkt fern.

 Dieses Produkt kann von Kindern ab 8 Jahren und darüber sowie von Personen mit verringerten physischen, sensorischen oder mentalen Fähigkeiten oder Mangel an Erfahrung und Wissen benutzt werden, wenn sie beaufsichtigt werden oder bezüglich des sicheren Gebrauchs des Produkts unterwiesen wurden und die daraus resultierenden Gefahren verstehen.

#### Sicherheitshinweise

- $\triangle$  GEFAHR! Stromschlaggefahr! Versuchen Sie nicht, das Produkt selbständig zu reparieren. Im Fall einer Fehlfunktion dürfen Reparaturen ausschließlich von qualifiziertem Personal durchgeführt werden.
- $\triangle$  WARNUNG! Stromschlaggefahr! Während der Reinigung oder des Betriebs dürfen die elektrischen Teile der Kamera und des Netzteils nicht in Wasser oder andere Flüssigkeiten getaucht werden. Kamera und Netzteil nicht unter laufendes Wasser halten.
- $\triangle$  WARNUNG! Stromschlaggefahr! Verwenden Sie kein beschädigtes Produkt. Trennen Sie das Netzteil vom Stromnetz und wenden Sie sich an Ihren Einzelhändler, falls das Produkt beschädigt ist.
- $\triangle$  WARNUNG! Verwenden Sie das Produkt nur mit dem mitgelieferten Netzteil.
- Betreiben Sie das Produkt nur via SELV (Schutzkleinspannung) gemäß den Angaben auf der Kamera bzw. dem Netzteil.
- Vergewissern Sie sich vor der Verbindung mit der Stromversorgung, dass die Spannung und der Strom mit den Angaben auf dem Typenschild des Netzteils übereinstimmen.
- Die Kamera ist ein Gerät der Schutzklasse III und funktioniert daher in einem absolut sicheren Spannungsbereich. Das Netzteil ist ein Gerät der Schutzklasse II.
- Um Beschädigungen am Kabel zu vermeiden, quetschen oder biegen Sie es nicht und führen Sie es nicht über scharfe Kanten. Halten Sie es auch von heißen Oberflächen und offenen Flammen fern.
- Verlegen Sie das Kabel so, dass niemand versehentlich daran ziehen oder darüber stolpern kann. Halten Sie das Netzteil und dessen Kabel von Kindern fern.
- Verwenden Sie das Netzteil nicht mit nassen Händen. Berühren Sie das Netzteil nicht mit nassen Händen.
- $A$  WARNUNG! Das Gehäuse des Netzteils darf unter keinen Umständen geöffnet werden. Stecken Sie keine Gegenstände in das Gehäuse.
- Wenn Sie das Netzteil vom Stromnetz trennen, ziehen Sie am Netzteil und nicht am Kabel. Wickeln Sie das Kabel nicht um das Produkt. Schließen Sie das Netzteil an eine leicht zugängliche Steckdose an, damit Sie das Netzteil im Notfall umgehend vom Stromnetz trennen können. Ziehen Sie das Netzteil aus der Steckdose, um das Produkt vollständig vom Stromnetz zu trennen.
- Solange das Netzteil mit dem Stromnetz verbunden ist, verbraucht es eine geringe Menge Strom, auch wenn die Kamera nicht in Betrieb ist. Um das Netzteil vollständig auszuschalten, muss dieses aus der Steckdose gezogen werden.
- Hängen Sie keine Gegenstände an das Produkt, auch nicht für Dekorationszwecke.
- Trennen Sie das Netzteil während des Nichtgebrauchs und vor der Reinigung vom Stromnetz.
- Produkt vor Aufprall schützen und nicht fallen lassen.
- Falls Rauch oder ungewöhnliche Geräusche auftreten sollten, trennen Sie das Netzteil sofort vom Stromnetz. Lassen Sie Produkt und Netzteil von einem Spezialisten überprüfen, bevor Sie es erneut verwenden.
- Das Netzteil darf nicht abgedeckt werden.
- Das Netzteil darf keinem Tropf- und Spritzwasser ausgesetzt werden.
- Kabel müssen sicher verlegt werden.
- Richten Sie die Kamera nicht auf direktes Sonnenlicht oder andere intensive Lichtquellen; dadurch könnte die Bildqualität beeinträchtigt und die Lebensdauer des Bildsensors verkürzt werden.
- m WARNUNG! Wenn der drahtlose Sender aktiviert ist: Installieren Sie das Produkt nicht in der Nähe von brennbaren Gasen oder an Orten mit Explosionsgefahr (z. B. Lackiererei); die erzeugten Funkwellen könnten Explosionen und Feuer verursachen.
- Falls Sie Zweifel bezüglich der Installation / Nutzung des Produkts haben sollten, wenden Sie sich an eine Fachkraft.
- Vergewissern Sie sich, dass der Aufstellort der Kamera gut belüftet ist.

#### $\triangle$  GEFAHR! Funkstörungen!

- Schalten Sie das Produkt in Flugzeugen, Krankenhäusern, Betriebsräumen oder in der Nähe medizinischer Elektroniksysteme aus. Die Funkwellen könnten die Funktionalität sensitiver elektrischer Geräte einschränken.
- Zwischen dem Produkt und Herzschrittmachern oder implantierbaren Kardioverter-Defibrillatoren muss ein Mindestabstand von 20 cm eingehalten werden, da die elektromagnetische Strahlung die Funktionalität von Herzschrittmachern beeinträchtigen könnte.
- Die Funkwellen könnten bei Hörgeräten zu Funkstörungen führen.
- Platzieren Sie das Produkt nicht in der Nähe von brennbaren Gasen oder an Orten mit Explosionsgefahr (z. B. Lackiererei); die erzeugten Funkwellen könnten Explosionen und Feuer verursachen.
- Die Reichweite der Funkwellen variiert je nach Umweltbedingungen. Bei Verwendung der drahtlosen Datenübertragung kann nicht ausgeschlossen werden, dass unbefugte Dritte diese Daten erhalten.
- Drahtlose Systeme sind Störungen durch Telefone, Mikrowellen und andere elektronische Geräte mit einer Betriebsfrequenz von 2,4 GHz ausgesetzt. Halten Sie während der Nutzung zu solchen Geräten einen Mindestabstand von 3 Metern ein.
- Verwenden Sie dieses Produkt nicht in einer komplexen Umgebung. Hindernisse könnten die elektromagnetischen Wellen stören und so die Empfangsreichweite beeinträchtigen. Andere Umgebungen können die elektrischen Wellen absorbieren oder reflektieren und so die Empfangsreichweite beeinträchtigen.
- Die OWIM GmbH & Co KG ist nicht für Störungen von Radio- und Fernsehgeräten aufgrund einer unbefugten Veränderung des Produktes verantwortlich.
- Die OWIM GmbH & Co KG übernimmt des Weiteren keine Haftung für die Verwendung oder den Ersatz von Kabeln, die nicht von OWIM vertrieben werden. Der Benutzer des Produktes ist allein für die Behebung von Störungen verantwortlich, die durch derartige unbefugte Veränderungen des Produktes sowie durch den Ersatz solcher Produkte verursacht wurden.

#### Schutz der Persönlichkeitsrechte anderer Personen

#### Urheberschutz

Recht von Personen am eigenen Bild:

- Die Veröffentlichung von Bildern ohne Einwilligung der auf dem Bild sichtbaren Personen ist in vielen Ländern strafbar.
- Das deutsche Urheberrechtsgesetz sieht vor, dass Bilder ohne Einwilligung der betroffenen Personen veröffentlicht werden dürfen, wenn die Personen lediglich als Beiwerk neben einer Landschaft oder einer sonstigen Örtlichkeit erscheinen. Die Beantwortung der Frage, ob eine Person nur Beiwerk ist, hängt von den Umständen des Einzelfalls ab.

#### **Privatsphäre**

Recht von Personen auf ihre Privatsphäre.

- Das Verletzen der Privatsphäre anderer Personen ist in vielen Ländern strafbar.
- Richten Sie das Produkt nicht auf Türen, Fenster oder den Garten Ihrer Nachbarwohnung. Dies ist selbst dann nicht gestattet, falls diese von Ihrer eigenen Wohnung einsehbar sein sollten.

#### Personelle Bestimmbarkeit

Recht von Personen auf ihre personelle Bestimmbarkeit.

- Das Verletzen des Recht von Personen auf ihre personelle Bestimmbarkeit ist in vielen Ländern strafbar.
- Wenn festgestellt werden kann, dass eine Person zu einer bestimmten Zeit an einem bestimmten Ort war, liegt eine personelle Bestimmbarkeit vor. Ein weiteres Beispiel: Identifikation durch ein personenbezogenes Kennzeichen (Kfz-Kennzeichen).
- Vermeiden Sie unbedingt, eine personelle Bestimmbarkeit von Personen zu ermöglichen.

#### **Arbeitsplatz**

Die Überwachung von Arbeitnehmern am Arbeitsplatz ist in vielen Ländern strafbar.

- Insbesondere in Deutschland gelten strenge Auflagen zum Schutz der Arbeitnehmer.
- Verzichten Sie, als Arbeitgeber, vollständig auf Überwachungskameras am Arbeitsplatz oder holen Sie Rechtsberatung ein, um eine mögliche Rechtsverletzung vollständig ausschließen zu können.

#### Straßenverkehr

Recht von Personen auf ihre personelle Bestimmbarkeit.

- Das Verletzen des Rechts von Personen auf ihre personelle Bestimmbarkeit ist in vielen Ländern strafbar.
- Falls Sie das Produkt aufgrund der Gegebenheiten auf den Straßenverkehr ausrichten müssen: Wählen Sie den Standort und den Aufnahmebereich der Kamera so, dass Verkehrsteilnehmer nicht über Kfz-Kennzeichen oder Aufschriften am Fahrzeug bestimmt werden können.

## Markenhinweise

- iOS und Apple sind eingetragene Markenzeichen von Apple Inc. in den USA und anderen Ländern. App Store ist eine eingetragene Handelsmarke von Apple Inc.
- Android, Gmail und Google Play sind eingetragene Handelsmarken von Google Inc.
- Windows und Windows 7 / 8 / 10 / XP sind eingetragene Markenzeichen von Microsoft Corporation in den USA und anderen Ländern.
- Andere Namen, Markenzeichen und Produkte, die in dieser Bedienungsanleitung genannt werden, sind Eigentum der jeweiligen Inhaber und sind möglicherweise geschützt.

## Aufstell-Tipps

- Positionieren Sie die Kamera(s) so, dass sie die Bereiche erfasst/erfassen, den Personen durchqueren müssen, um zu Ihrer Wohnung zu gelangen, unabhängig davon, wohin die Personen gehen. Es ist eine gute Idee, eine Kamera so zu positionieren, dass sie den Vordereingang überwacht und alle Personen erfasst, die sich nähern. Verwenden Sie solche eine Position, um zu überprüfen, ob Sie ein Paket erhalten oder ob der potentielle Einbrecher klopft oder klingelt, um zu sehen, ob jemand zuhause ist.
- Laufen Sie um Ihr Haus herum. Analysieren Sie, welchen Zugang Einbrecher mit höchster Wahrscheinlichkeit verwenden werden. Die meisten Einbrecher nutzen schlecht einsehbare Türen und Fenster. Wir empfehlen daher, Kamera(s) an solchen Orten zu installieren.
- Während der Installation der Kamera(s) ist darauf zu achten, dass Gärten vor oder hinter dem Haus so gut wie möglich beleuchtet sind, um eine optimale Nachtsicht und Bewegungserkennung zu gewährleisten.
- Vergewissern Sie sich, dass am Standort der Kamera keine reflektierenden Oberflächen vorhanden sind und sich andere Gegenstände nicht zu nah an der Kamera befinden.

#### Fehlalarme vermeiden

 $(s.$  "Empfindlichkeitseinstellung"  $\rightarrow$  "Bereich für die Bewegungserkennung" in den Tabellen weiter unten)

Bäume, Sträucher und

aufgewirbeltes Laub – Positionieren Sie die Kamera(s) so, dass aufgewirbelte Gegenstände nicht die Sicht der Kamera(s) beeinträchtigen, oder verwenden Sie die Maskeneinstellungen der Kamera(s), um solche Bereiche aus der Bewegungserfassung auszugrenzen.

 Personen auf Bürgersteigen oder Straßen in der Nähe Ihres Hauses –

Richten Sie die Kamera aus und verwenden Sie die Maskeneinstellungen der Kamera(s), damit nur legitime Gefahren als Auslöser wahrgenommen werden. Die Kamera muss so eingerichtet werden, dass öffentlicher Verkehrsraum nicht aufgezeichnet werden kann. Hierbei muss die Ausrichtung der Kamera und die Maskierfunktion (s. "Bereich für die Bewegungserkennung") der Kamera entsprechend eingerichtet werden.

■ Fahrzeuge im Hintergrund - Richten Sie die Kamera so aus, dass Bewegungen im Hintergrund vermieden werden, oder verwenden Sie die Maskeneinstellungen, um die Erfassung von Fahrzeugen auf der Straße zu unterbinden. Die Kamera muss so eingerichtet werden, dass öffentlicher Verkehrsraum nicht aufgezeichnet werden kann.

Hierbei muss die Ausrichtung der Kamera und die Maskierfunktion (s. "Bereich für die Bewegungserkennung") der Kamera entsprechend eingerichtet werden.

 Bewegungen oder Licht, das von glatten Oberflächen wie Glas reflektiert wird – Stellen Sie die Empfindlichkeit ein und/oder vermeiden Sie, die Kamera direkt auf die Glasoberfläche zu richten.

## **O** Erste Schritte

#### 1. microSD-Karte (nicht enthalten) einsetzen

Falls Sie vorhaben sollten, Videos aufzuzeichnen, setzen Sie eine microSD-Karte ein.

- Schieben Sie die microSD-Karte mit den Kontakten nach unten gerichtet hinein. Drücken Sie die microSD-Karte gegen die Feder, bis sie einrastet.
- microSD-Karte entfernen: Drücken Sie zunächst vorsichtig auf die Karte und ziehen Sie diese dann heraus.

HINWEIS: Wir empfehlen, eine microSD-Karte der Klasse 10 oder höher zu verwenden. Eine Niedriggeschwindigkeits-Karte könnte bei Hochgeschwindigkeits-Aufnahmen (FHD – hochauflösende Aufnahmen) beschädigt werden.

### 2. Kamera aufstellen

HINWEIS: Bei der Ausrichtung der Kamera müssen alle Gesetze des Verwendungslandes beachtet werden.

HINWEIS: Drahtlose Systeme unterliegen Störungen durch Telefone, Mikrowellen und andere elektronische Geräte mit einer Betriebsfrequenz von 2,4 GHz. Halten Sie während der Installation und Nutzung zu solchen Geräten einen Mindestabstand von 3 Metern ein.

 Stellen Sie den Winkel der Kamera wie gewünscht ein. Sie können dazu auch die Schwenk- und Neigefunktion verwenden.

### 3. Verbindungskabel (Abb. C)

- Schließen Sie das LAN-Kabel 17 an die Anschlussbuchse 11 an.
- Verbinden Sie den Stecker des Netzteils 15 mit dem Anschluss des Netzteils 7.
- Schließen Sie das Netzteil 15 an eine geeignete Steckdose an.
- Die Status-LED 6 leuchtet grün (Hinweis, dass das Produkt an die Stromversorgung angeschlossen ist).
- Nach ca. 45 Sekunden beginnt die Status-LED 6 grün zu blinken (Hinweis, dass das Produkt bereit ist, den Installationsvorgang zu starten).

## 4. Router (Abb. C)

HINWEIS: Bevor Sie die Kamera kabellos nutzen können, muss sie mit einer Kabelverbindung eingerichtet werden.

#### Vorbereitung:

- –Prüfen Sie, ob Ihr Router (nicht enthalten) eine aktive Internet-Verbindung aufweist.
- –Verbinden Sie Ihr Smart-Gerät mit dem Router.
- –Lesen Sie ggf. die Bedienungsanleitung Ihres Routers.
- Verbinden Sie das LAN-Kabel 17 mit einem freien Steckplatz des Routers.

HINWEIS: Die Kamera benötigt nach dem Einschalten ungefähr 1 Minute, um hochzufahren. Das Produkt ist bereit für das Setup, wenn die Status-LED 6 ständig grün blinkt.

### 5. Neue Kamera konfigurieren

- Laden Sie die App "Silvercrest IP Cam S-K 1920" herunter und installieren Sie diese auf Ihrem Smart-Gerät. Die App finden Sie im App Store® für iOS-Geräte oder im Google Play<sup>™</sup> Store für Android-Geräte.
- Alternativ können Sie den zu Ihrem Betriebssystem passenden QR-Code einscannen:

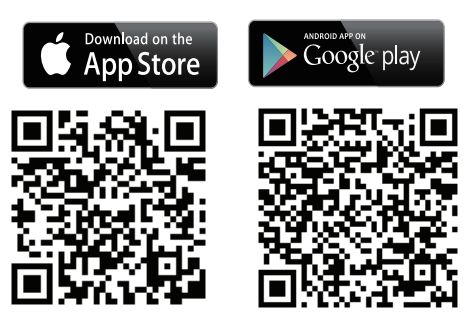

 Öffnen Sie die App an Ihrem Smart-Gerät und tippen Sie auf das Icon +, um eine Kamera hinzuzufügen.

**(i) HINWEIS:** Folgen Sie den Installations-Schritten der App während der WLAN-Einrichtung.

- Wählen Sie "Schwenkbare Indoor-Kamera".
- Tippen Sie auf "Konfiguration einer neuen Kamera".
- Tippen Sie auf "Weiter".
- Tippen Sie auf "Weiter". Die Anwendung sucht anhand des Identitätscodes (DID) nach der Kamera.

#### HINWEIS: Der Identitätscode (DID) befindet sich unter dem QR-Code-Aufkleber am Hauptgerät (nah am Typenschild).

 Wenn die Kamera gefunden wurde, weisen Sie der Kamera einen Namen zu und richten Sie ein neues Administrator-Passwort ein.

HINWEIS: Zur Wahrung Ihrer Privatsphäre und Sicherheit sollten Sie ein sicheres Passwort mit 12 Stellen, bestehend aus Groß- und Kleinbuchstaben, Ziffern und Sonderzeichen einrichten. Bewahren Sie das Passwort für zukünftige Zwecke gut auf.

 Der Einrichtungsvorgang führt Sie zur Einrichtung der WLAN-Verbindung. Das Standard-Passwort des WLAN-Routers ist normalerweise auf der Rückseite des Routers angegeben. Falls Sie das Standard-Passwort in ein benutzerdefiniertes Passwort geändert haben, vergewissern Sie sich, dass das Passwort korrekt ist, bevor Sie die WLAN-Einrichtung der Kamera starten.

HINWEIS: Falls die Kamera nicht gefunden werden kann, wurde die Kamera möglicherweise bereits hinzugefügt. Öffnen Sie "Eine bestehende Kamera verbinden". Geben Sie den DID-Code manuell oder über den QR-Code ein. Der Identitätscode (DID) befindet sich unter dem QR-Code-Aufkleber am Hauptgerät (nah am Typenschild). Geben Sie den korrekten Sicherheits-Code ein (das gleiche Passwort wie bei der Erstkonfiguration). Falls noch immer keine Verbindung hergestellt werden kann, drücken Sie 5 Sekunden lang die Rückstelltaste 10, um das Produkt zurückzusetzen. Folgen Sie anschließend den Bildschirm-Anweisungen der App, um die Kamera zurückzusetzen.

#### 6. Eine bestehende Kamera verbinden

 Öffnen Sie die Anwendung auf Ihrem Smart-Gerät und tippen Sie auf das Icon (+), um die Kamera hinzufügen.

HINWEIS: Folgen Sie den Installations-Schritten der App.

- Wählen Sie "Schwenkbare Indoor-Kamera".
- Tippen Sie auf "Eine bestehende Kamera verbinden".
- Geben Sie den Namen der Kamera ein.
- Geben Sie den DID-Code ein oder tippen Sie auf das Icon , um den QR-Code an der Unterseite der Kamera zu scannen.
- Bestätigen Sie, indem Sie auf "Weiter" tippen.
- Geben Sie das Passwort ein.
- Tippen Sie auf "Weiter".

HINWEIS: Falls Sie eine existierende Kamera mit einem anderen Smart-Gerät verbinden möchten, verwenden Sie die gleichen Anmeldedaten (Name/Passwort) wie am ersten Smart-Gerät.

- 7. Android-Geräte-Hardware-Dekodierung
- Diese Funktion verbessert die Video-Streaming-Qualität für Full HD 1080p auf Android-Geräten.

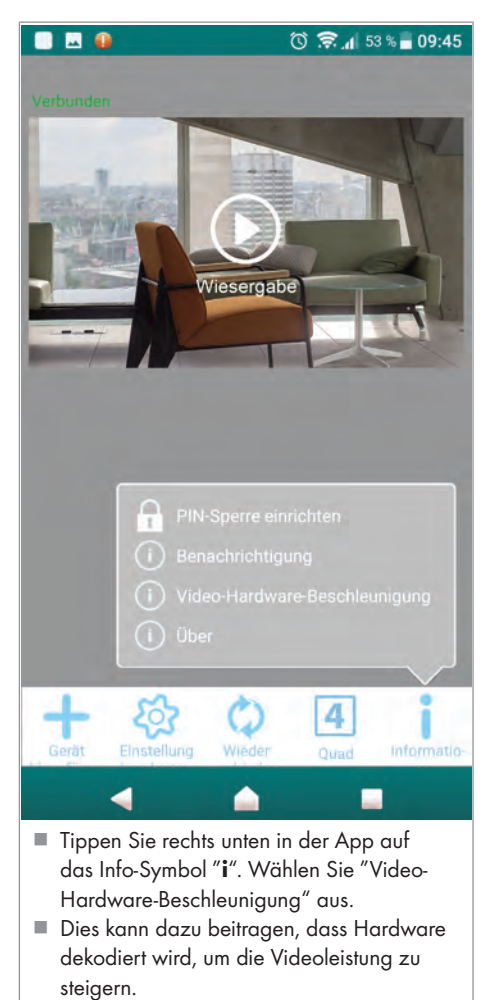

## Kamera einrichten (via App)

HINWEIS: Die Darstellung weicht zwischen den beiden Betriebssystemen iOS und Android in manchen Teilen etwas voneinander ab. Die Beschreibung des Hauptbildschirmes erfolgt für beide Systeme zusammen, das erweiterte Einrichtungsmenü wird separat je Betriebssystem beschrieben.

#### iOS

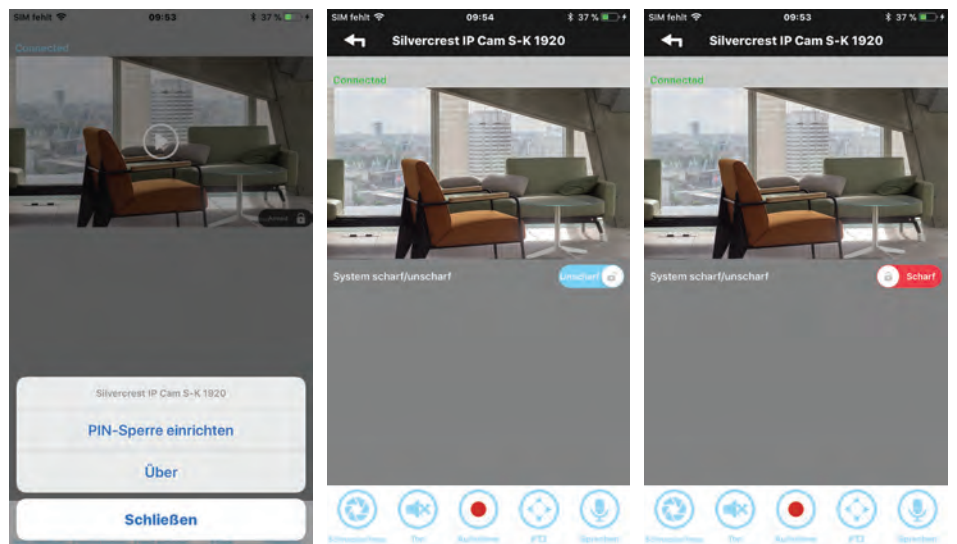

#### Android

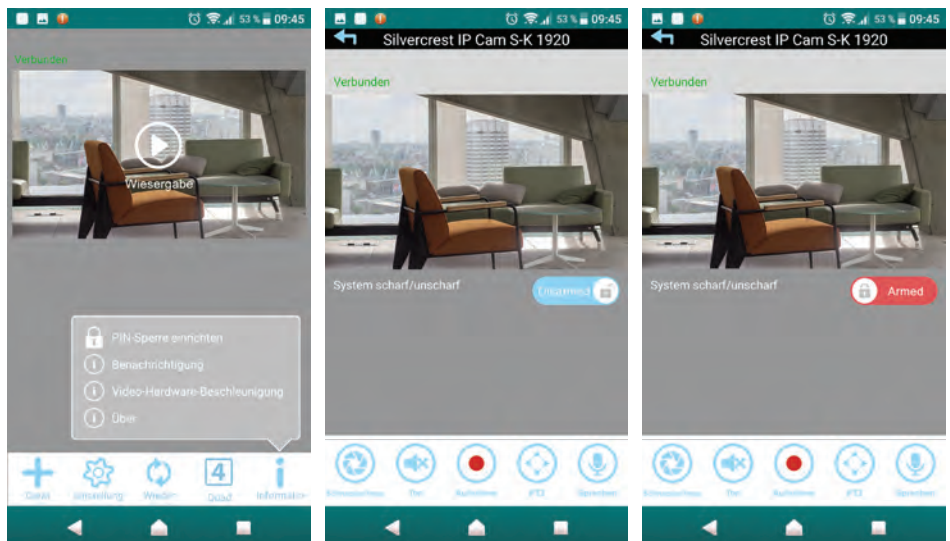

#### 1. Liveansicht

Tippen Sie auf (D), um die Liveansicht anzuzeigen. Je nach Netzwerkgeschwindigkeit und/ oder Verbindungsstatus kann es einige Zeit dauern, bis die Liveansicht geladen wurde.

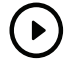

HINWEIS: Wenn Sie die Liveansicht zum ersten Mal starten, wird eine Systemmeldung angezeigt: "Grundposition ist nicht festgelegt, legen Sie diese zunächst fest.".

- Speichern: Folgen Sie den Anweisungen des Kapitels "PTZ Schwenken, Neigen, Zoomen". oder
- Abbrechen: Führen Sie diese Aktion zu einem späteren Zeitpunkt durch.

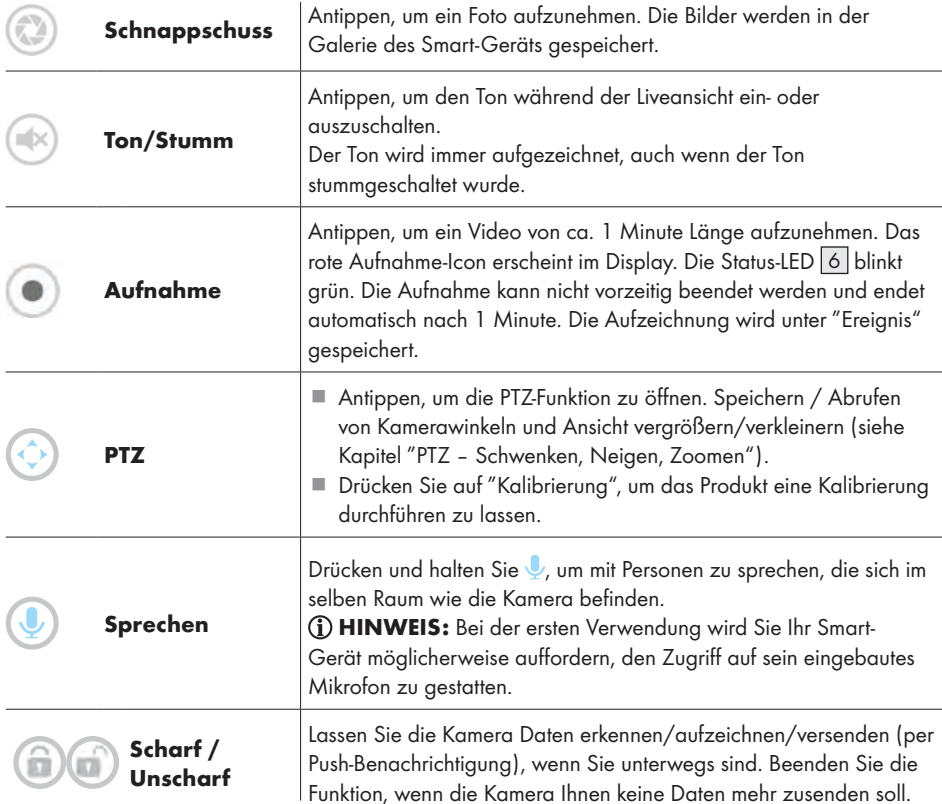

HINWEIS: Nach der Kopplung des Smart-Geräts haben Sie Zugriff auf die Liveansicht und die Kameraeinstellungen; Sie können dafür unterschiedliche WLAN-Netzwerke oder 3G/4G (LTE) Mobilnetzwerke verwenden. Falls Sie ein 3G/4G (LTE) Mobilnetzwerk verwenden, können hohe Gebühren anfallen. Erkundigen Sie sich beim Ihrem Dienstanbieter.

- PTZ Schwenken, Neigen, Zoomen (Abb. D)
- Wenn Sie auf Ihrem Smart-Gerät im Liveansicht-Modus wischen, können Sie
	- –die Richtung der Kamera nach links/rechts schwenken oder
	- –die Kamera nach oben/unten neigen oder
	- –vergrößern/verkleinern.

Bis zu 3 Kamerapositionen können gespeichert und abgerufen werden. So können Sie z. B. die Kamera nach oben zoomen lassen, um die Treppe zu überwachen, dann die Balkontür prüfen und schließlich sicherstellen, dass Ihr Tresor noch sicher ist.

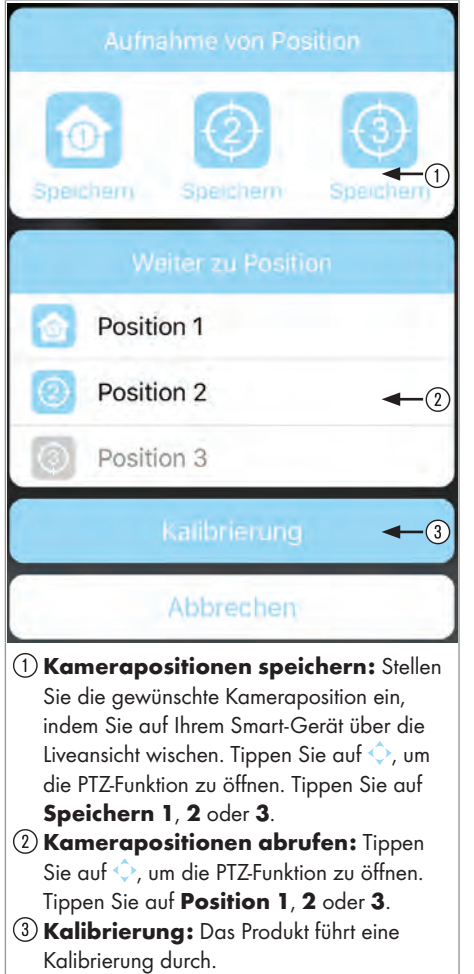

#### 1. Neue Kamera hinzufügen

Tippen Sie auf "Gerät hinzufügen", um eine neue oder eine existierende Kamera hinzufügen (s. Abschnitt "Konfiguration einer neuen Kamera" bzw. "Eine bestehende Kamera verbinden").

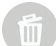

#### 2. Kamera löschen

Tippen Sie auf "Einstellung bearbeiten" und anschließend auf "Löschen". Tippen Sie auf "Ja", um die Löschung zu bestätigen.

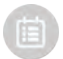

#### 3. Aufgenommene Videos abspielen (Wiedergabefunktion)

Tippen Sie auf "Einstellung bearbeiten" und anschließend auf "Ereignis". Stellen Sie Zeit und Datum zur Suche des aufgenommenen Ereignisses ein und tippen Sie für die Wiedergabe auf "OK". Wählen Sie aus der Liste das Ereignis für die Wiedergabe aus. Alternativ dazu können Sie das gewünschte Video auch herunterladen und direkt an Ihrem Video-Player abspielen, indem Sie auf  $\sim$  tippen.

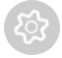

#### 4. Erweiterte Einstellungen

- Tippen Sie auf "Einstellung bearbeiten" und anschließend auf "Einstellungen".
- Tippen Sie auf "Erweitert" und geben Sie dann das Administrator-Passwort ein, das Sie während der Konfiguration eingerichtet haben.

**G) HINWEIS:** Falls mehrere Benutzer an der Kamera angemeldet sind, wird nur der erste angemeldete Benutzer als Administrator erkannt und dieser Benutzer hat Zugriff auf die erweiterten Einstellungen.

#### Erweiterte Einstellungen für ein iOS-System:

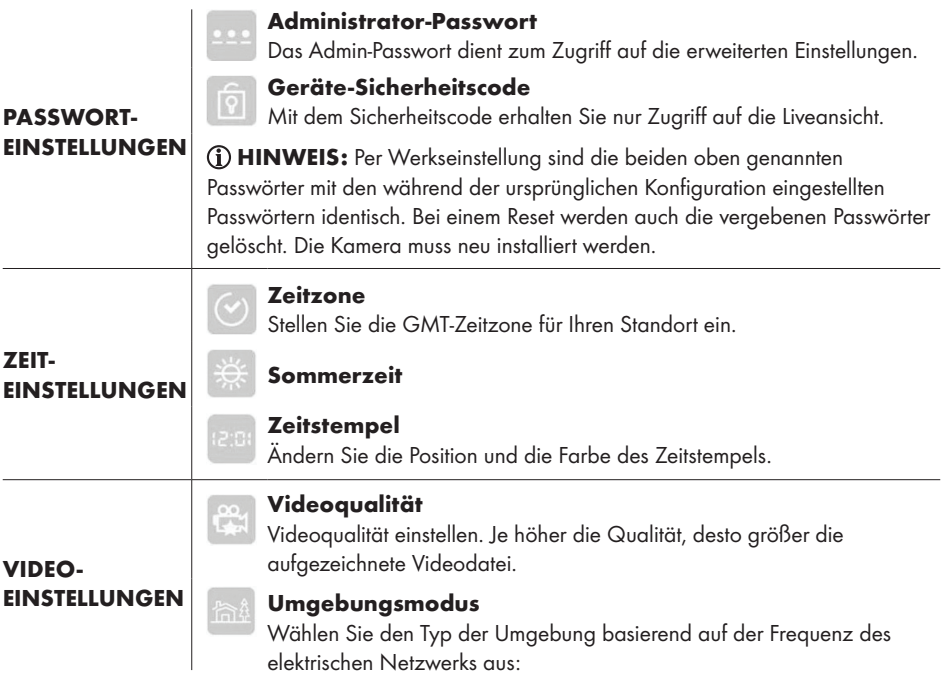

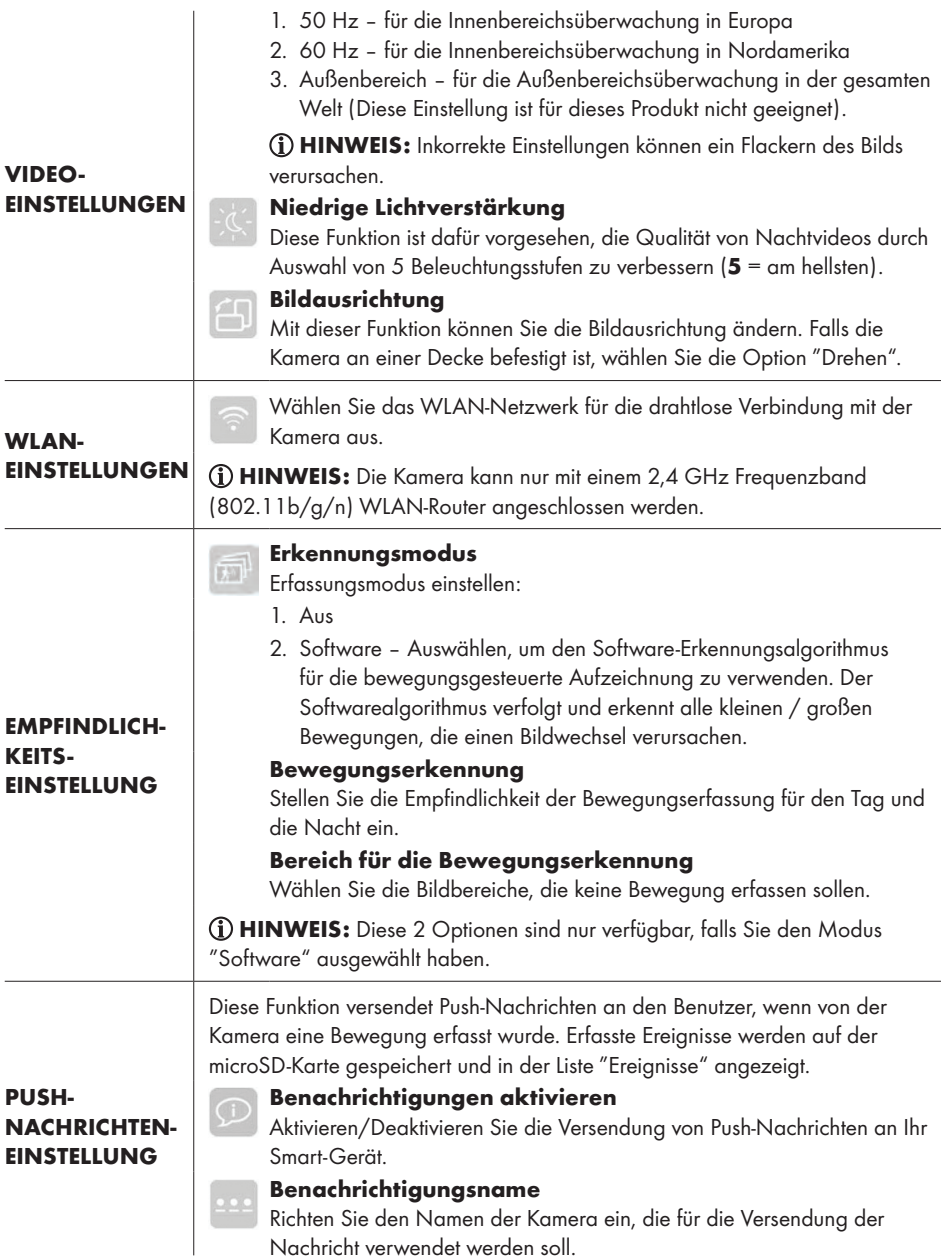

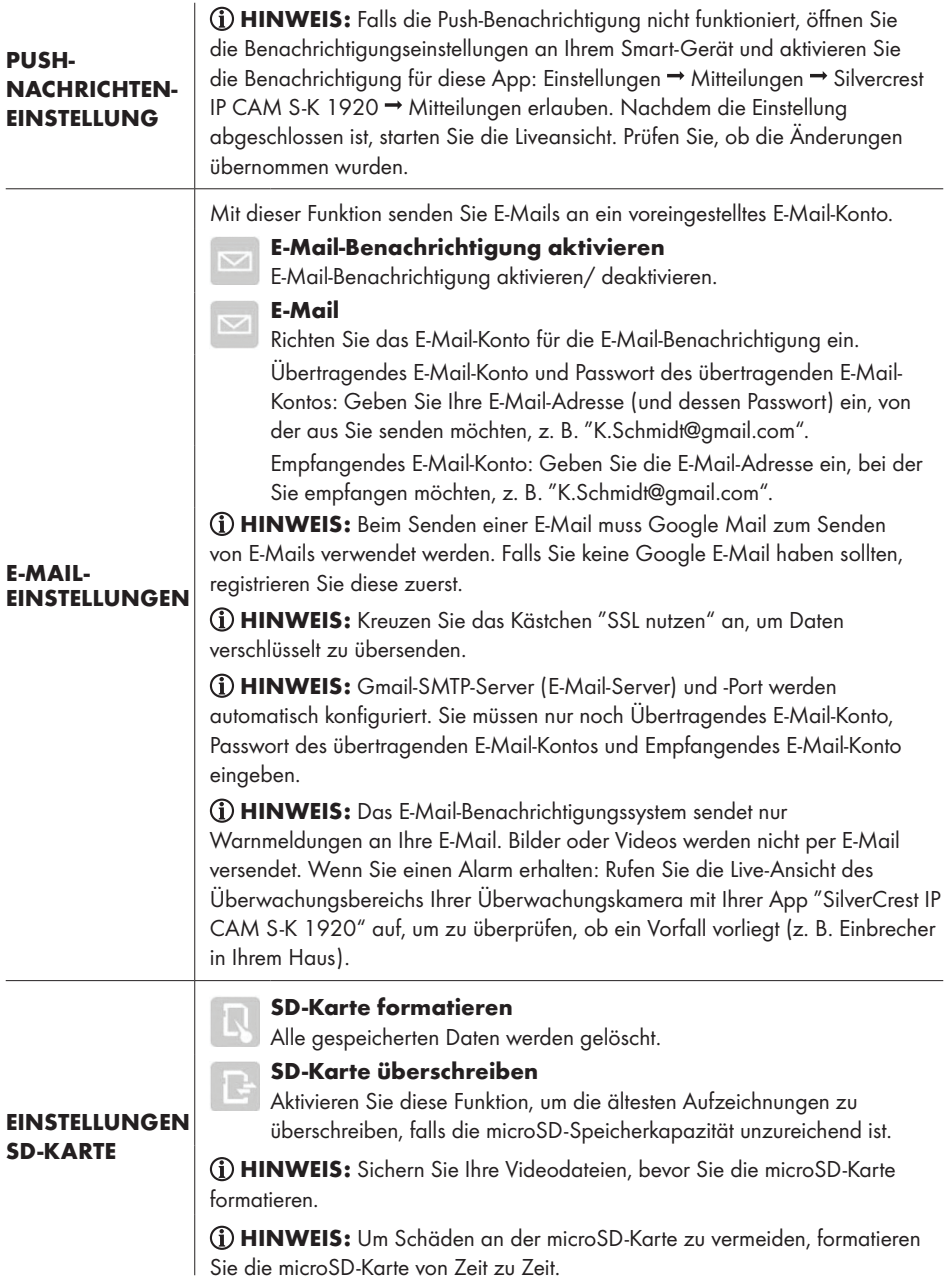

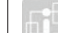

#### Geräteinformationen

Anzeige von Informationen über das Produkt:

Modell – Modellnummer

#### Gesamtgröße – Gesamt-Speicherplatz der microSD-Karte

- Freier Speicher Speicherplatz der freien microSD-Karte
- FW-Version
- MCU-Version

#### Erweiterte Einstellungen für ein Android-System:

#### Administrator-Passwort

Das Admin-Passwort dient zum Zugriff auf die erweiterten Einstellungen.

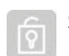

#### **Sicherheitscode**

Mit dem Sicherheitscode erhalten Sie nur Zugriff auf die Liveansicht.

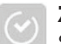

#### Zeitzone

Stellen Sie die GMT-Zeitzone für Ihren Standort ein.

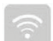

#### WLAN-Einstellungen

Wählen Sie das WLAN-Netzwerk für die drahtlose Verbindung mit der Kamera aus.

HINWEIS: Die Kamera kann nur mit einem 2,4 GHz Frequenzband (802.11b/g/n) WLAN-Router angeschlossen werden.

#### **Zeitstempel**

Ändern Sie die Position und die Farbe des Zeitstempels.

#### Grundeinstellungen

ÜBER DAS GERÄT

#### E-Mail

Richten Sie das E-Mail-Konto für die E-Mail-Benachrichtigung ein. Übertragendes E-Mail-Konto und Passwort des übertragenden E-Mail-Kontos: Geben Sie Ihre E-Mail-Adresse (und dessen Passwort) ein, von der aus Sie senden möchten, z. B. "K.Schmidt@gmail.com". Empfangendes E-Mail-Konto: Geben Sie die E-Mail-Adresse ein, bei der Sie empfangen möchten, z. B. "K.Schmidt@gmail.com".

HINWEIS: Beim Senden einer E-Mail muss Google Mail zum Senden von E-Mails verwendet werden. Falls Sie keine Google E-Mail haben sollten, registrieren Sie diese zuerst.

HINWEIS: Kreuzen Sie das Kästchen "SSL nutzen" an, um Daten verschlüsselt zu übersenden.

HINWEIS: Gmail-SMTP-Server (E-Mail-Server) und -Port werden automatisch konfiguriert. Sie müssen nur noch Übertragendes E-Mail-Konto, Passwort des übertragenden E-Mail-Kontos und Empfangendes E-Mail-Konto eingeben.

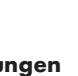

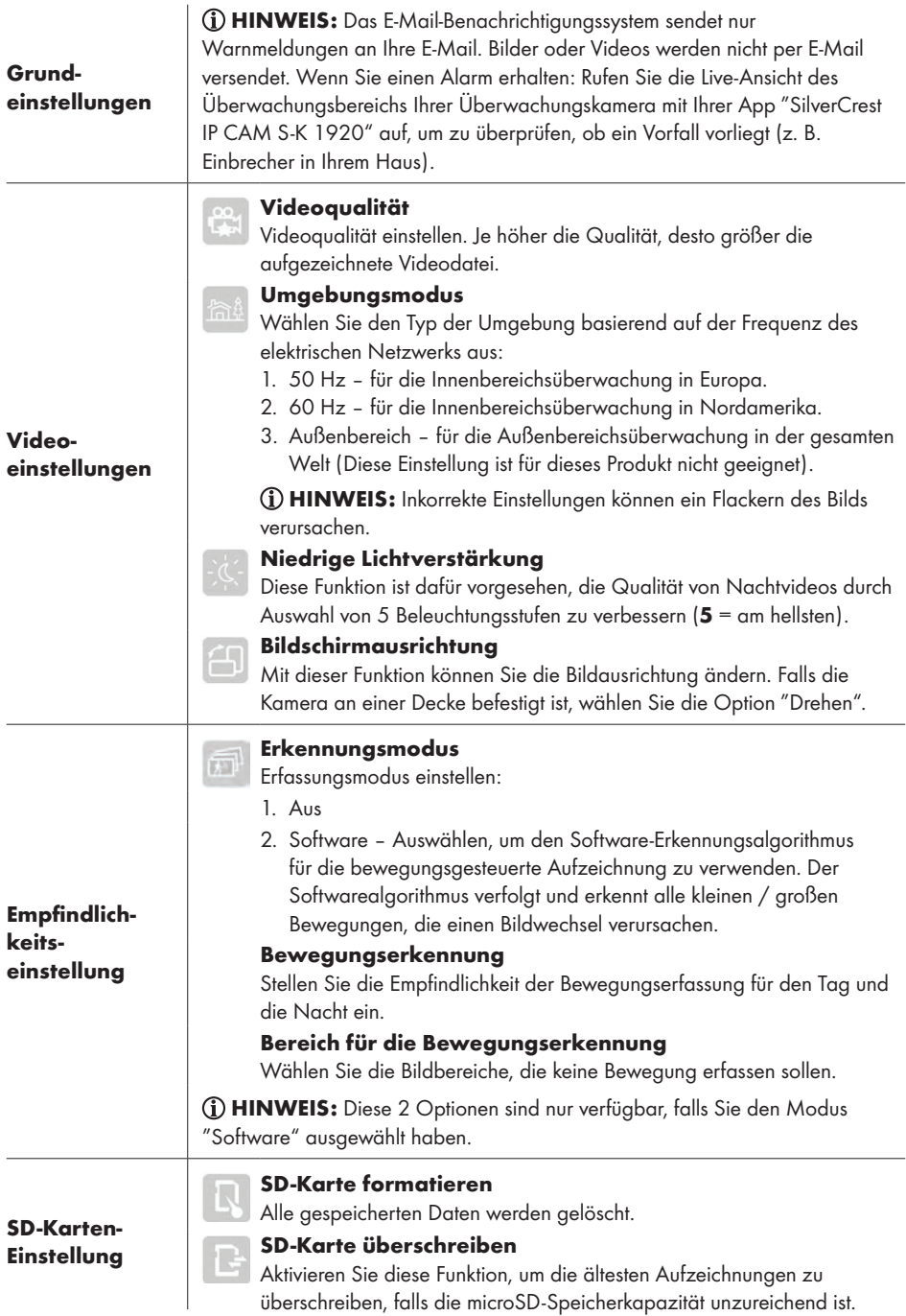

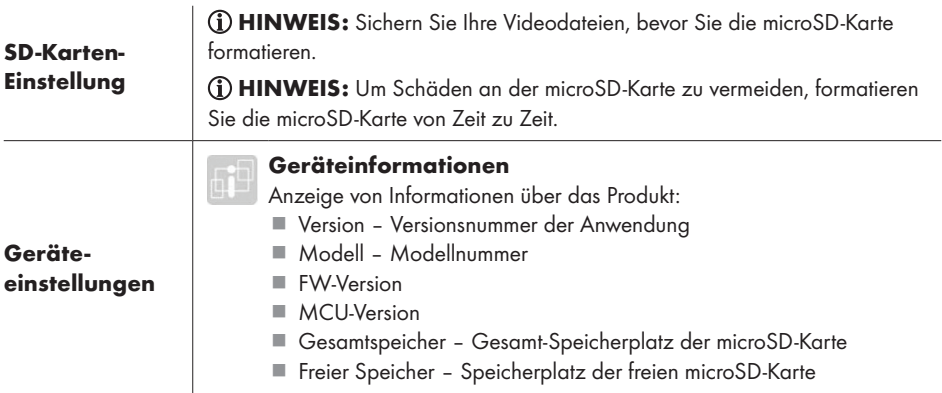

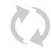

#### 1. Erneut verbinden

Tippen Sie auf "Erneut verbinden", um die Verbindung mit der Kamera erneut herzustellen. Der Live-Snapshot wird auf dem Bildschirm angezeigt.

## 4

 $\bullet$ Ï

#### 2. 4-Wege

Die Funktion ist auch bereits bei einer eingetragenen Kamera verfügbar. Mit dieser Funktion können Sie bis zu 4 Kameras live übertragen. Auf 1 Bildschirm werden 4 Liveansichten angezeigt.

- Diese Funktion ist nur verfügbar, wenn Sie mehr als 1 Kamera in die Liste hinzugefügt haben.
- Tippen Sie auf die Liveansicht, die Sie vergrößern möchten, um auf zusätzliche Funktionen zugreifen zu können.
- Zweimal antippen, um zur Hauptanzeige mit 4 Liveansichten zurückzukehren.
- 3. Information

Tippen Sie auf "Information", um folgende Einstellungen aufzurufen:

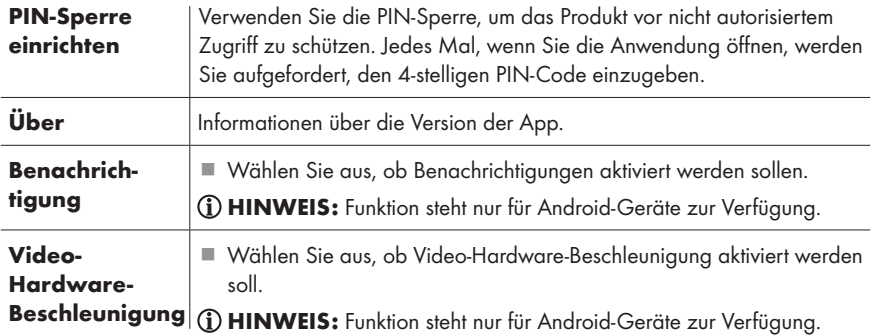

HINWEIS: Diese Kamera hat kein werksseitiges Passwort. Das Passwort wird während der Kamerakonfiguration vom Benutzer eingerichtet. Falls Sie das Passwort vergessen sollten, muss die App erneut installiert werden.

## Fehlerbehebung

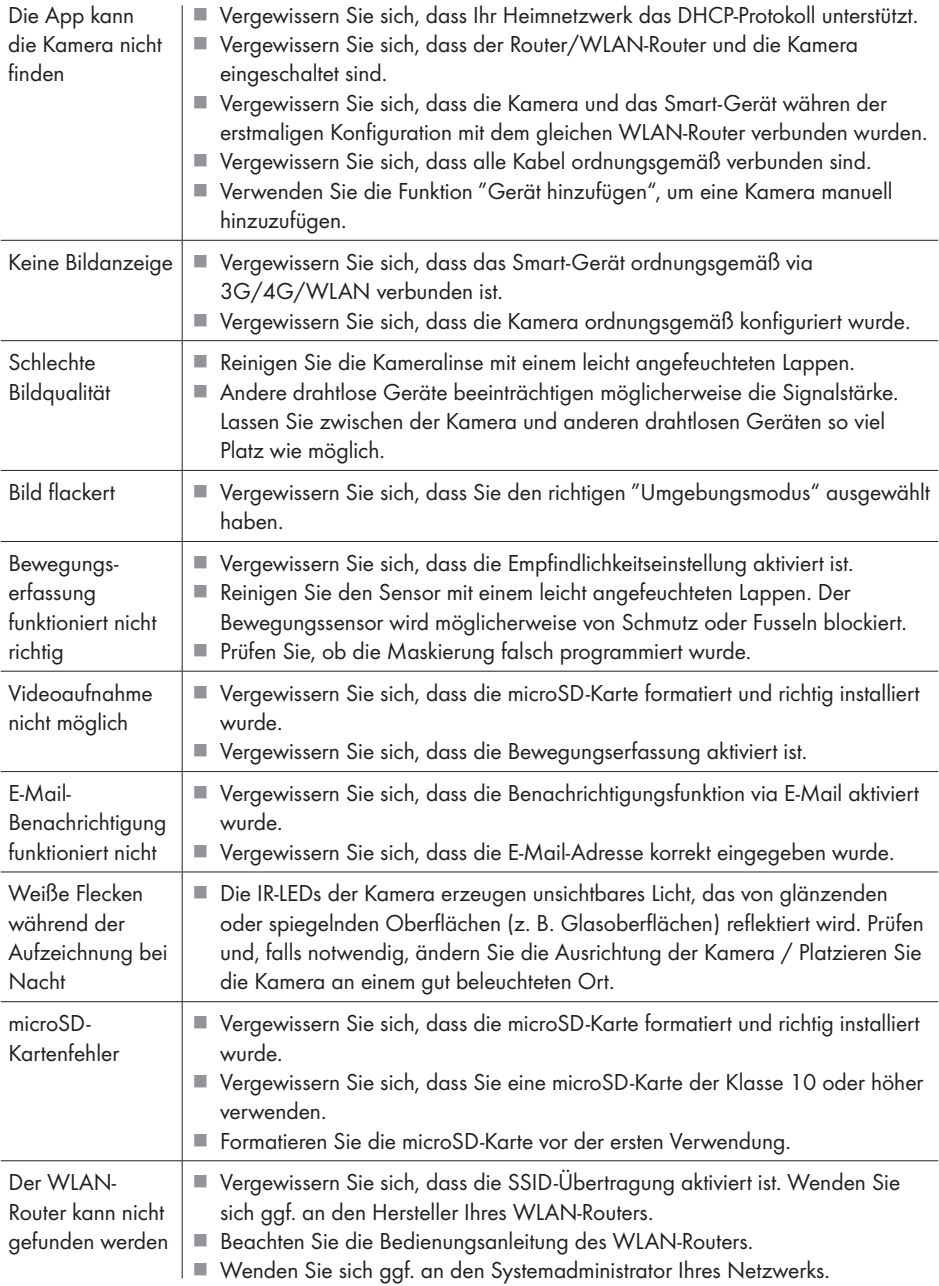

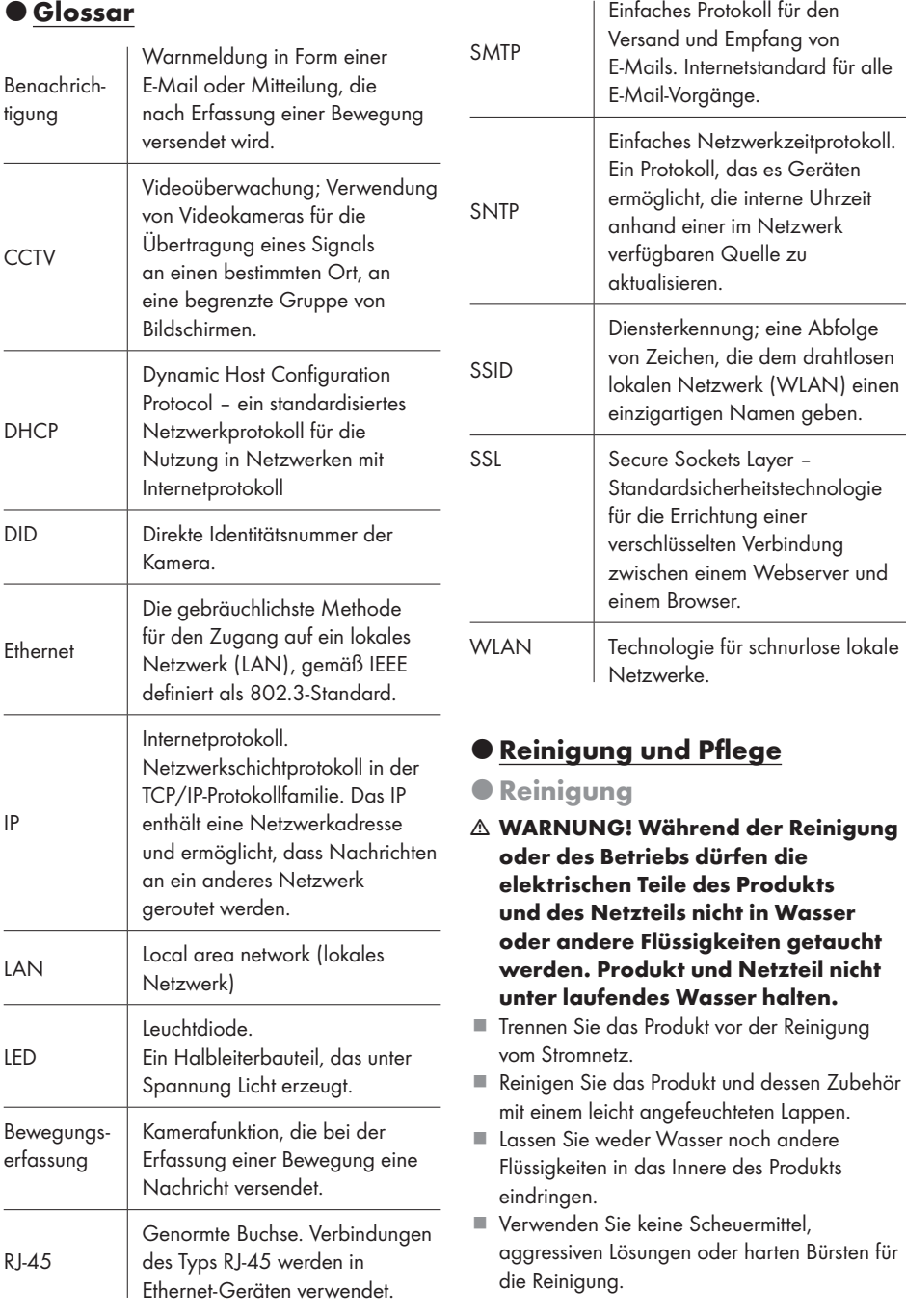

- Falls Staub oder Fettrückstände auf der Linse vorhanden sind, reinigen Sie die Linse mit einem weichen, sauberen Lappen und Isopropanol.
- Lassen Sie alle Teile trocknen.
- **•** Pflege
- Überprüfen Sie das Produkt und dessen Zubehör vor jedem Gebrauch auf sichtbare Schäden.
- Außer der gelegentlichen Reinigung ist dieses Produkt wartungsfrei.
- Die IR-Lampe dieses Produkts ist nicht ersetzbar. Am Ende der Nutzungsdauer der Lampe muss das gesamte Produkt ersetzt werden.
- Lagerung
- Bewahren Sie das Produkt während des Nichtgebrauchs in der Originalverpackung auf.
- Lagern Sie das Produkt an einem trockenen, für Kinder unzugänglichen Ort.

## **O** Entsorgung

#### Verpackung:

Die Verpackung besteht aus umweltfreundlichen Materialien, die Sie über die örtlichen Recyclingstellen entsorgen können.

#### Produkt:

Möglichkeiten zur Entsorgung des ausgedienten Produkts erfahren Sie bei Ihrer Gemeinde oder Stadtverwaltung.

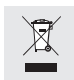

Das nebenstehende Symbol einer durchgestrichenen Mülltonne auf Rädern zeigt an, dass dieses Gerät der Richtlinie 2012/19/EU unterliegt. Diese Richtlinie besagt, dass Sie dieses Gerät am Ende seiner Nutzungszeit nicht mit dem normalen Haushaltsmüll entsorgen dürfen, sondern in speziell eingerichteten Sammelstellen, Wertstoffhöfen oder Entsorgungsbetrieben abgeben müssen.

#### Diese Entsorgung ist für Sie kostenfrei.

Schonen Sie die Umwelt und entsorgen Sie fachgerecht.

## Vereinfachte EU-Konformitätserklärung

Wir, OWIM GmbH & Co. KG, Stiftsbergstraße 1, DE-74167 Neckarsulm, DEUTSCHLAND, erklären in alleiniger Verantwortung, dass das Produkt: FULL-HD-ÜBERWACHUNGSKAMERA, HG03107 entspricht den Richtlinien 2014/53/ EU, 2011/65/EU und 2009/125/EC.

Den vollen Text der EU-Konformitätserklärung finden Sie unter folgender Internetadresse:

www.owim.com

## Garantie

Das Produkt wurde nach strengen Qualitätsrichtlinien sorgfältig produziert und vor Anlieferung gewissenhaft geprüft. Im Falle von Mängeln dieses Produkts stehen Ihnen gegen den Verkäufer des Produkts gesetzliche Rechte zu. Diese gesetzlichen Rechte werden durch unsere im Folgenden dargestellte Garantie nicht eingeschränkt.

Sie erhalten auf dieses Produkt 3 Jahre Garantie ab Kaufdatum. Die Garantiefrist beginnt mit dem Kaufdatum. Bitte bewahren Sie den Original-Kassenbon gut auf. Diese Unterlage wird als Nachweis für den Kauf benötigt.

Tritt innerhalb von 3 Jahren ab dem Kaufdatum dieses Produkts ein Material- oder Fabrikationsfehler auf, wird das Produkt von uns – nach unserer Wahl – für Sie kostenlos repariert oder ersetzt. Diese Garantie verfällt, wenn das Produkt beschädigt, nicht sachgemäß benutzt oder gewartet wurde.

Die Garantieleistung gilt für Material- oder Fabrikationsfehler. Diese Garantie erstreckt sich nicht auf Produktteile, die normaler Abnutzung ausgesetzt sind (z. B. Batterien) und daher als Verschleißteile angesehen werden können oder für Beschädigungen an zerbrechlichen Teilen, z. B. Schalter, Akkus oder die aus Glas gefertigt sind.

 $\epsilon$ 

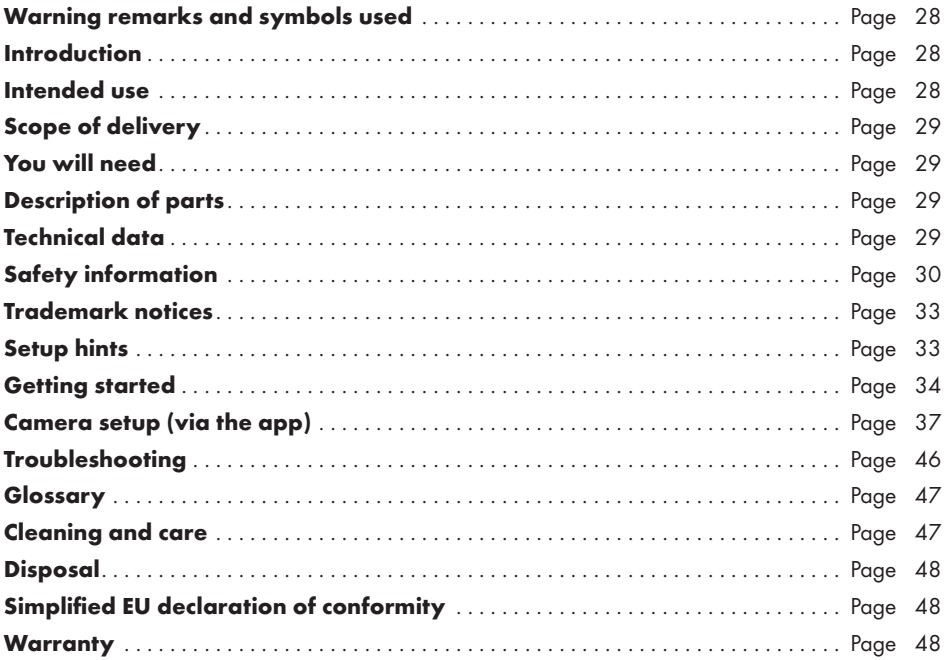

NOTE: This Full-HD security camera comes with a number of accessories. The Full-HD security camera is referred to as "Product" in this manual. Components such as the "camera" or the "power adaptor" are for reasons of clarity sometimes indicated individually.

## Warning remarks and symbols used

The following warnings are used in this manual:

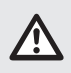

DANGER! This symbol with the signal word "Danger" indicates a hazard with a high level of risk which, if not avoided, will result in serious injury or death.

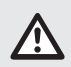

WARNING! This symbol with the signal word "Warning" indicates a hazard with a medium level of risk which, if not avoided, could result in serious injury or death.

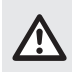

**CAUTION!** This symbol with the signal word "Caution" indicates a hazard with a low level of risk which, if not avoided, could result in minor or moderate injury.

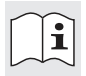

Read the instructions!

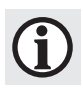

NOTE: This symbol with the signal word "Note" provides additional useful information.

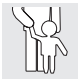

Never leave children unattended with packaging materials or the product.

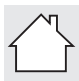

Only use the product in dry indoor rooms.

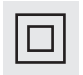

Protection class II. The power adaptor has a double insulation.

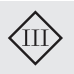

Protection class III. The surveillance camera (excluding the power adaptor) is to be supplied from a safety extra-low voltage (SELV) power source.

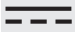

Direct current / voltage

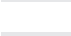

Alternating current / voltage

## FULL-HD SECURITY CAMERA

## $\bullet$  Introduction

We congratulate you on the purchase of your new product. You have chosen a high quality product. The instructions for use are part of the product. They contain important information concerning safety, use and disposal. Before using the product, please familiarise yourself with all of the safety information and instructions for use. Only use the product as described and for the specified applications. If you pass the product on to anyone else, please ensure that you also pass on all the documentation with it.

## **O** Intended use

This Full-HD security camera is an information technology device. This product is only intended for private surveillance of house entrances, garages, etc. Do not use it for industrial or commercial purposes. Both camera and power adaptor are suitable for use in dry indoor rooms only. This product should only be used in moderate climate, use in tropical climate is not recommended.

Any other use not mentioned in these instructions may cause a damage to the product or create a serious risk of injury.

The manufacturer accepts no liability for damages caused by improper use.

Under certain circumstances, video recording may be prohibited by law. This product should be used only in compliance with all applicable laws and regulations of the place of residence.

The integrated IR light-emitting diodes are special lights and are only used to illuminate the recording area. They are not suitable for household lighting.

NOTE: This product is designed for monitoring objects and items, but it can not guarantee complete protection of your home.

## **Scope of delivery**

After unpacking the product, check if the delivery is complete and if all parts are in good condition. Remove all packing materials before use.

Please contact customer service if parts are missing or damaged.

- $\blacksquare$  1 x Full-HD security camera
- $1 \times$  WiFi antenna
- 1 x Power adaptor (AC/DC)
- $1 \times$  LAN cable
- $\blacksquare$  1 x Instruction manual

## You will need

- Wi-Fi router (2.4 GHz 802.11b/g/n)
- microSD card (up to 128 GB)
- iOS device with iOS 8.0 or above or Android device with Android 4.4X or above

## Description of parts

Before reading, unfold the page containing the illustrations and familiarise yourself with all functions of the product.

Fig. A and B: 1 Full-HD security camera 2 IR LEDs 3 Lens  $\overline{4}$  Tilt  $\frac{5}{6}$  Pan  $\begin{array}{|c|} \hline \hline \hline \end{array}$  Status LED<br> $\begin{array}{|c|} \hline \end{array}$  Connection Connection power adaptor 8 microSD card holder<br>9 Antenna socket 9 Antenna socket<br>10 RESET button RESET button 11 Connection port (for the LAN cable)<br>12 Microphone<br>13 Speaker Microphone Speaker 14 Rubber feet 15 Power adaptor 16 Antenna 17 LAN cable

Instruction manual

## Technical data

#### Camera

Input voltage / current  $5 \text{ V} = 5$ , 1.5 A Resolution Full HD 1920 x 1080p Recording frame rate up to 15 fps Image compression H.264 Picture angle H 85° ±3°, V 45 $\degree$  ± 3 $\degree$ Pan / tilt range Pan: 270° Tilt: 90° Lowlight visibility up to 8 m range Light source environment Indoor (50 Hz) Protection class  $III/\sqrt{11}$ Operating temperature -10 °C to +60 °C Operation humidity 40 to 80 % RH Storage temperature -10 °C to +50 °C Storage humidity 20 to 90 % RH Dimensions 92 x 102 x 118 mm Image sensor 2 MegaPixel, 1/3" CMOS Focal length  $4.0 \text{ mm } (\pm 5 \%)$ 

WiFi frequency band 2.412 to 2.472 GHz Max. transmitted power 17.66 dBm

#### Network

Suggested bandwidth 1 Mbps or above

Indoor (60 Hz) Weight **approx** 545 g Local storage microSD card up to 128 GB (not provided)

Network connection Ethernet (10/100 Base-T/Base-TX) Wi-Fi 802.11 b/g/n Network protocols TCP/IP, UDP, SMTP, NTP, DHCP, ARP Security WEP/WPA/WPA2 (TKIP, 128 Bit AES)

#### Power adaptor

Manufacturer Kuantech (Beihai) Co., Ltd. Model number KSAS7R50500150HE Input voltage/ frequency 100-240 V∼, 50/60 Hz Input current 0.25 A Output voltage  $5 \nV = -$ Output current 1.5 A Protection class II/

#### Supported smart devices

- iOS device with iOS 8.0 or above
- $\blacksquare$  Android device with Android 4.4X or above
- Hardware requirement: 1.5 GHz dual core or above
- Internal memory: 1 GB or above internal memory

The specification and design may be changed without notification.

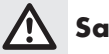

## Safety information

Before using the product, familiarise yourself with all of the safety information and instructions for use! When passing this product on to others, also include all the documents!

In the case of damage resulting from noncompliance with these operating instructions the guarantee claim becomes invalid! No liability is accepted for consequential damage! In the case of material damage or personal injury caused by incorrect handling or non-compliance with the safety instructions, no liability is accepted!

#### Children and persons with limitations

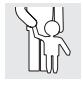

#### **A WARNING! DANGER OF** DEATH AND ACCIDENTS FOR TODDLERS AND CHILDREN!

Never leave children unsupervised with the packaging material. The packaging material represents a danger of suffocation. Children frequently underestimate the dangers. Please keep children away from the product at all times. ■ This product may be used by children aged 8 years and up, as well as by persons with reduced physical, sensory or mental capacities, or lacking experience and / or knowledge, when supervised or instructed in the safe use of the product and they understand the associated risks.

#### **O** Safety instructions

- m DANGER! Risk of electric shock! Do not attempt to repair the product yourself. In case of malfunction, repairs are to be conducted by qualified personnel only.
- m WARNING! Risk of electric shock! During cleaning or operation do not immerse the electrical parts of the camera and the power adaptor in water or other liquids. Never hold the camera and the power adaptor under running water.
- $\triangle$  WARNING! Risk of electric shock! Never use a damaged product. Disconnect the product from the power supply and contact your retailer if it is damaged.
- $\triangle$  WARNING! Only use this product with the supplied power adaptor.
- The product should only be supplied with a SELV (Safety Extra Low Voltage) corresponding to the marking on the camera and on the power adaptor.
- Before connecting the power adaptor to the power supply, check that the voltage and current rating corresponds with the power supply details shown on the power adaptor rating label.
- The camera is classified as protection class III and therefore operates with a completely safe voltage range. The power adaptor is classified as protection class II.
- To avoid damaging the cord, do not squeeze, bend or chafe it on sharp edges. Keep it away from hot surfaces and open flames as well.
- Lay out the cord in such a way that no unintentional pulling or tripping over is possible. Keep the power adaptor and its cord out of reach of children.
- Do not use the power adaptor with wet hands. Do not touch the power adaptor with wet hands.
- $\triangle$  WARNING! Do not open the power adaptor casing under any circumstances. Do not insert any objects into the inside of the casing.
- Do not pull the power adaptor out of the electrical outlet by the connection cord and do not wrap the connection cord around the product. Connect the power adaptor to an easily reachable electrical outlet so that in case of an emergency the product can be unplugged immediately. Pull the power adaptor out of the power supply to completely switch off the product.
- The power adaptor continues to draw a small amount of electricity, even without the camera being operated, as long as the power adaptor is connected to the mains network. To completely switch off the power adaptor, it must be disconnected from the mains network.
- Do not hang any objects on the product, even if it is only decoration.
- Disconnect the power adaptor from the power supply when not in use and before cleaning.
- Do not drop the product or subject it to physical shock.
- If smoke or unusual sounds are observed, immediately unplug the power adaptor from the power supply. Have the product and the power adaptor checked by a specialist before using it again.
- The power adaptor shall not be covered.
- The power adaptor shall not be exposed to dripping or splashing water.
- Cables have to be laid securely.
- Do not aim the camera directly into the sun or at other intense light sources that could affect the image quality, and also shorten the service life of the image sensor.
- $\triangle$  WARNING! Do not install the product near flammable gases or potentially explosives areas (e.g. paint shops) with the wireless transmitter on, as the radio waves emitted could cause explosions and fire.
- If you have any doubt about installation/use of this product, consult a qualified person.
- Make sure that the location planned for the camera is well ventilated.

#### $\triangle$  DANGER! Radio interference!

- Switch the product off on aeroplanes, in hospitals, service rooms, or near medical electronic systems. The wireless signals transmitted could impact the functionality of sensitive electronics.
- Keep the product at least 20 cm from pacemakers or implantable cardioverter defibrillators, as the electromagnetic radiation may impair the functionality of pacemakers.
- The radio waves transmitted could cause interference in hearing aids.
- Do not place the product near flammable gases or potentially explosives areas (e.g. paint shops) with the wireless components on, as the radio waves emitted can cause explosions and fire.
- The range of the radio waves varies by environmental conditions. When using the wireless data transmission, unauthorised third parties receiving the data cannot be excluded.
- Wireless systems are exposed to interference of telephones, microwaves, as well as other electronic devices operating in the 2.4 GHz range. Maintain a minimum distance of 3 metres from such devices during operation.
- Do not use the product in a complex environment. The obstruction might affect the electromagnetic wave and influence the receiving range. Other surroundings might absorb, reflect the electromagnetic wave, and influence the receiving range.
- The OWIM GmbH & Co KG is not responsible for interference with radios or televisions due to unauthorised modification of the product.
- The OWIM GmbH & Co KG further assumes no liability for using or replacing cables and products not distributed by OWIM. The user of the product is fully responsible for correcting interference caused by such unauthorised modification of the product, as well as replacement of such products.

**• Protection of the personal** rights of other persons

#### Copyright

Right of persons on their own picture:

- $\blacksquare$  The publication of images without the consent of the people visible in images is a felony in many countries.
- The German copyright law provides that images may be published without the consent of the persons concerned, if the persons appear merely as an accessory next to a landscape or any other location. Whether a person is only an accessory depends on the circumstances of the particular case.

#### Privacy

Right of persons to their privacy.

- Violating the privacy of others is an offense in many countries.
- Do not point the product at doors, windows or the garden of your neighbouring apartment. This is not allowed even if it is visible from your own home.

#### Personal identifiability

Right of persons on their personal identifiability.

- Violating the right of individuals to their personal identifiability is a felony in many countries.
- $\blacksquare$  If it can be established that a person was at a certain place at a certain time, there is a personal identifiability. Another example: Identification via personal vehicle license plates.
- Avoid allowing personal identifiability of persons.

#### **Workplace**

Monitoring of workers in the workplace is a felony in many countries.

- **Particularly in Germany, there are strict** requirements for the protection of employees.
- As an employer, do not use surveillance cameras in the workplace or seek legal advice to completely rule out potential infringement.

#### Road traffic

Right of persons on their personal identifiability.

- Violating the right of individuals to their personal identifiability is a felony in many countries.
- If you must direct the product toward road traffic due to present conditions: Select the location and shooting range of the camera so that road users cannot be identified by vehicle license plates or markings on the vehicle.

## **O** Trademark notices

- iOS and Apple are registered trademarks of Apple Inc. in the USA and other countries. App Store is a registered trademark of Apple Inc.
- Android, Gmail and Google Play are registered trademarks of Google Inc.
- Windows and Windows 7 / 8 / 10 / XP are registered trademarks of Microsoft Corporation in the USA and other countries.
- Other names, trademarks and products listed in these instructions are the property of the respective owners and may be protected.

## ● Setup hints

- Position camera(s) so they are facing areas where people have to walk through to approach your home regardless of where they are headed. A good idea is to place a camera overlooking the front door to capture an image of anyone approaching it. Such position could be used to check if you have parcels delivered to your door or if the potential intruder knocks or rings the doorbell to see if anyone is at home.
- Walk around your house. Assess where intruders are most likely to approach to enter, and what path they would take. Most intruders enter the home through poorly observable doors and windows. Hence it is recommended to install the camera(s) near those areas.
- When installing camera(s) it is important to keep the front and backyard as well-lit as possible for ideal night vision and the ability to detect motion.
- $M$ ake sure the location where the camera is positioned does not have reflective surfaces or objects too close to the camera.

#### Avoiding false triggers

(see "Sensitivity Setting" → "Motion Mask" in tables below)

- A tree, shrub or foliage that is blown by the wind – position the camera(s) so that wind-blown objects are out of the camera's view or use the camera motion detection mask settings to exclude these areas from detection.
- People moving along sidewalks or streets that are close to your home – aim the camera and use the motion detection mask settings to ensure only legitimate threats are triggering events. The camera has to be set up in a way that public traffic areas cannot be recorded. For this, the alignment of the camera and the masking function (see "Motion Mask") of the camera have to set up correspondingly.
- Vehicles moving in the background aim the camera so as to avoid movement in the background or use the motion detection mask settings to stop detection of vehicles in the street. The camera has to be set up in a way that public traffic areas cannot be recorded.
- For this, the alignment of the camera and the masking function (see "Motion Mask") of the camera have to set up correspondingly.
- Movement or light reflected off smooth surfaces such as alass - adjust the sensitivity level and/or avoid pointing the camera directly at glass surfaces.

## Getting started

#### 1. Installing the microSD card (not included)

If you intend to record videos, install a microSD memory card.

- $\blacksquare$  Push in the microSD card against the spring, pins down, until it locks in place.
- Removing the microSD card: First gently push the card in and then pull it out.

NOTE: We recommend to use a Class 10 rated microSD card or higher. A low speed card can be damaged during high speed

#### 2. Positioning the camera

FHD (full high definition) recording.

NOTE: For alignment of the camera all laws of the country of usage have to be observed.

NOTE: Cordless systems are exposed to interference of telephones, microwaves, as well as other electronic devices operating in the 2.4 GHz range. Maintain a minimum distance of 3 metres from those devices during installation and operation.

Adjust the camera angle to the desired position. You may also use the pan and tilt function to do so.

### 3. Connecting the cables (Fig. C)

- $\blacksquare$  Plug the LAN cable  $\overline{17}$  into its connection port  $11$ .
- Connect the plug of the power adaptor  $\overline{15}$  to the connection for the power adaptor  $|7|$ .
- $\blacksquare$  Plug the power adaptor  $\overline{15}$  into an appropriate power supply.
- $\blacksquare$  The status LED 6 lights up green (indication that the product is connected to the power supply).
- $\blacksquare$  After approximately 45 seconds, the status LED 6 starts flashing in green colour (indication that the product is ready to start the installation process).

## 4. Router (Fig. C)

NOTE: Before you can use the camera wirelessly, it must be set up through a cable connection.

#### ■ Preparation:

- –Check if your router (not included) has an active internet connection.
- –Connect your smart device with the router.
- –Read your router's instruction manual, if needed.
- Connect the LAN cable  $\overline{17}$  to a free slot on the router.

NOTE: The camera needs about 1 minute of a startup time after it is powered on. The product is ready for setup when the status LED  $\frac{1}{6}$  flashes continuously in green colour.

#### 5. Configuring a new camera

- Download and install the "Silvercrest IP Cam S-K 1920" application on your smart device. The application is available in the App Store® for iOS devices and in the Google Play™ store for Android devices.
- Alternatively scan the appropriate QR code for your smart device operating system:

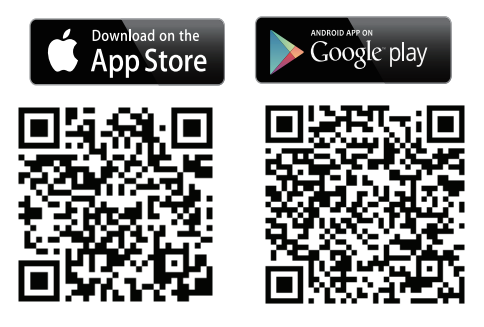

■ Open the application on your smart device and tap **i** icon to add the camera.

**D NOTE:** Follow the installation steps of the app during Wi-Fi setup.

- Select "Indoor Pan Tilt Camera".
- Tap "Configure a new Camera".
- Tap "Next".
- Tap "Next". The application searches for the camera by its identification code (DID).

NOTE: The DID code is located under the QR code sticker on the main unit (near to the rating plate).

■ Once the camera has been found, assign a name to the camera and set a new admin password.

NOTE: For your own privacy and safety, you are required to setup a secure 12-digit password consisting of uppercase and lowercase letters, numbers, and special characters. Keep the password well for future need.

■ The setup process brings you to the Wi-Fi connection setup.

The Wi-Fi router default password is usually labelled at the back of the router. If you have changed the default password to a custom one, make sure the password is correct before you start the Wi-Fi setup of the camera.

NOTE: If the camera cannot be found, it may have been already added. Go to the "Connecting an existing camera" section. Input the DID code manually or use the QR code scan. The DID code is located under the QR code sticker on the main unit (near to the rating plate). Then, input the correct security password (same password as from the initial configuration). If there is still no connection found, reset the camera by pressing the RESET button 10 for 5 seconds. Afterwards, follow the on-screen instructions of the app to reset the camera.

#### 6. Connecting an existing camera

■ Open the application on your smart device and tap  $\Box$  icon to connect to the camera.

NOTE: Follow the installation steps of the app during Wi-Fi setup.

- Select "Indoor Pan Tilt Camera".
- Tap "Connect an existing camera".
- Type in the camera name.
- Type in the DID code, or tap **in** icon to scan the QR code located on the bottom side of the camera.
- Confirm the selection by tapping "Next".
- Type in the password.
- Tap "Next".

**(i) NOTE:** If you plan to connect to an existing camera with a different smart device, use the same login credentials (name/password) as set on the first smart device.

- 7. Android device hardware decoding
- $\blacksquare$  This function helps to improve the video streaming quality for Full HD 1080p on Android device.

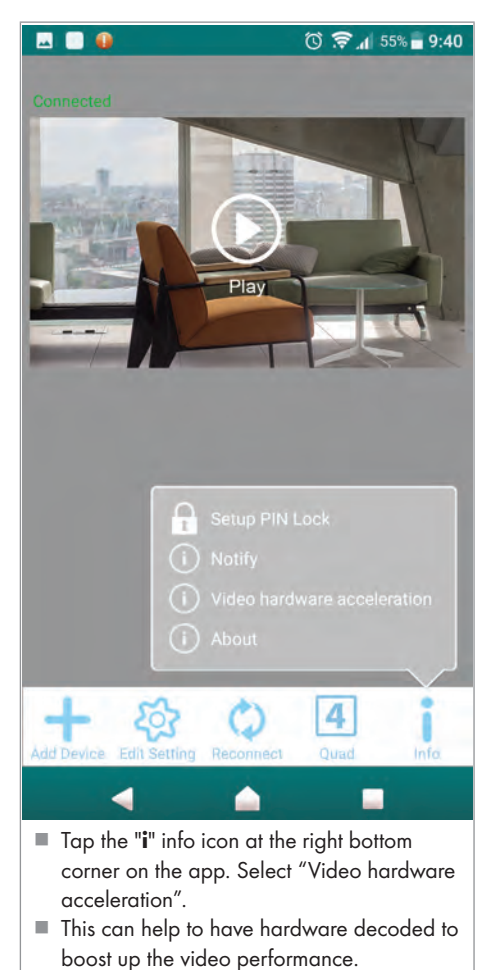
### Camera setup (via the app)

NOTE: The presentation differs slightly between the two operating systems, iOS and Android, in some parts. The description of the main screen is combined for both systems; the advanced setup menu is described separately for each operating system.

#### iOS

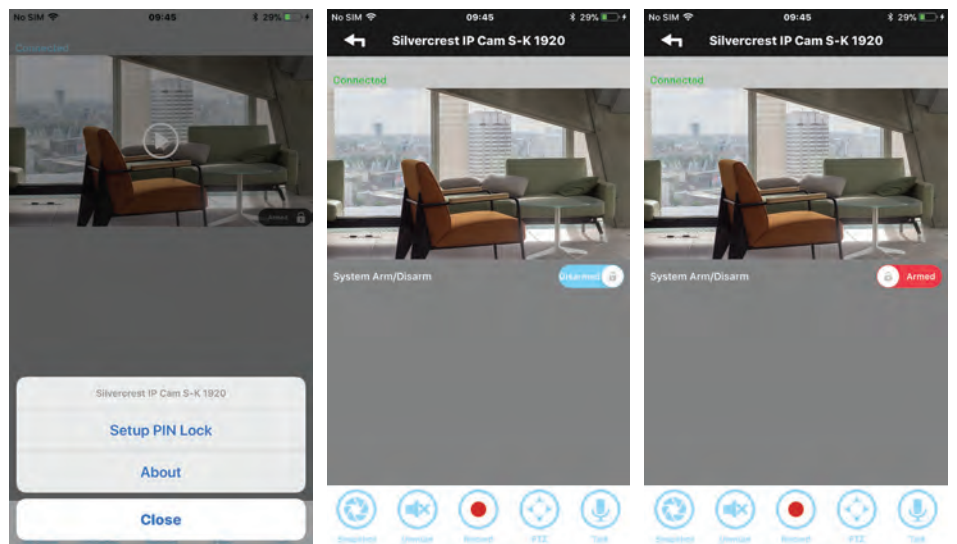

#### Android

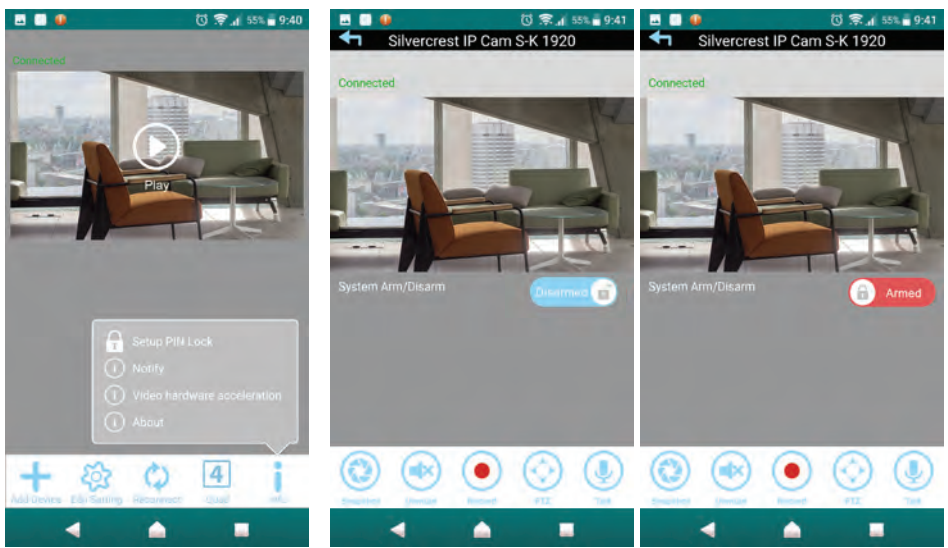

### 1. Live view

Tap  $\odot$  to enter the live view mode. Depending on the network speed and/or connection status, it may take a while to load the live view.

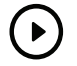

NOTE: When starting the live view mode for the first time,a system message is shown: "Home position have not set up, please set up first".

- Save: Follow the instructions of the "PTZ Pan, Tilt, Zoom" chapter. or
- Cancel: Perform this action at a later time.

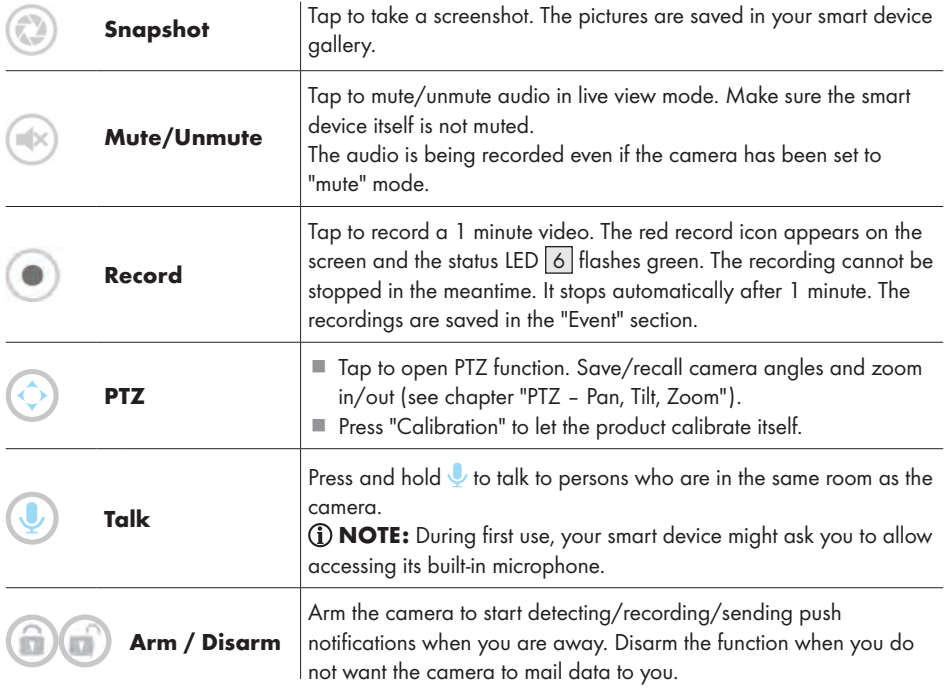

NOTE: Once the smart device was paired, the user can have external access to live view and camera settings using also different Wi-Fi network or 3G/4G (LTE) cellular network. If you decide to use 3G or 4G (LTE) cellular network, excessive amount of fees may be billed by the operator. Contact your operator for more details.

### PTZ – Pan, Tilt, Zoom (Fig. D)

- By swiping on your smart device in live view mode, you can
	- –pan the direction of the camera to the left/ right or
	- –tilt the camera up/down or
	- –zoom in/out.

Up to 3 camera positions can be saved and recalled. This allows you, for example, to let the camera zoom up to monitor the staircase, then check the balcony door and, finally, to look if your safe is not being tampered with.

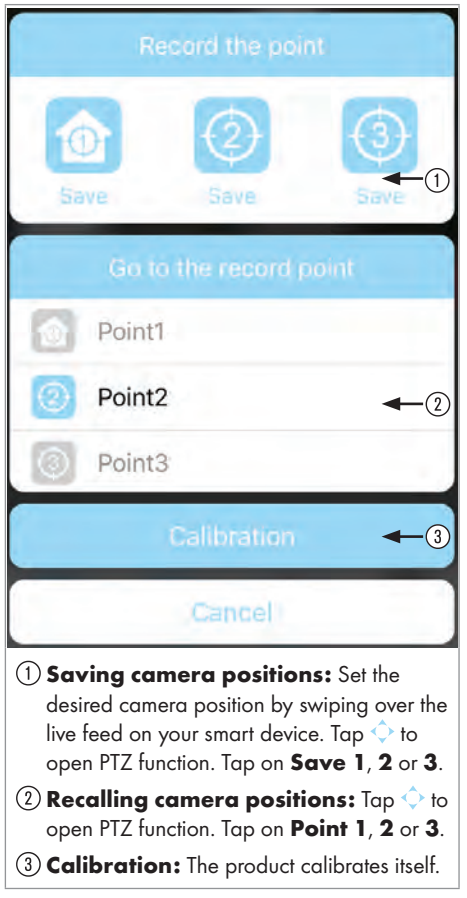

#### 1. Adding new camera

Tap "Add Device" icon to add a new or existing camera (see "Configuring a new camera" or "Connecting an existing camera" section.

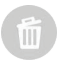

### 2. Deleting the camera

Tap "Edit Settings" and then "Delete". Confirm deleting the camera by tapping "Yes".

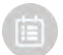

### 3. Viewing recorded videos (playback function)

Tap "Edit Settings" and then "Event". Set the time and day of the recorded event(s) for playback and confirm by tapping "OK". Now select the event from the list to play the recording. Alternatively you can download the desired video by pressing the icon to watch it directly from your device video player.

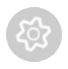

### 4. Advanced settings

- Tap "Edit Settings" and then "Settings".
- Tap "Advanced" and type in the admin password set during the configuration process.

NOTE: When there are multiple users logged on to the camera, only the first user logged in acts as an admin and has access to advanced settings.

#### Advanced settings for an iOS system:

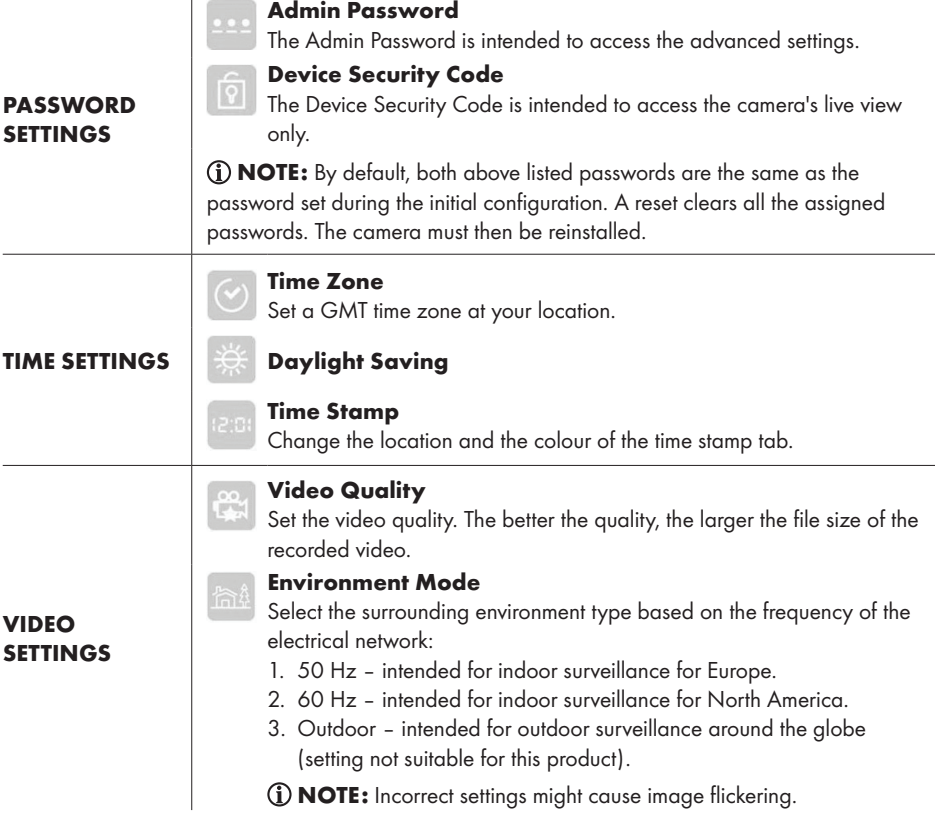

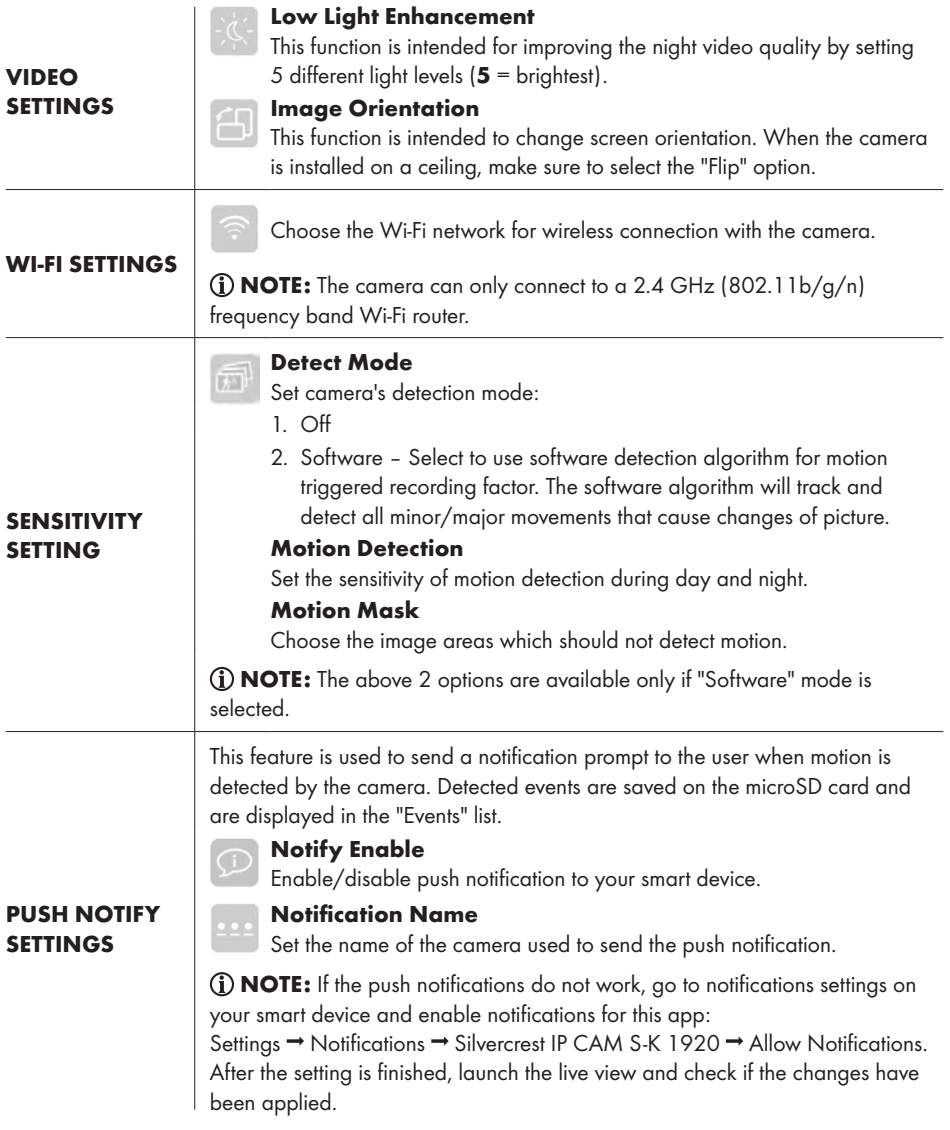

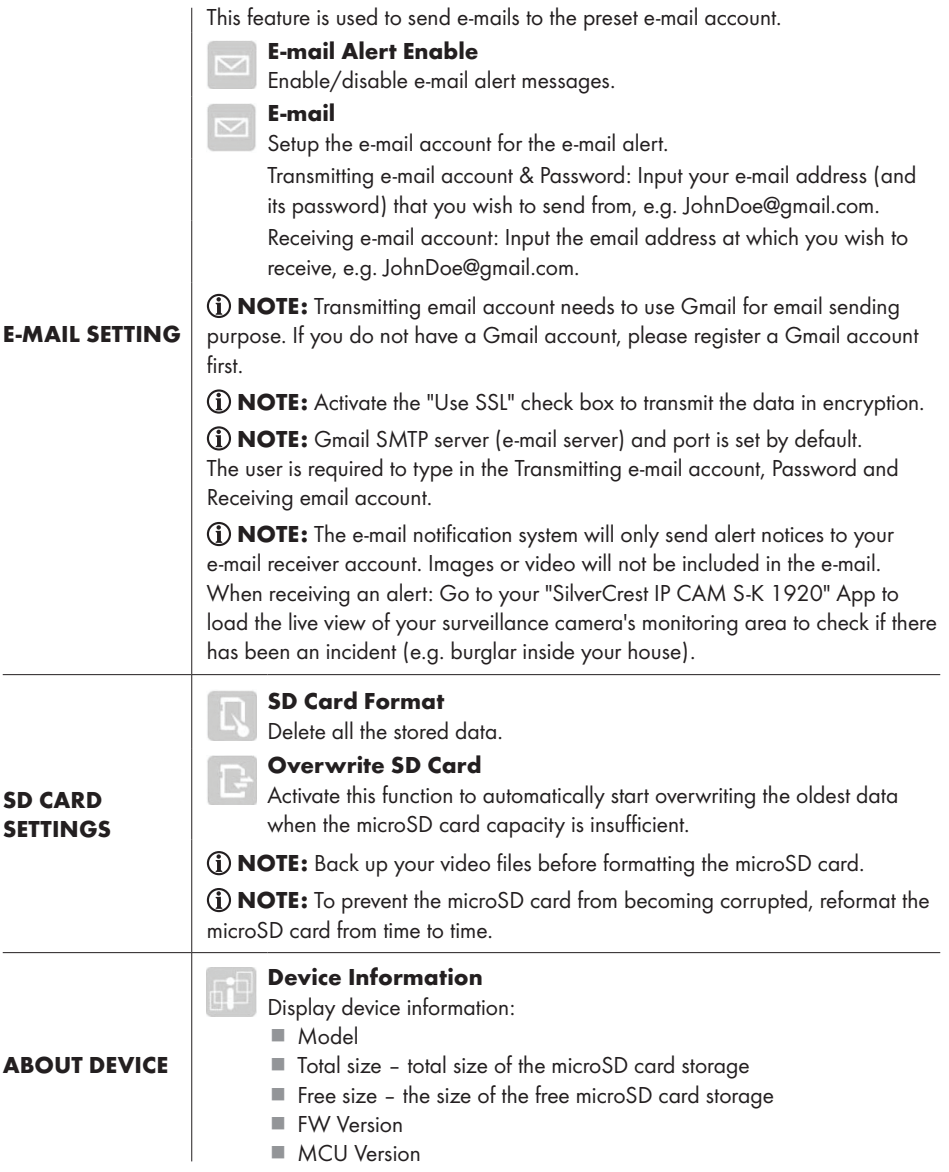

### Advanced settings for an Android system:

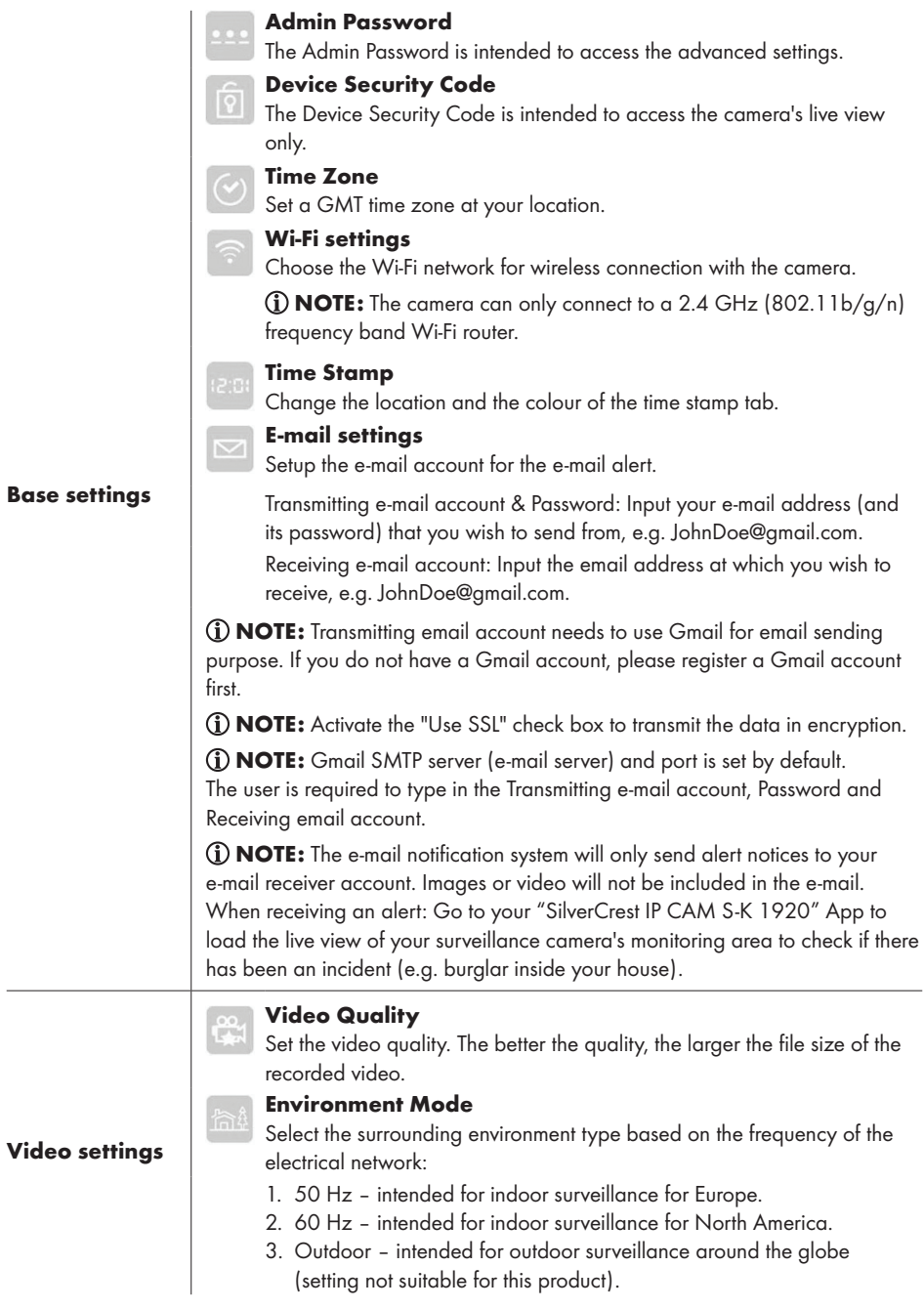

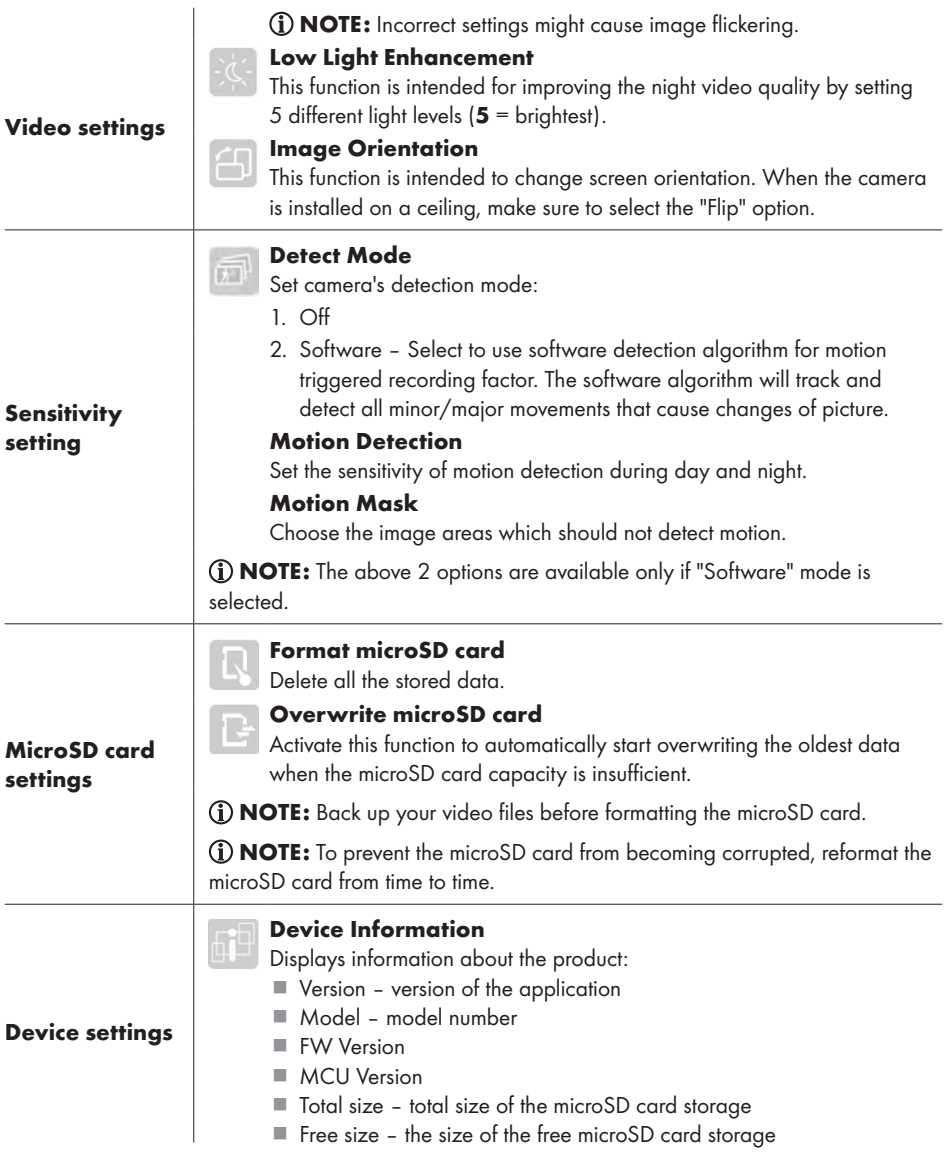

#### 1. Reconnect

Tap "Reconnect" to reconnect with the camera. Live snapshot appears on the screen.

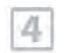

#### 2. 4 Way

This function is also already available for a registered camera. Tap "4 Way" and select cameras to display live video from multiple cameras. There are 4 live views displayed on 1 screen.

- This feature is only available when you have more than 1 camera added on the list.
- Tap on the live stream you would like to zoom and access the additional functions.
- Double tap to return to main screen with 4 live views.

### $\ddot{\phantom{a}}$ 3. Info

Tap "Info" to access the following settings:

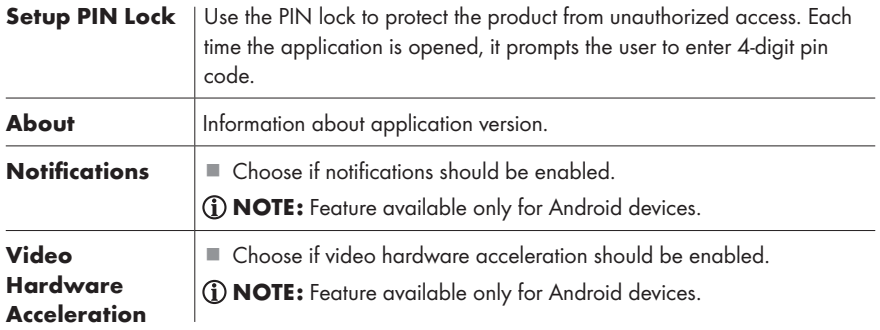

NOTE: This camera does not have a default password. A password is created by the user during the camera configuration. If the password is forgotten, the application needs to be reinstalled.

## **O**Troubleshooting

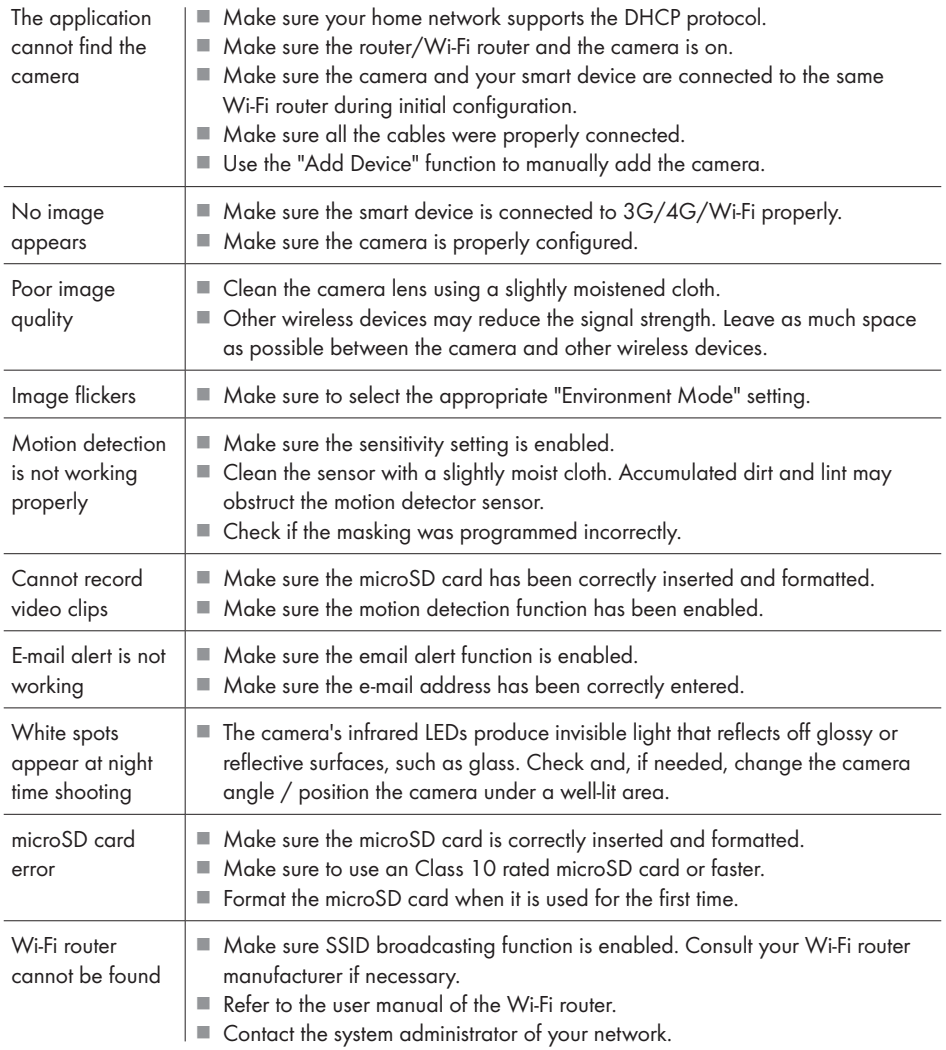

### Glossary

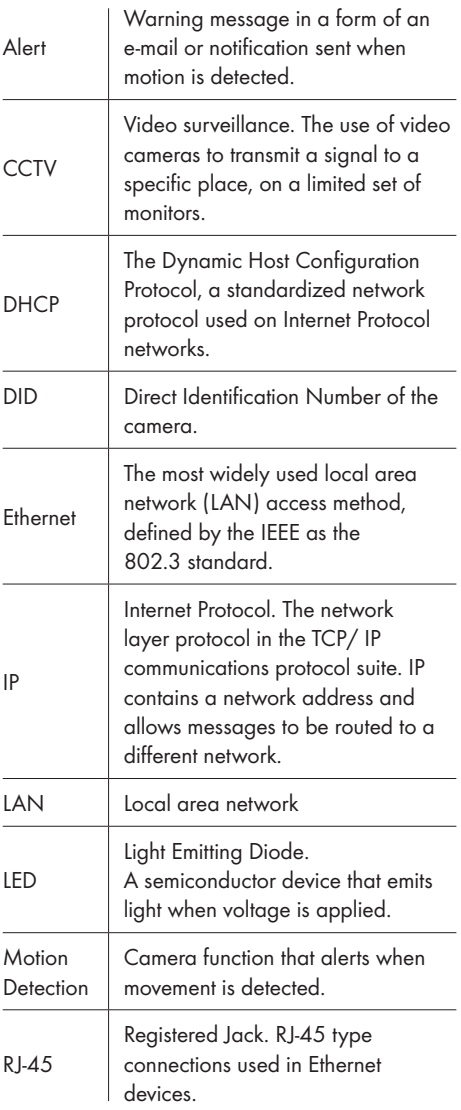

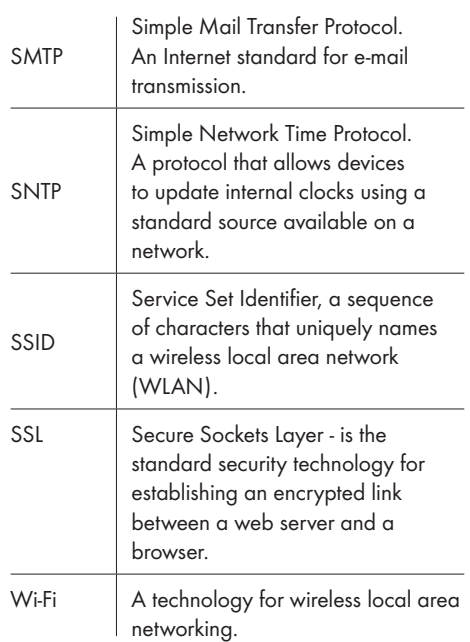

### Cleaning and care

### **O** Cleaning

- $\triangle$  WARNING! During cleaning or operation do not immerse the electrical parts of the product and the power adaptor in water or other liquids. Never hold the product and the power adaptor under running water.
- Before cleaning unplug the product from the power supply.
- Clean the product and accessories with a slightly moistened cloth.
- Do not allow any water or other liquids enter the product's interior.
- Do not use abrasives, harsh cleaning solutions or hard brushes for cleaning.
- $\blacksquare$  If there is dust or grease on the lens, clean the lens with clean soft cloth and isopropyl alcohol.
- Let all parts dry afterwards.

### $\bullet$  **Maintenance**

- Before each use check the product and all its accessories for any visible damage.
- Apart from the occasional cleaning, the product is maintenance-free.
- The IR light source of this product is not replaceable. When the light source reaches its end of life the whole product shall be replaced.

### **Storage**

- When not in use, store the product in its original packaging.
- Store the product in a dry, secure location away from children.

### Disposal

#### Packaging:

The packaging is made of environmentally friendly materials, which may be disposed of through your local recycling facilities.

#### Product:

Contact your municipality for information on how to dispose of your worn-out product.

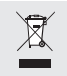

The adjacent symbol of a crossed out dustbin on wheels indicates this device is subject to Directive 2012/19/EU. This directive states at the end of the life this device must not be disposed of through regular household refuse but must be returned to special collection sites, recycling depots or waste management companies.

### This disposal is free of charge to you.

Protect the environment and dispose of properly.

### $\bullet$  **Simplified EU declaration of** conformity

Hereby, OWIM GmbH & Co. KG, Stiftsbergstraße 1, DE-74167 Neckarsulm, GERMANY declares that the product FULL-HD SECURITY CAMERA, HG03107 is in compliance with Directives 2014/53/EU, 2011/65/EU and 2009/125/EC.

The full text of the EU declaration of conformity is available at the following internet address:

www.owim.com

### Warranty

The product has been manufactured to strict quality guidelines and meticulously examined before delivery. In the event of product defects you have legal rights against the retailer of this product. Your legal rights are not limited in any way by our warranty detailed below.

The warranty for this product is 3 years from the date of purchase. Should this product show any fault in materials or manufacture within 3 years from the date of purchase, we will repair or replace it – at our choice – free of charge to you.

The warranty period begins on the date of purchase. Please keep the original sales receipt in a safe location. This document is required as your proof of purchase. This warranty becomes void if the product has been damaged, or used or maintained improperly.

The warranty applies to defects in material or manufacture. This warranty does not cover product parts subject to normal wear, thus possibly considered consumables (e.g. batteries) or for damage to fragile parts, e.g. switches, rechargeable batteries or glass parts.

 $\epsilon$ 

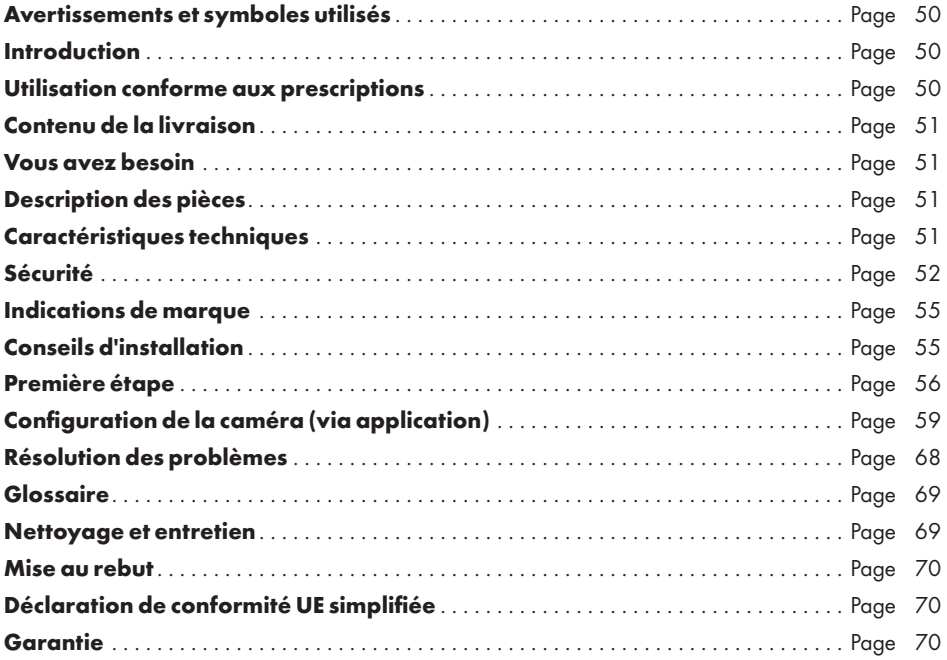

REMARQUE : une gamme d'accessoires est disponible dans le contenu d'emballage de cette caméra de surveillance Full HD. La caméra de surveillance Full HD est désignée dans les instructions de ce mode d'emploi en tant que « produit ». Pour des raisons de compréhension, des composants comme la « caméra » ou le « bloc d'alimentation » seront indiqués séparément.

### Avertissements et symboles utilisés

Dans ce mode d'emploi, les avertissements suivants sont utilisés :

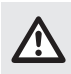

DANGER ! Ce symbole avec ce signal important de « Danger » indique un danger avec un risque élevé de blessures graves ou de mort si la situation dangereuse n'est pas évitée.

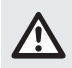

AVERTISSEMENT ! Ce symbole avec ce signal important d'« Avertissement » indique un danger avec un risque moyen de blessures graves ou de mort si la situation dangereuse n'est pas évitée.

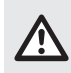

PRUDENCE ! Ce symbole avec ce signal important de « Prudence » indique un danger avec un risque faible de blessures légères à importantes si la situation dangereuse n'est pas évitée.

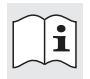

Lisez les instructions !

REMARQUE : ce symbole avec ce signal important de « Remarque » propose plus d'informations utiles. Ne laissez jamais des enfants sans surveillance avec les matériaux d'emballage et le produit ! Le produit convient uniquement à

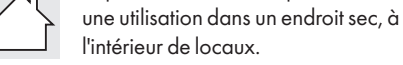

Classe de protection II. Le bloc d'alimentation dispose d'une isolation double.

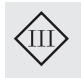

Classe de protection III. La caméra de surveillance (à l'exclusion du bloc d'alimentation) doit être alimentée par une source de courant à basse tension (SELV = Safety Extra Low Voltage).

Courant continu /tension continue Courant alternatif / tension alternative

## CAMÉRA DE SURVEILLANCE FULL HD

### $\bullet$  Introduction

Nous vous félicitons pour l'achat de votre nouveau produit. Vous avez opté pour un produit de grande qualité. Le mode d'emploi fait partie intégrante de ce produit. Il contient des indications importantes pour la sécurité, l'utilisation et la mise au rebut. Veuillez lire consciencieusement toutes les indications d'utilisation et de sécurité du produit. Ce produit doit uniquement être utilisé conformément aux instructions et dans les domaines d'application spécifiés. Lors d'une cession à tiers, veuillez également remettre tous les documents.

### Utilisation conforme aux prescriptions

Cette caméra de surveillance Full HD est un appareil de technologie de l'information. Le produit est prévu pour une surveillance privée des entrées de maison, des garages, etc. N'utilisez pas le produit pour une utilisation industrielle ou commerciale. La caméra et le bloc d'alimentation ne doivent être utilisés que dans des endroits secs à l'intérieur de locaux. N'utilisez le produit que sous des conditions climatiques modérées ! L'utilisation dans des zones climatiques tropicales n'est pas recommandée.

Des applications et utilisations, qui ne sont pas décrites dans les instructions du mode d'emploi, peuvent causer des dommages au produit et provoquer des blessures graves.

Le fabricant n'assume aucune responsabilité pour les dommages résultant d'une utilisation inadéquate.

Selon certaines circonstances, l'enregistrement vidéo peut être interdit par la loi. N'utilisez le produit qu'en suivant les lois et réglementations en vigueur sur place.

Les diodes IR intégrées sont des éclairages spéciaux et servent seulement à la clarté de l'endroit de l'enregistrement. Elles ne sont pas appropriées pour l'éclairage domestique.

REMARQUE : ce produit a été développé pour la surveillance d'objets et locaux, il ne peut toutefois pas garantir une protection complète de votre maison.

### Contenu de la livraison

Contrôlez l'exhaustivité des pièces livrées après avoir déballé le produit et vérifiez l'état parfait de toutes les pièces. Retirez tous les matériaux d'emballage avant utilisation.

Veuillez vous adresser à notre service après-vente, si des pièces manquent ou sont endommagées.

- 1 Caméra de surveillance Full HD
- 1 Antenne Wi-Fi
- 1 Bloc d'alimentation (CA / CC)
- $1$  Câble LAN
- 1 Mode d'emploi

### Vous avez besoin

- vert outeur Wi-Fi (2,4 GHz 802.11b/g/n)
- carte microSD (jusqu'à 128 Go)
- appareil iOS avec iOS 8.0 ou plus ou appareil Android avec Android 4.4X ou plus

### Description des pièces

Avant de lire, pliez le côté avec les illustrations. Familiarisez-vous avec toutes les fonctions du produit.

 $III \triangle$  et  $B \cdot$  $\Box$  Caméra de surveillance Full HD 2 Diodes LED IR 3 Lentille 4 Articulation d'inclinaison  $\overline{\frac{5}{6}}$  Articulation pivotante 6 Voyant à LED 7 Raccordement du bloc d'alimentation 8 Fente pour carte microSD 9 Raccordement d'antenne 10 Touche de réinitialisation (RESET) 11 Prise de raccordement (pour le câble de réseau local LAN) 12 Microphone 13 Haut-parleur 14 Pieds en caoutchouc 15 Bloc d'alimentation 16 Antenne Câble LAN 18 Mode d'emploi

### Caractéristiques techniques

#### Caméra

Tension / courant d'entrée  $5V = 5, 1.5 A$ Définition définition full HD

Débit d'image à l'enreg. jusqu'à 15 images

Compression d'image H.264 Angle d'image  $H 85^\circ \pm 3^\circ$ 

Angle de pivotement / d'inclinaison Visibilité dans des conditions de faible luminosité Ambiance lumineuse à l'intérieur (50 Hz)

Classe de protection  $III/\langle \hat{m} \rangle$ Température de fonctionnement de -10 à +60 °C Humidité de fonctionnement de 40 à 80 % HR Température de stockage de -10 à +50 °C Humidité de stockage de 20 à 90 % HR Dimensions  $92 \times 102 \times 118$  mm Capteur d'images 2 mégapixels, 1/3''

Poids env. 545 g Mémoire locale carte microSD

Bande de fréquence Wi-Fi de 2,412 à

Puissance d'émission maxi 17,66 dBm

#### Réseau

Connexion de réseau Ethernet (10/100

Largeur de bande recommandée

1920 x 1080p. par seconde  $V 45^\circ + 3^\circ$ Pivotement : 270° Inclinaison : 90° Portée allant jusqu'à 8 m à l'intérieur (60 Hz) CMOS Distance focale  $4.0 \text{ mm} (\pm 5 \text{ %})$ 

jusqu'à 128 Go (non comprise) 2,472 GHz

Base-T/Base-TX) Wi-Fi 802.11 b/g/n Protocoles de réseau TCP/IP, UDP, SMTP, NTP, DHCP, ARP Sécurité WEP/WPA/WPA2 (TKIP, 128 bits AES) 1 Mbps ou plus grande vitesse de téléversement

#### Bloc d'alimentation

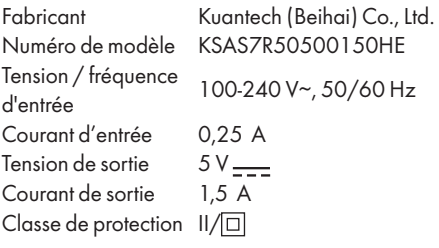

#### Compatibilité des appareils smart.

- Appareils iOS avec iOS 8.0 ou plus
- Appareils Android avec Android 4.4X ou plus
- Exigences matériel hardware : 1,5 GHz Dual Core ou plus
- Mémoire interne : 1 Go ou mémoire interne plus importante

Les spécifications et le design peuvent être modifiés sans notification.

# Sécurité

Avant la première utilisation du produit, familiarisez-vous avec toutes les consignes de sécurité et d'utilisation. Transmettez l'ensemble des documents concernant le produit lorsque vous le cédez à un tiers !

Tout dommage résultant du non-respect des instructions contenues dans le mode d'emploi entraîne la suppression de la garantie. Toute responsabilité est déclinée pour les dommages consécutifs ! Nous déclinons toute responsabilité pour d'éventuels dommages aux biens et aux personnes dus à une manipulation non-conforme ou au non-respect des consignes de sécurité.

#### Enfants et personnes atteintes d'un handicap

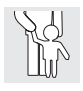

#### $\triangle$  AVERTISSEMENT ! DANGER DE MORT ET RISQUE DE BLESSURES POUR LES ENFANTS ET LES ENFANTS EN BAS ÂGE !

Ne jamais laisser les enfants sans surveillance avec le matériel d'emballage. Il existe un risque d'étouffement par le matériau d'emballage. Les enfants sous-estiment souvent les dangers. Toujours tenir les enfants à l'écart du produit.

■ Ce produit peut être utilisé par des enfants de plus de 8 ans et par des personnes ayant des capacités physiques, sensorielles ou mentales limitées ou ayant une expérience et des connaissances réduites, seulement s'ils sont surveillés ou s'ils ont reçu des instructions concernant l'utilisation en toute sécurité du produit et ont compris les risques encourus.

### Consignes de sécurité

- $\triangle$  DANGER ! Risque d'électrocution ! N'essayez pas de réparer le produit par vous-même ! En cas de dysfonctionnement, les réparations doivent être effectuées par de la main d'œuvre qualifiée.
- $\triangle$  AVERTISSEMENT! Risque d'électrocution ! Pendant le nettoyage ou le fonctionnement, les pièces électriques de la caméra et du bloc d'alimentation ne doivent pas être plongées dans l'eau ou d'autres liquides. Prière de ne pas maintenir la caméra et le bloc d'alimentation sous l'eau courante.
- $\triangle$  AVERTISSEMENT! Risque d'électrocution ! N'utilisez aucun produit endommagé. Débranchez le bloc d'alimentation du réseau électrique et adressez-vous à votre commerçant si le produit est endommagé.
- $\triangle$  AVERTISSEMENT! N'utilisez le produit qu'avec le bloc d'alimentation fourni.
- Faites fonctionner le produit seulement via SELV (basse tension de sécurité) conformément aux indications de la caméra ou du bloc d'alimentation.
- Assurez-vous avant le branchement à l'alimentation électrique que la tension et le courant correspondent bien aux indications de l'étiquette signalétique du bloc d'alimentation.
- La caméra est un appareil de la classe de protection III et fonctionne donc dans une plage de tension absolument sûre. Le bloc d'alimentation est un appareil de la classe de protection II.
- Pour éviter des dégâts sur le câble, il est interdit de le coincer, le plier ou de le faire passer sur des arêtes vives. Conservez-le aussi hors de la portée de surfaces chaudes et de flammes.
- Positionnez le câble de telle sorte que personne ne puisse le tirer par inadvertance ou trébucher dessus. Maintenez le bloc d'alimentation et son câble hors de la portée des enfants.
- N'utilisez pas le bloc d'alimentation avec des mains humides. Ne touchez jamais le bloc d'alimentation avec les mains mouillées !
- m AVERTISSEMENT ! Le boîtier du bloc d'alimentation ne peut en aucun cas être ouvert. N'insérez jamais d'objets dans le boîtier.
- Lorsque vous débranchez le bloc d'alimentation du réseau électrique, tirez sur le bloc d'alimentation et non pas sur le câble. N'enroulez pas le câble autour du produit. Branchez le bloc d'alimentation sur une prise de courant facilement accessible, afin que vous puissiez en cas d'urgence le débrancher immédiatement du réseau électrique. Pour couper complètement le produit du réseau électrique, débranchez le bloc d'alimentation de la prise de courant.
- Tant que le bloc d'alimentation est relié au réseau électrique, il a besoin d'une faible quantité d'électricité, même si la caméra n'est pas en fonctionnement. Pour éteindre le bloc d'alimentation complètement, celui-ci doit être débranché de la prise de courant.
- N'accrochez jamais d'objets au produit, même dans un but décoratif.
- Débranchez le bloc d'alimentation du réseau électrique lorsque vous ne l'utilisez pas et avant le nettoyage.
- Prière de protéger le produit de tout impact et de ne pas le laisser tomber.
- Si de la fumée ou des bruits inhabituels apparaisse(nt), débranchez immédiatement le bloc d'alimentation du réseau électrique. Faites contrôler le produit et le bloc d'alimentation par un technicien, avant de le réutiliser.
- Le bloc d'alimentation ne doit pas être couvert.
- Le bloc d'alimentation ne doit pas être exposé à l'égouttement ou aux projections d'eau.
- Les câbles doivent être positionnés en toute sécurité.
- N'orientez pas la caméra vers la lumière directe du soleil ou d'autres sources lumineuses intensives car la qualité des images pourrait être entravée et la durée de vie du capteur d'images raccourcit.
- $\triangle$  AVERTISSEMENT ! Lorsque l'émetteur sans fil est activé : n'installez pas le produit à proximité de gaz inflammables ou à des endroits où il existe un risque d'explosion (p. ex. atelier de peinture) ; les ondes radio générées pourraient provoquer des explosions et un incendie.
- Si vous avez des doutes concernant l'installation / l'utilisation du produit, adressezvous à une main-d'œuvre qualifiée.
- Assurez-vous que l'endroit d'installation de la caméra soit bien aéré.

#### m DANGER ! Perturbations radioélectriques !

- Éteignez le produit dans les avions, les hôpitaux, les locaux de fabrication ou à proximité de systèmes électroniques médicaux. Les ondes radio peuvent affecter le fonctionnement d'équipements électriques sensibles.
- Conservez une distance d'au moins 20 cm entre le produit et les stimulateurs cardiaques ou défibrillateurs avec fonction de resynchronisation cardiaque implantés, car le rayonnement électromagnétique peut gêner le fonctionnement de ces appareils.
- Les ondes radio peuvent provoquer des interférences avec les appareils auditifs.
- Ne positionnez pas le produit à proximité de gaz inflammables ou à des endroits où il existe un risque d'explosion (p. ex. atelier de peinture) ; les ondes radio générées pourraient provoquer des explosions et un incendie.
- La portée des ondes radio dépend des conditions environnementales. Lors de l'utilisation de la transmission sans fil des données, il ne peut être exclu que des tiers non autorisés reçoivent ces données.
- Les systèmes sans fil peuvent subir des dérangements à cause des téléphones, microondes et d'autres appareils électroniques qui ont une fréquence de fonctionnement de 2,4 GHz. Maintenez une distance minimale de 3 mètres durant l'utilisation de tels appareils.
- N'utilisez pas ce produit dans un environnement complexe. Des obstacles pourraient déranger les ondes électromagnétiques et porter ainsi atteinte à la portée de réception. Des objets dans l'environnement peuvent absorber ou refléter les ondes électriques et porter ainsi atteinte à la portée de réception.
- La société OWIM GmbH & Co KG n'est pas responsable des interférences provoquées sur des appareils radio ou des téléviseurs qui seraient causées par des modifications non autorisées sur le produit.
- En plus, OWIM GmbH & Co KG n'assume aucune responsabilité pour l'utilisation ou le remplacement de câbles qui ne sont pas distribués par OWIM. Seul l'utilisateur du produit est responsable de l'élimination des interférences causées par de telles modifications non autorisées du produit, ainsi que du remplacement de tels produits.

### **O** Protection des droits individuels d'autres personnes

#### Protection des droits d'auteur

Droit des personnes représentées sur des images :

- La publication d'images sans le consentement des personnes visibles sur une image est punissable par la loi dans beaucoup de pays.
- La loi allemande sur le droit d'auteur prévoit que des images sans le consentement des personnes concernées peuvent être publiées, seulement si les personnes n'apparaissent que comme élément secondaire dans un paysage ou autres lieux. La réponse à la question de savoir si une personne est uniquement un élément secondaire dépend des circonstances au cas par cas.

### Sphère privée

Droit des personnes à leur sphère privée.

 La violation de la sphère privée d'autres personnes est punissable par la loi dans beaucoup de pays.

Ne dirigez pas le produit vers les portes, fenêtres ou le jardin de l'habitation de votre voisin. Cela est même interdit, si ceux-ci peuvent être vus de votre propre logement.

#### Possibilité d'identification personnelle

Droit des personnes à leur identification personnelle.

- La violation du droit des personnes à leur identification personnelle est punissable par la loi dans beaucoup de pays.
- On est en présence d'une identification personnelle lorsque l'on peut constater qu'une personne se trouvait à un moment précis dans un lieu précis. Un autre exemple : identification par une caractéristique personnelle (plaque d'immatriculations des automobiles).
- Évitez absolument la possibilité d'identification de personnes.

### Poste de travail

La surveillance des employés sur leur lieu / poste de travail est punissable par la loi dans beaucoup de pays.

- En particulier en Allemagne, des conditions particulièrement strictes sont prévues afin de protéger les employés.
- En tant qu'employeur, vous devez renoncer totalement à l'usage de caméras de surveillance sur le lieu de travail ou alors contactez un avocat afin d'obtenir des conseils juridiques ce qui vous permettra d'exclure complètement les infractions.

#### Circulation routière

Droit des personnes à leur identification personnelle.

- La violation du droit des personnes à leur identification personnelle est punissable par la loi dans beaucoup de pays.
- Si vous devez orienter le produit vers la circulation routière sur la base des conditions du terrain : choisissez l'emplacement et l'angle d'enregistrement de la caméra de telle sorte que les usagers ne puissent pas être identifiés grâce à leur plaque d'immatriculation automobile ou aux inscriptions sur leur véhicule.

### Indications de marque

- iOS et Apple sont des marques déposées par Apple Inc. aux États-Unis et dans d'autres pays. L'App Store est une marque commerciale déposée par Apple Inc.
- Android, Gmail et Google Play sont des marques commerciales déposées par Google Inc.
- Windows et Windows 7 / 8 / 10 / XP sont des marques déposées par Microsoft Corporation aux États-Unis et dans d'autres pays.
- Les autres noms, logos de marque et produits, qui sont cités dans ce mode d'emploi, sont la propriété de chaque détenteur et sont peut-être protégés.

### Conseils d'installation

- Positionnez la / les caméra (s) afin qu'elle(s) saisisse(nt) les secteurs que des personnes doivent emprunter afin d'arriver à votre logement, indépendamment de la direction que prennent ces personnes. C'est une bonne idée de positionner une caméra de telle sorte qu'elle surveille l'entrée principale et saisisse toutes les personnes qui s'en approchent. Utilisez une telle position afin de vérifier si vous recevez un paquet ou si un cambrioleur potentiel frappe ou sonne à la porte pour contrôler si quelqu'un est à la maison.
- Déplacez-vous autour de votre maison. Analysez quel accès sera le plus privilégié par des cambrioleurs. La plupart des cambrioleurs utilisent des portes et fenêtres qui ne sont pas observées. Nous recommandons donc d'installer la / les caméra (s) à de telles places.
- Pendant l'installation de la / des caméra(s), il faut veiller à ce que les jardins aussi bien devant que derrière la maison soient bien éclairés afin de garantir une bonne vision nocturne et une détection optimale des mouvements.
- Assurez-vous qu'à l'endroit de l'installation de la caméra qu'aucune surface réfléchissante ne soit présente et que d'autres objets ne se trouvent pas trop près de la caméra.

### Éviter les fausses alarmes

(voir le réglage des « Paramètres de la sensibilité » et la sélection de l'emplacement grâce au « Masque de détection de mouvements » dans les tableaux ci-dessous).

- Arbres, buissons et feuillages qui bougent : placez la / les caméra (s) de telle sorte que les objets qui bougent ne portent pas atteinte à l'angle de vue de la / des caméra(s) ou utilisez les réglages du masque de la / des caméra(s) pour exclure de tels secteurs hors de la détection de mouvements.
- Personnes sur des trottoirs ou routes à proximité de votre maison : orientez la / les caméra(s) et utilisez les réglages du masque de la / des caméra(s), afin que seulement les dangers légitimes soient perçus comme déclencheur. La caméra doit être orientée de telle sorte que le secteur de la circulation routière public ne puisse pas être enregistré. Dans ce cas, l'orientation et la fonction du masque de la caméra (voir « Masque de détection de mouvements » ) doivent être réglées en conséquence.
- Véhicules à l'arrière-plan : orientez la caméra de telle sorte que des mouvements à l'arrière-plan soient évités ou utilisez les réglages du masque afin d'empêcher la saisie de véhicules sur la chaussée. La caméra doit être orientée de telle sorte que le secteur de la circulation routière public ne puisse pas être enregistré.
- Dans ce cas, l'orientation et la fonction du masque de la caméra (voir « Masque de détection de mouvements » ) doivent être réglées en conséquence.
- Mouvement ou lumière qui est réfléchi(e) sur les surfaces lisses comme le verre : réglez la sensibilité et / ou évitez de diriger la caméra directement sur la surface en verre.

### Première étape

#### 1. Installation de la carte microSD (non comprise)

Si vous envisagez d'enregistrer des vidéos, insérez une carte microSD.

- Poussez donc la carte microSD à l'intérieur avec les contacts orientés vers le bas. Appuyez sur la carte microSD contre le ressort, jusqu'à ce qu'elle s'engage.
- Enlever la carte microSD : appuyez d'abord avec précaution sur la carte et enlevez-la ensuite.

REMARQUE : nous recommandons l'utilisation d'une carte microSD de classe 10 ou plus haut. Une carte ayant une vitesse faible pourrait être endommagée lors d'enregistrements à grande vitesse (FHD - enregistrement à très haute définition).

### 2. Installation de la caméra

REMARQUE : lors de l'orientation de la caméra, toutes les lois du pays où a lieu l'installation doivent être respectées.

REMARQUE : les systèmes sans fil subissent des dérangements à cause des téléphones, microondes et d'autres appareils électroniques qui ont une fréquence de fonctionnement de 2,4 GHz. Maintenez une distance minimale de 3 mètres durant l'installation et l'utilisation de tels appareils.

 Réglez l'angle de la caméra comme souhaité. Vous pouvez également utiliser la fonction de pivotement et d'inclinaison.

### 3. Câble de raccordement (ill. C)

- Branchez le câble LAN 17 sur la prise de raccordement 11
- Branchez la fiche du bloc d'alimentation  $\overline{15}$  sur sa prise. 7
- Branchez la fiche du bloc d'alimentation  $\overline{15}$  sur une prise de courant appropriée.
- $\Box$  Le voyant à LED 6 s'allume en vert (indiquant que le produit est branché sur l'alimentation en électricité).
- $\blacksquare$  Après environ 45 secondes, le voyant à LED 6 commence à clignoter en vert (indiquant que le produit est prêt à démarrer le processus d'installation).

### 4. Routeur (ill. C)

REMARQUE : avant que vous ne puissiez utiliser la caméra sans fil, elle doit être équipée d'une liaison par voie filaire.

#### ■ Préparation

- –Vérifiez si votre routeur (non compris) indique une connexion Internet active.
- –Connectez votre appareil smart au routeur.
- –Lisez évtl. les instructions du mode d'emploi de votre routeur.
- Branchez le câble LAN  $\overline{17}$  sur une prise libre du routeur.

REMARQUE : après la mise sous tension, la caméra nécessite environ 1 minute pour démarrer. Le produit est prêt pour les réglages lorsque le voyant à LED 6 vert clignote en permanence.

### 5. Configuration de la nouvelle caméra

- Téléchargez l'application Silvercrest IP Cam S-K 1920 et installez celle-ci sur votre appareil smart. Vous trouvez l'application sur App Store® pour les appareils iOS ou Google Play™ Store pour les appareils Android.
- Alternativement, vous pouvez scanner le code QR compatible à votre système d'exploitation.

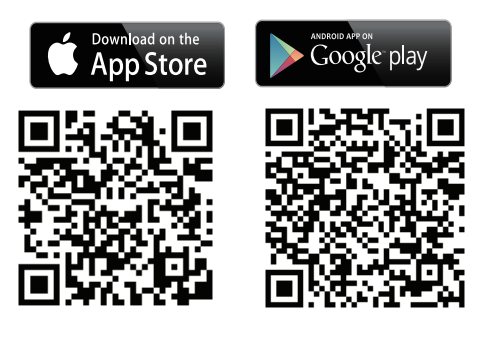

Ouvrez l'application sur votre appareil smart. et tapez sur l'icône **pour ajouter une caméra.** 

REMARQUE : suivez les étapes d'installation de l'application durant la configuration Wi-Fi.

- Sélectionnez « Caméra à inclinaison panoramique intérieure ».
- Tapez sur « Configurer une nouvelle caméra ».
- Tapez sur « Suivant ».
- Tapez sur « Suivant ». L'application cherche la caméra au moyen du code d'identification (DID).

REMARQUE : le code d'identification (DID) est situé sous l'autocollant du code QR sur l'appareil principal (près de l'étiquette signalétique).

 Si la caméra a été détectée, assignez un nom à la caméra et établissez un nouveau mot de passe d'administrateur.

REMARQUE : pour protéger votre sphère privée et assurer la sécurité, vous devriez établir unmot de passe sûr de 12 caractères, se composant de lettres minuscules et majuscules, de nombres et signes. Conservez bien le mot de passe pour vous y référer ultérieurement.

 Le processus d'installation vous conduit vers l'installation de la connexion Wi-Fi. Le mot de passe standard du routeur Wi-Fi est normalement indiqué au dos de celui-ci. Si vous avez modifié le mot de passe standard par un mot de passe personnalisé, assurez-vous que le mot de passe est correct, avant de commencer l'installation Wi-Fi.

REMARQUE : si la caméra ne peut pas être détectée, il se peut qu'elle ait déjà été ajoutée. Ouvrez « Brancher une caméra existante » pour effectuer la connexion. Saisissez manuellement le code DID ou via le code QR. Le code d'identification (DID) est situé sous l'autocollant du code QR sur l'appareil principal (près de l'étiquette signalétique). Entrez le code de sécurité correct (le même mot de passe que celui de la première configuration). Si aucune connexion ne peut être établie après cette opération, pressez pendant 5 secondes la touche de réinitialisation 10 pour remettre le produit à zéro. Suivez ensuite les instructions de l'application à l'écran pour réinitialiser la caméra.

#### 6. Branchez une caméra existante

Ouvrez l'application sur votre appareil smart. et tapez sur l'icône pour ajouter la caméra.

REMARQUE : suivez les étapes d'installation de l'application.

- Sélectionnez « Caméra à inclinaison panoramique intérieure ».
- Tapez sur « Brancher une caméra existante » pour effectuer la connexion.
- Saisissez le nom de la caméra.
- Entrez le code DID ou tapez sur l'icône Bour scanner le code QR se trouvant au-dessous de la caméra.
- Validez, en tapant sur « Suivant ».
- Entrez le mot de passe.
- Tapez sur « Suivant ».

(i) REMARQUE : si vous souhaitez connecter une caméra existante à un autre appareil smart., utilisez les mêmes données de connexion (nom / mot de passe) que le premier appareil smart.

- 7. Décodage de matériel informatique - appareil Android
- Cette fonction améliore la qualité du streaming vidéo pour Full HD 1080 p sur les appareils Android.

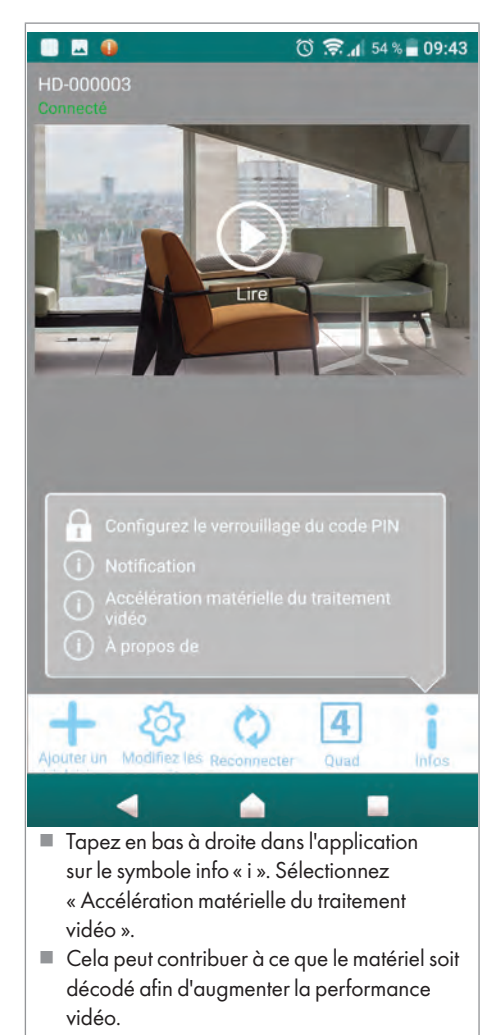

### Configuration de la caméra (via application)

G) REMARQUE : la représentation dévie légèrement l'une de l'autre dans certaines parties entre les deux systèmes d'exploitation iOS et Android. La description de l'écran principal est faite en règle générale pour les deux systèmes ; le menu de configuration avancée est décrit séparément pour chaque système d'exploitation.

### iOS

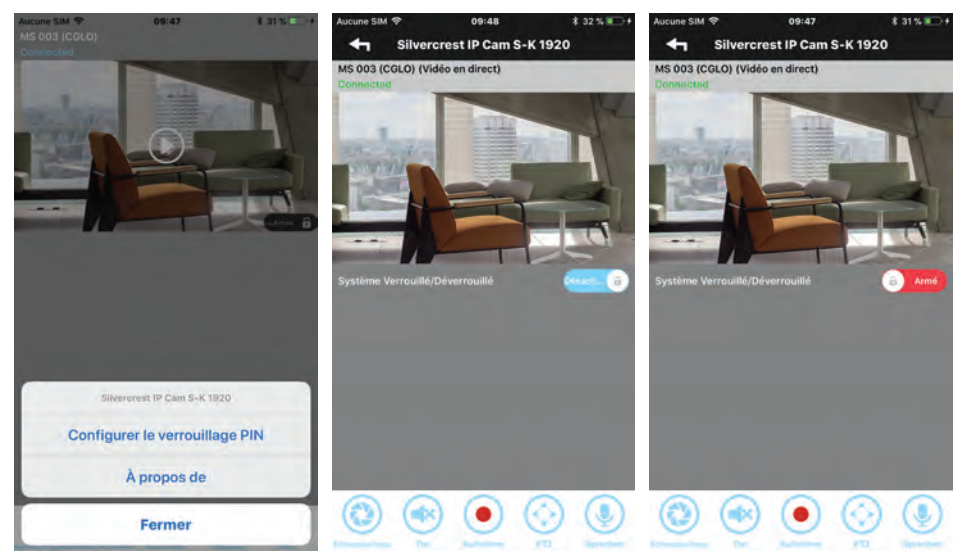

### Android

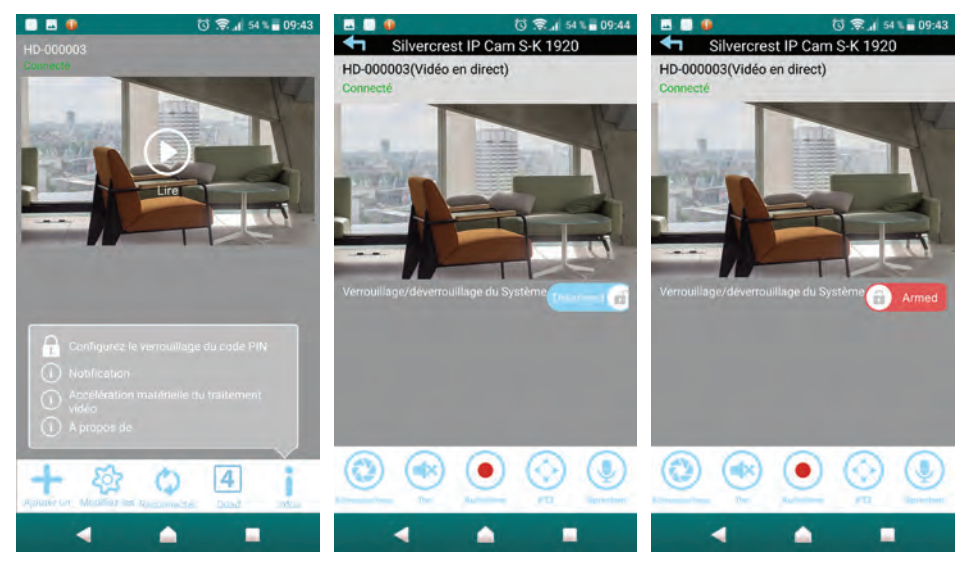

### 1. Visualisation en direct (live)

Tapez sur  $\odot$  pour afficher la visualisation en direct. Selon la vitesse du réseau et / ou l'état de la connexion, il faut parfois quelques instants pour que la visualisation en temps réel soit chargée.

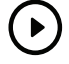

REMARQUE : lorsque vous démarrez la vue en direct pour la première fois, un message du système apparaît : « La position initiale n'est pas définie, définissez-la en premier lieu. ».

- Enregistrer : suivez les instructions du chapitre « PTZ pivotement, inclinaison, zoom » ; ou
- Annuler : effectuez cette action plus tard.

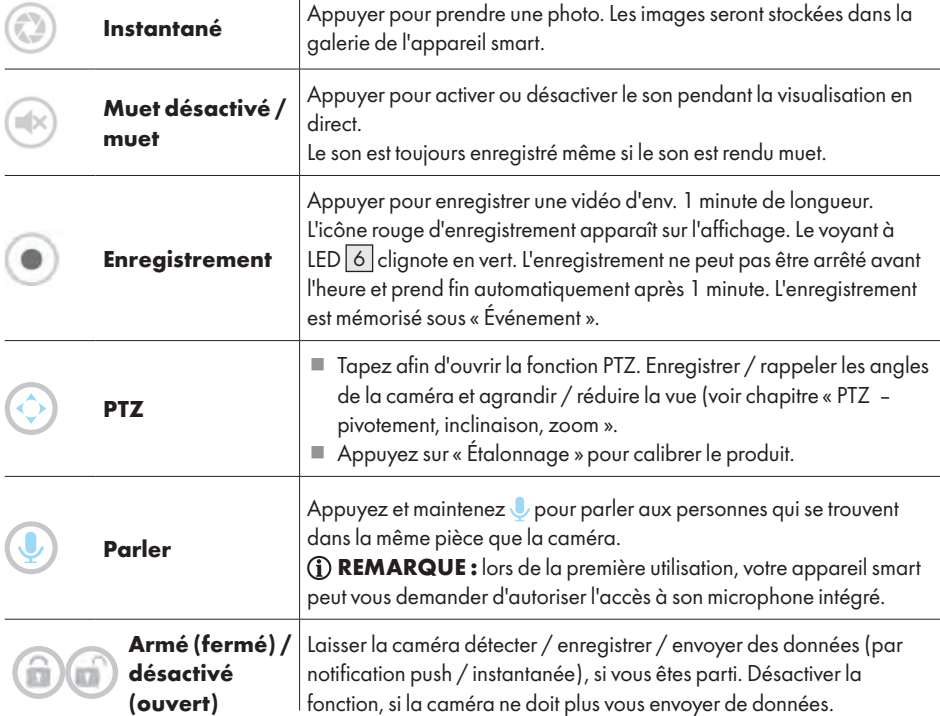

REMARQUE : après le couplage de l'appareil smart., vous avez accès à la visualisation en direct et aux réglages de la caméra. Vous pouvez pour cela utiliser des réseaux Wi-Fi différents ou des réseaux mobiles 3G/4G (LTE). Si vous utilisez un des réseaux mobiles 3G/4G (LTE), il se peut que les tarifs soient plus élevés. Veuillez vous informer auprès de votre prestataire de services.

- PTZ pivotement, inclinaison, zoom (ill. D)
- Si vous balayez votre appareil smart en mode de visualisation en direct, vous pouvez
	- –faire pivoter la caméra vers la gauche / droite ou
	- –incliner la caméra vers le haut / bas ou
	- –agrandir / réduire.

Jusqu'à 3 positions de caméra peuvent être enregistrées et rappelées. Vous pouvez donc par exemple, faire zoomer la caméra vers le haut pour surveiller un escalier, puis vérifier la porte du balcon, puis vous assurez que votre coffre-fort est en sécurité.

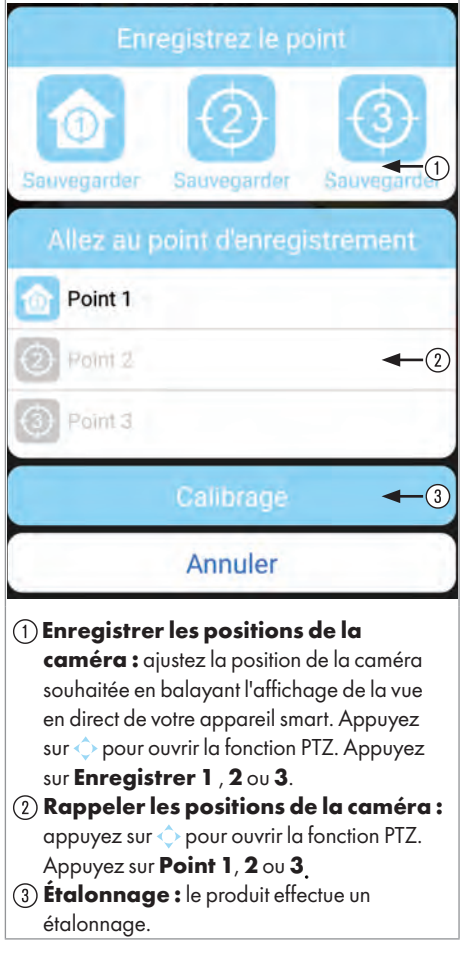

### 1. Ajouter une nouvelle caméra

Tapez sur « Ajouter un appareil » pour ajouter une caméra soit nouvelle soit existante (v. chapitre « Configurer une nouvelle caméra » ou « Brancher une caméra existante »).

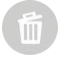

### 2. Supprimer la caméra

Tapez sur « Modifier les paramètres » pour éditer et ensuite sur « Supprimer ». Tapez sur « Oui » pour valider la suppression.

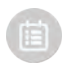

### 3. Lecture des vidéos enregistrées (fonction de lecture)

Tapez sur « Modifier les paramètres » pour éditer et ensuite sur « Événement ». Réglez l'heure et la date de recherche de l'événement enregistré et tapez sur « OK » pour lire. Sélectionnez l'événement de la liste pour le lire. Alternativement, vous pouvez aussi télécharger la vidéo souhaitée et la lire en direct sur votre lecteur de vidéo en tapant sur  $\sim$ .

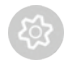

### 4. Paramètres avancés

- Tapez sur « Modifier les paramètres » pour éditer et ensuite sur « Paramètres ».
- Tapez sur « Avancés » et entrez ensuite le mot de passe de l'administrateur que vous avez saisi pendant la configuration.

REMARQUE : si plusieurs utilisateurs sont connectés à la caméra, seulement le premier utilisateur connecté sera reconnu en tant qu'administrateur et il aura accès aux paramètres avancés.

#### Paramètres avancés pour un système iOS :

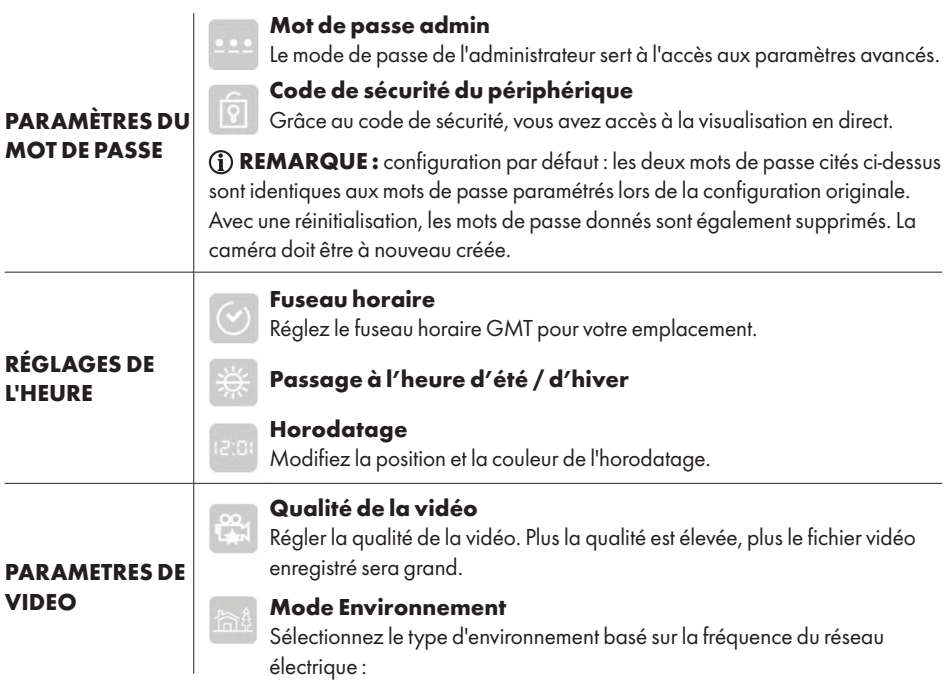

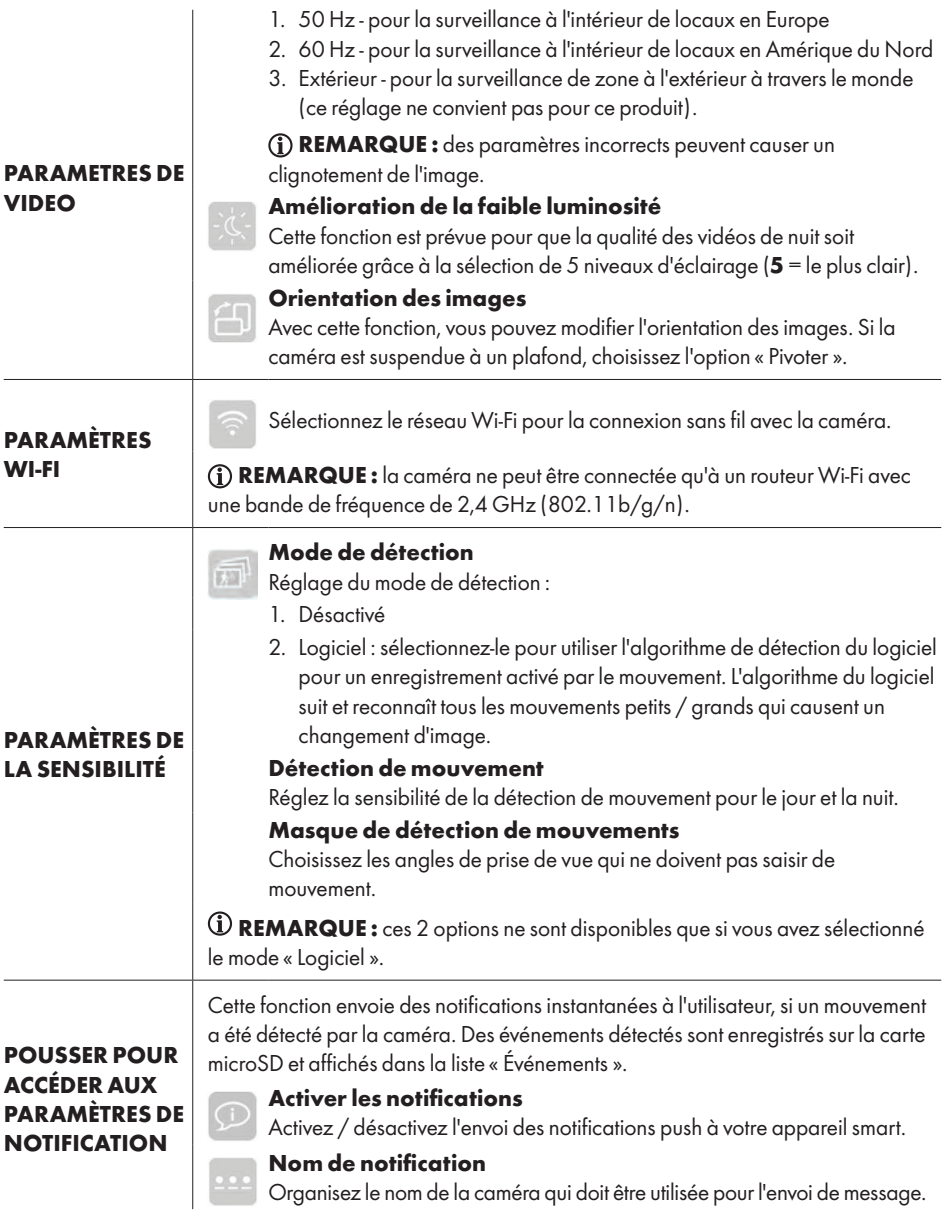

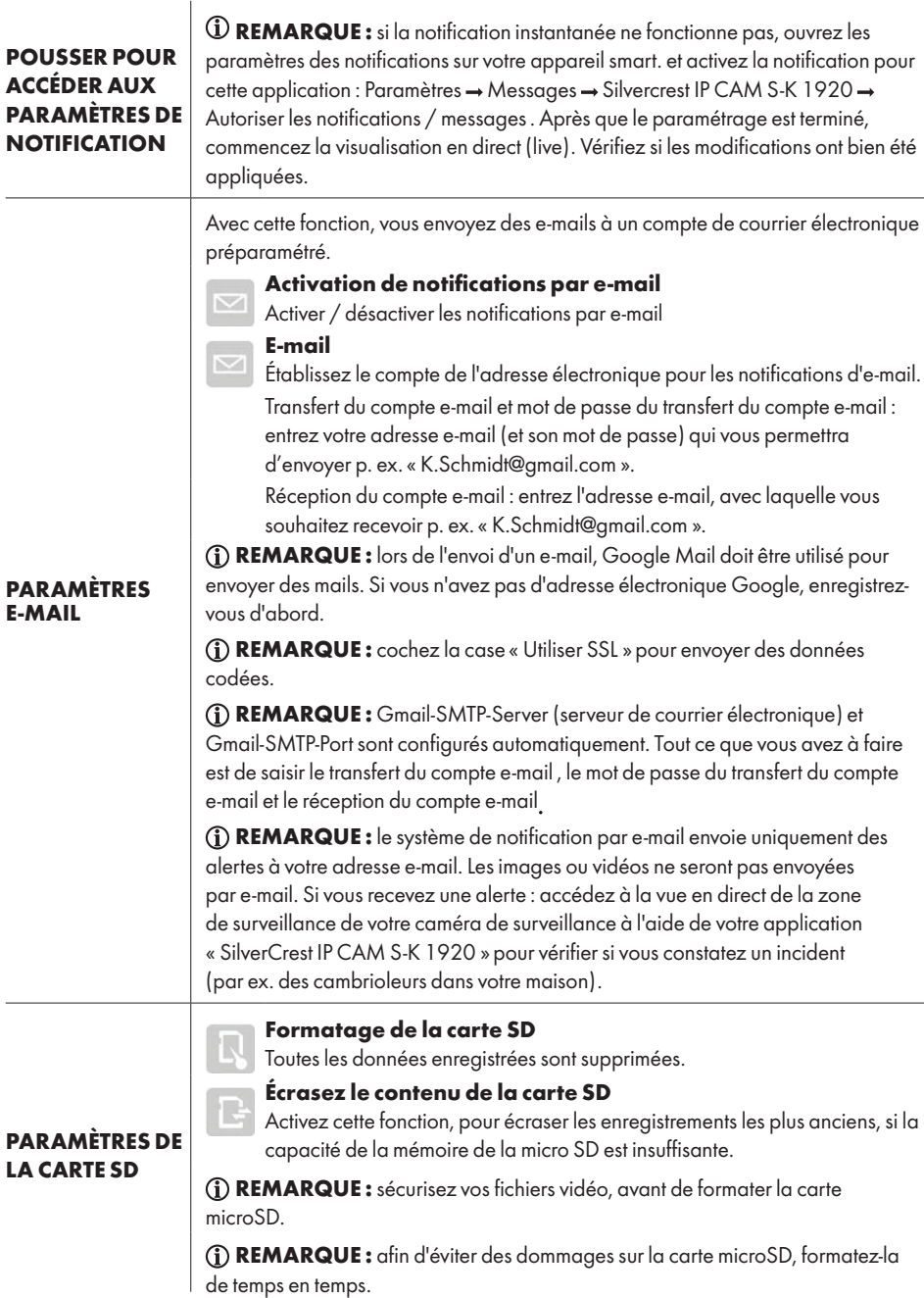

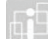

#### Informations sur le périphérique

Affichage d'informations concernant le produit :

- À PROPOS DE L'APPAREIL
- Modèle : numéro du modèle
- Espace total : espace total disponible sur la carte microSD
- Espace disponible : espace libre sur la carte microSD
- Version FW
- Version MCU

#### Paramètres avancés pour un système Android :

#### Mot de passe admin

Le mode de passe de l'administrateur sert à l'accès aux paramètres avancés.

#### Code de sécurité

Grâce au code de sécurité, vous avez accès à la visualisation en direct.

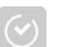

#### Fuseau horaire

Réglez le fuseau horaire GMT pour votre emplacement.

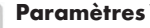

## Wi-Fi

Sélectionnez le réseau Wi-Fi pour la connexion sans fil avec la caméra.

REMARQUE : La caméra ne peut être connectée qu'à un routeur Wi-Fi avec une bande de fréquence de 2,4 GHz (802.11b/g/n).

#### Horodatage

Modifiez la position et la couleur de l'horodatage.

#### E-mail

Établissez le compte de l'adresse électronique pour les notifications d'e-mail. Transfert du compte e-mail et mot de passe du transfert du compte e-mail : entrez votre adresse e-mail (et son mot de passe) qui vous permettra d'envoyer p. ex. « K.Schmidt@gmail.com ».

Réception du compte e-mail : entrez l'adresse e-mail, avec laquelle vous souhaitez recevoir p. ex. « K.Schmidt@gmail.com ».

REMARQUE : lors de l'envoi d'un e-mail, Google Mail doit être utilisé pour envoyer des mails. Si vous n'avez pas d'adresse électronique Google, enregistrezvous d'abord.

REMARQUE : cochez la case « Utiliser SSL » pour envoyer des données codées.

REMARQUE : Gmail-SMTP-Server (serveur de courrier électronique) et Gmail-SMTP-Port sont configurés automatiquement. Tout ce que vous avez à faire est de saisir le transfert du compte e-mail , le mot de passe du transfert du compte e-mail et le réception du compte e-mail.

### Paramètres essentiels

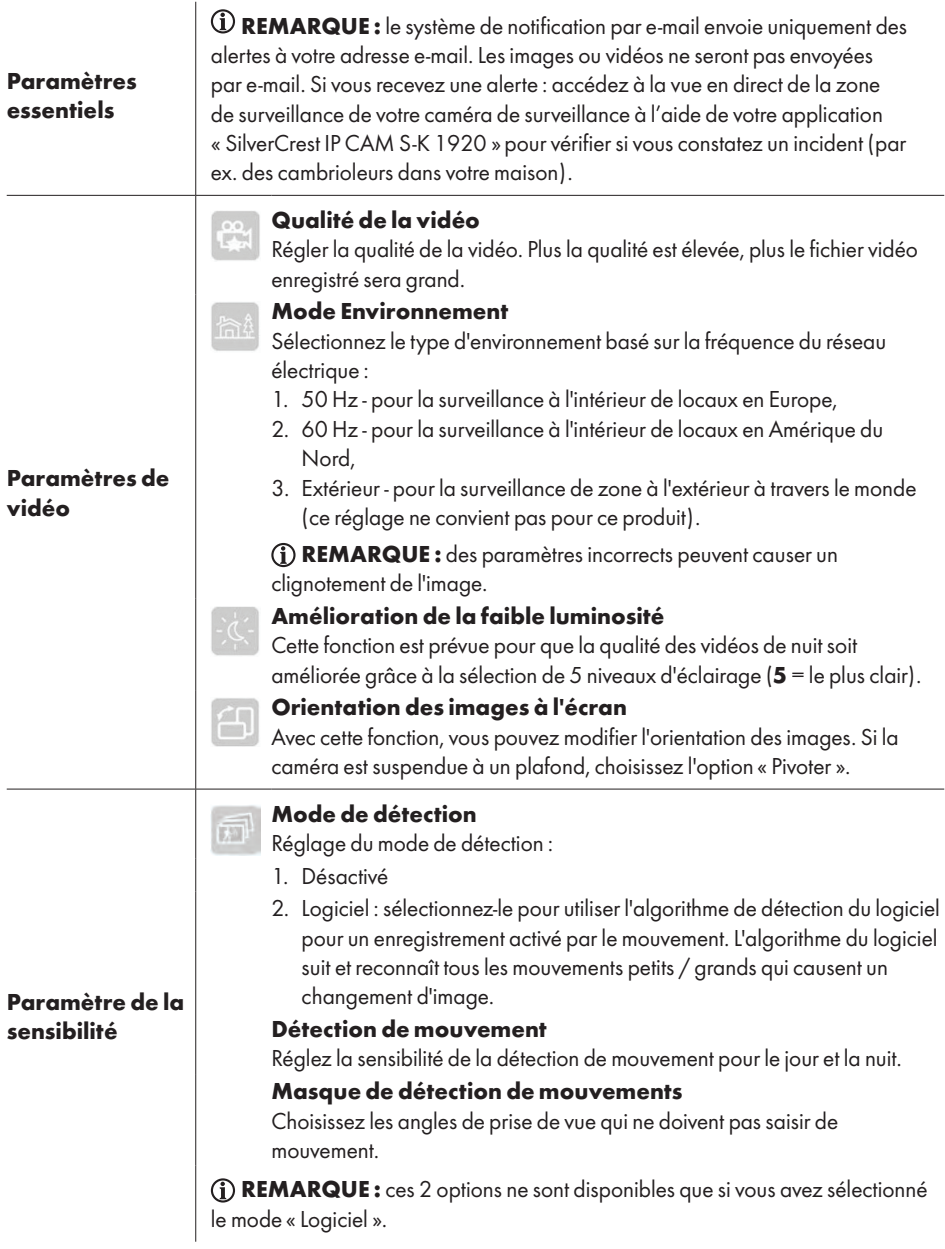

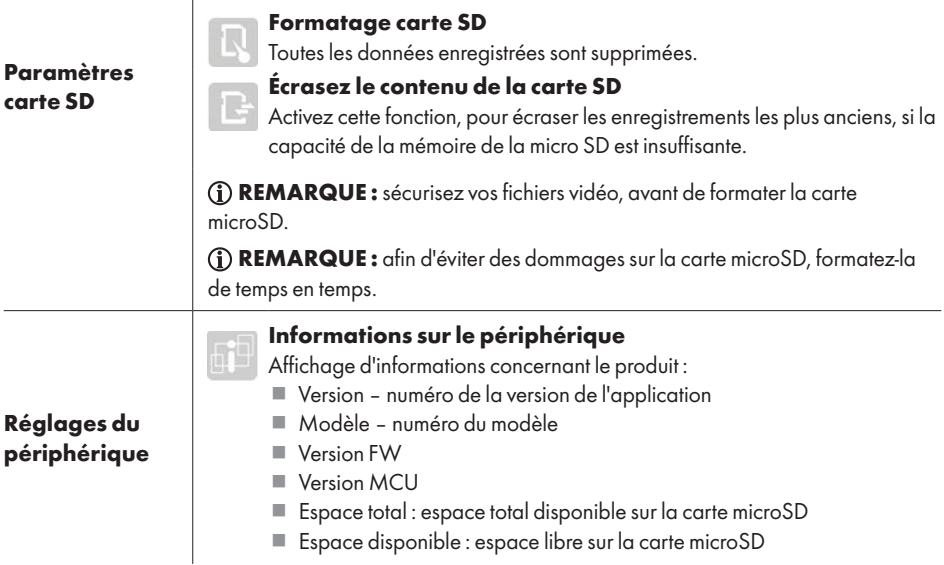

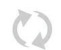

#### 1. Reconnecter

Tapez sur « Reconnecter » pour rétablir la connexion avec la caméra. La prise de vue live est affichée à l'écran.

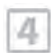

 $\circ$ ſ

#### 2. 4 manières

La fonction est aussi déjà disponible avec une caméra enregistrée. Avec cette fonction, vous pouvez transmettre jusqu'à 4 caméras en direct. Sur 1 écran, vous aurez 4 visualisations en direct (live).

- Cette fonction n'est disponible, que si vous avez plus d'1 caméra sur la liste.
- Tapez sur la visualisation en direct que vous souhaitez agrandir afin de pouvoir accéder à des fonctions supplémentaires.
- Tapez deux fois, pour revenir à l'affichage principal avec les 4 visualisations en direct.

#### 3. Infos

Tapez sur « Infos » pour appeler les paramètres suivants :

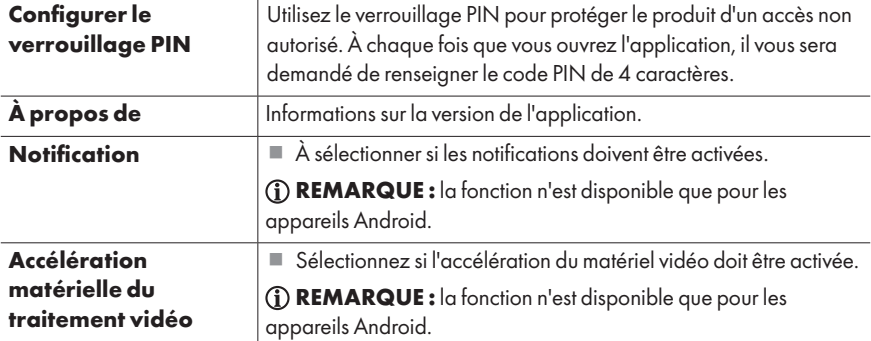

REMARQUE : cette caméra n'a pas de mot de passe installé par défaut. Le mot de passe est établi par l'utilisateur durant la configuration de la caméra. Si vous deviez oublier le mot de passe, veuillez noter que l'application devra être réinstallée.

### Résolution des problèmes

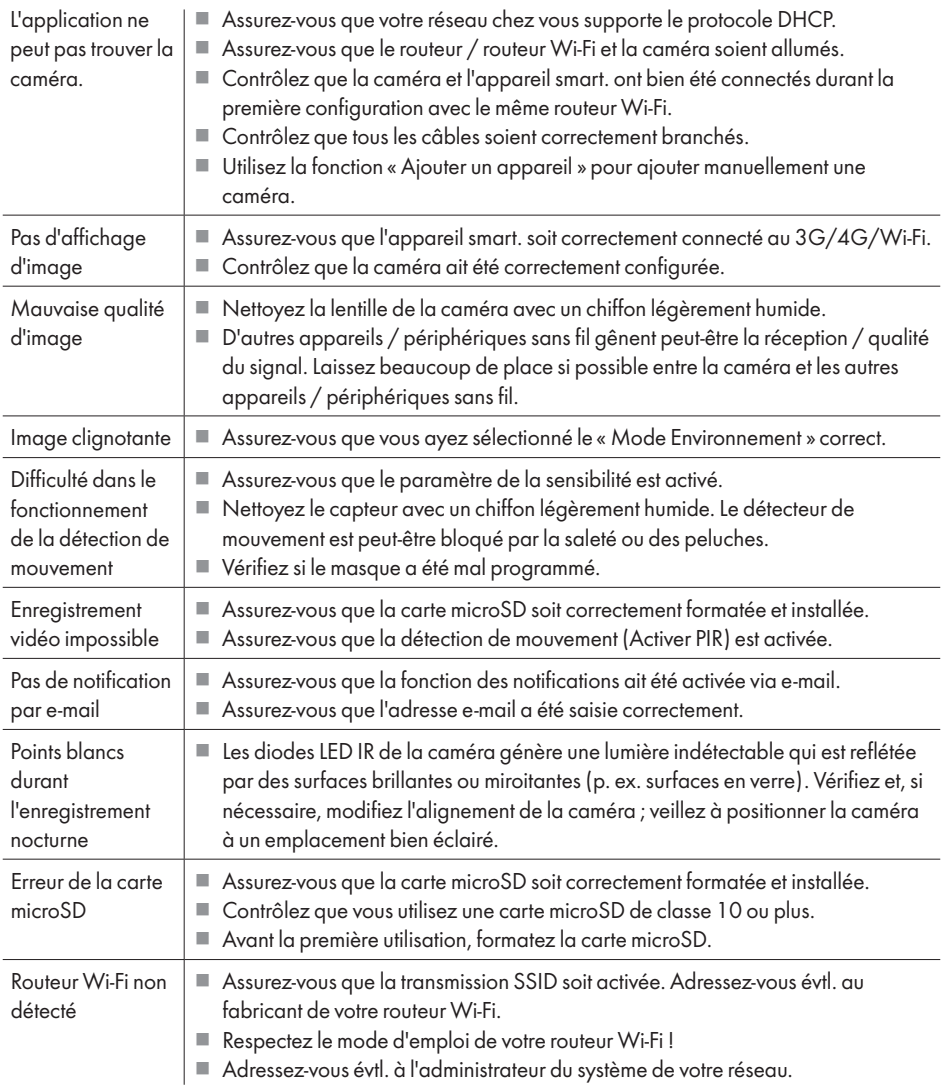

### **Glossaire**

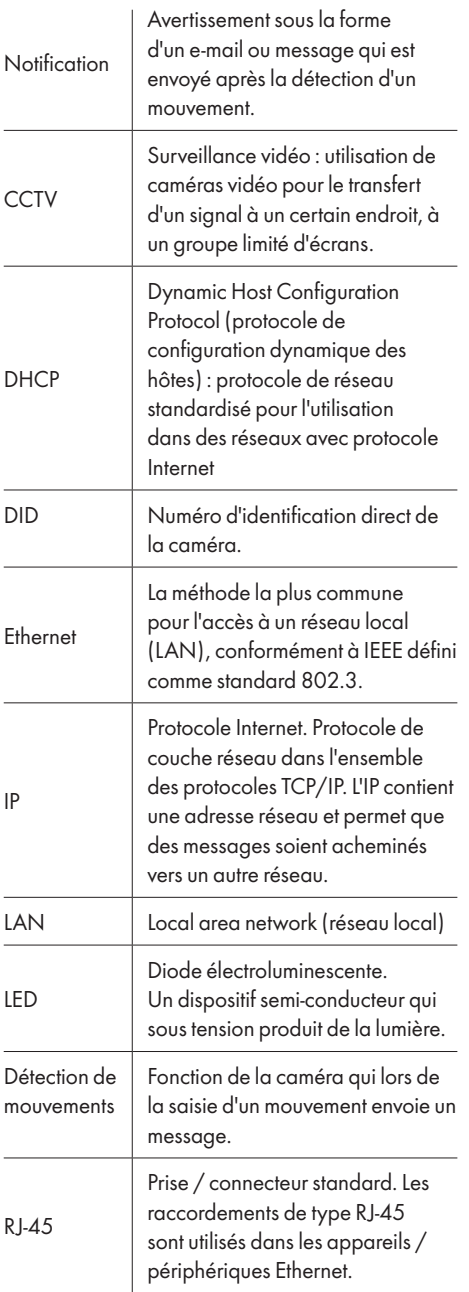

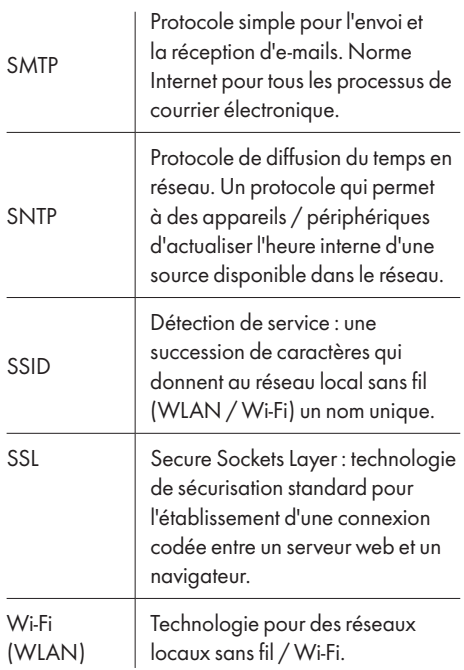

### Nettoyage et entretien

- **Nettoyage**
- $\triangle$  AVERTISSEMENT! Pendant le nettoyage ou le fonctionnement, les pièces électriques du produit et du bloc d'alimentation ne doivent pas être plongées dans l'eau ou d'autres liquides. Prière de ne pas maintenir le produit et le bloc d'alimentation sous l'eau courante.
- Avant chaque nettoyage, débranchez le produit du réseau électrique.
- Nettoyez le produit et ses accessoires avec un chiffon légèrement humide.
- Ne laissez jamais d'eau ou d'autres liquides pénétrer à l'intérieur du produit.
- N'utilisez jamais d'agent abrasif, de solutions agressives ou brosses dures pour le nettoyage.
- Si des poussières ou des résidus de matière grasse se trouvent sur la lentille, nettoyez-la avec un chiffon doux et propre et de l'isopropanol.
- Laissez sécher toutes les pièces.

### Entretien

- Contrôlez le produit et ses accessoires avant chaque utilisation pour déceler des dommages visibles.
- À part un nettoyage occasionnel, ce produit est sans maintenance.
- L'éclairage IR de ce produit n'est pas remplaçable. À la fin de la durée d'utilisation de l'éclairage, le produit doit être remplacé dans son ensemble.
- Rangement
- Conservez le produit lorsqu'il n'est pas utilisé dans son emballage d'origine.
- Rangez le produit dans un endroit sec, hors de la portée des enfants.

### Mise au rebut

#### Emballage :

L'emballage se compose de matières recyclables pouvant être mises au rebut dans les déchetteries locales.

#### Produit :

Les possibilités de recyclage des produits usés sont à demander auprès de votre municipalité.

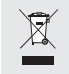

Le symbole de la poubelle a roulettes barrée ci-contre indique que ce produit est soumis aux dispositions de la directive 2012/19/UE. Cette directive stipule que vous ne devez pas jeter ce produit avec les ordures ménageres mais dans des centres de collecte désignés, des centres de recyclage ou des services d'élimination des déchets.

### La mise au rebut est aratuite.

Éliminez correctement pour protéger l'environnement.

### Déclaration de conformité UE simplifiée

Nous, OWIM GmbH & Co. KG, Stiftsbergstraße 1, DE-74167 Neckarsulm, ALLEMAGNE, déclarons sous notre seule responsabilité que le produit : CAMÉRA DE SURVEILLANCE FULL HD, HG03107 répond aux directives 2014/53/UE, 2011/65/UE et 2009/125/CE.

Le texte complet de la déclaration de conformité UE est disponible à l'adresse Internet suivante :

www.owim.com

### Garantie

Le produit a été fabriqué selon des critères de qualité stricts et contrôlé consciencieusement avant sa livraison. En cas de défaillance, vous êtes en droit de retourner ce produit au vendeur. La présente garantie ne constitue pas une restriction de vos droits légaux.

Ce produit bénéficie d'une garantie de 3 ans à compter de sa date d'achat. La durée de garantie débute à la date d'achat. Veuillez conserver le ticket de caisse original. Il fera office de preuve d'achat.

Si un problème matériel ou de fabrication devait survenir dans 3 ans suivant la date d'achat de ce produit, nous assurons à notre discrétion la réparation ou le remplacement du produit sans frais supplémentaires. La garantie prend fin si le produit est endommagé suite à une utilisation inappropriée ou à un entretien défaillant.

La garantie couvre les vices matériels et de fabrication. Cette garantie ne s'étend ni aux pièces du produit soumises à une usure normale (p. ex. des piles) et qui, par conséquent, peuvent être considérées comme des pièces d'usure, ni aux dommages sur des composants fragiles, comme des interrupteurs, des batteries ou des éléments fabriqués en verre.

(CF

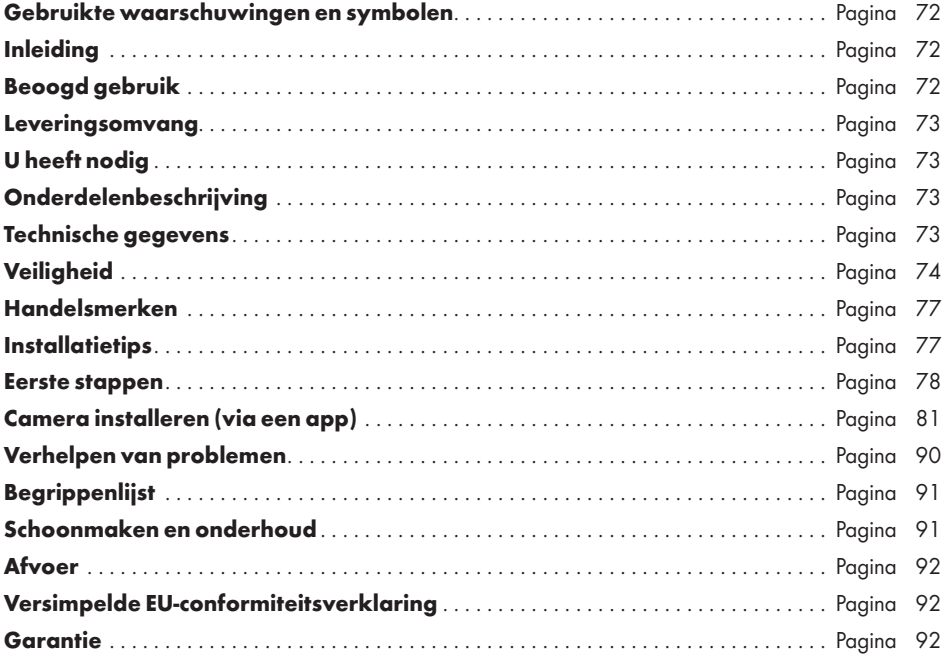

TIP: Samen met deze Full-HD-bewakingscamera worden een aantal accessoires meegeleverd. De Full-HD-bewakingscamera wordt in deze handleiding aangeduid als "Product". Om redenen van begrijpelijkheid zijn onderdelen zoals de "camera" of de "netvoedingadapter" deels apart aangeduid.

### Gebruikte waarschuwingen en symbolen

In deze gebruiksaanwijzing worden de volgende waarschuwingen gebruikt:

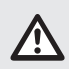

GEVAAR! Dit symbool met het signaalwoord "Gevaar" betekent een groot risico op gevaar dat, indien niet vermeden, zware verwondingen of de dood tot gevolg kan hebben.

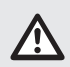

WAARSCHUWING! Dit symbool met het signaalwoord "Waarschuwing" betekent een middelmatig risico op gevaar dat, indien niet vermeden, zware verwondingen of de dood tot gevolg kan hebben.

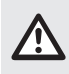

VOORZICHTIG! Dit symbool met de aanduiding "Voorzichtig" geeft aan dat er, indien niet vermeden, een klein risico bestaat op kleine of middelgrote verwondingen.

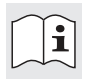

Lees de aanwijzingen!

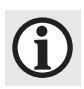

TIP: Dit symbool met de aanduiding "Tip" duidt op verdere nuttige informatie.

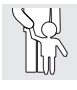

Laat kinderen nooit zonder toezicht bij het verpakkingsmateriaal of het product komen.

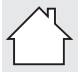

Het product uitsluitend in een droge ruimte binnenshuis gebruiken.

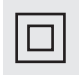

Beschermingsklasse II. De netvoedingadapter beschikt over een dubbele isolatie.

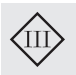

Beschermingsklasse III. De bewakingscamera (m.u.v. de netvoedingadapter) moet gebruikt worden met een laagspanningsbron (SELV).

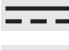

Gelijkstroom / -spanning

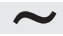

Wisselstroom / -spanning

### FULL-HD BEWAKINGSCAMERA

## $\bullet$  Inleiding

Hartelijk gefeliciteerd met de aankoop van uw nieuwe product. U heeft voor een hoogwaardig product gekozen. De gebruiksaanwijzing is een deel van het product. Deze bevat belangrijke aanwijzingen voor veiligheid, gebruik en verwijdering. Maakt U zich voor de ingebruikname van het product met alle bedienings- en veiligheidsvoorschriften vertrouwd. Gebruik het product alleen zoals beschreven en voor de aangegeven toepassingsgebieden. Overhandig alle documenten bij doorgifte van het product aan derden.

### Beoogd gebruik

De Full-HD-bewakingscamera is een informatietechnologisch apparaat. Het product is bestemd voor privébewaking van ingangen van huizen, garages, etc. Dit product is niet bestemd voor commercieel of industrieel gebruik. Zowel de camera als de netvoedingadapter mogen alleen in droge binnenruimtes gebruikt worden. Gebruik het product alleen in een gematigd klimaat. Gebruik in de tropen wordt afgeraden.

Als het product anders gebruikt wordt dan aangegeven in de gebruiksaanwijzing, kan product het beschadigd worden of ernstige verwondingen veroorzaken.

De fabrikant aanvaardt geen aansprakelijkheid voor schade door onjuist gebruik.

Er zijn omstandigheden waaronder het maken van video-opnames wettelijk verboden is. Gebruik het product alleen conform alle plaatselijk geldende wetten en voorschriften.

De ingebouwde IR-lichtdiodes zijn speciale lichtmiddelen en dienen alleen voor verlichting van het registratiegebied. Ze zijn niet geschikt voor verlichting binnenshuis.

TIP: Dit product is voor het bewaken van objecten en voorwerpen ontwikkeld maar kan geen volledige bescherming van uw huis garanderen.
# Leveringsomvang

Controleer na uitpakken of het product volledig is en of alle onderdelen zonder gebreken zijn afgeleverd. Verwijder vóór gebruik al het verpakkingsmateriaal.

Neem contact op met onze klantendienst als er delen ontbreken of beschadigd zijn.

- 1 x Full-HD-bewakingscamera
- $\blacksquare$  1 x WIFI-antenne
- 1 x Netvoedingadapter (AC/DC)
- $1 x IAN-kobel$
- $\blacksquare$  1 x Gebruiksaanwijzing

## U heeft nodig

- WIFI-Router  $(2,4$  GHz 802.11b/g/n)
- microSD-kaart (tot 128 GB)
- iOS-apparaat met iOS 8.0 of hoger of een Android-apparaat met Android 4.4X of hoger

# Onderdelenbeschrijving

Vouw voor het lezen de uitklapbare omslag met tekeningen uit. Maak u met de functies van het product vertrouwd.

Afb. A en B:

1 Full-HD-bewakingscamera 2 IR-LED's 3 Lens 4 Draaischarnier  $\overline{6}$  Kantelscharnier<br> $\overline{6}$  Status-LED  $\frac{6}{7}$  Status-LED<br>Aansluiting 7 Aansluiting netvoedingadapter 8 microSD-kaartsleuf<br>9 Antenneaansluiting 9 Antenneaansluiting 10 Resetknop (RESET) 11 Aansluitbus (voor de LAN-kabel)<br>12 Microfoon 12 Microfoon<br>13 Luidspreker Luidspreker 14 Rubberen voetjes 15 Netvoedingadapter 16 Antenne 17 LAN-kabel

18 Gebruiksaanwijzing

# Technische gegevens

#### Camera

Ingangsspanning / -stroom  $5 \text{ V} = 1,5 \text{ A}$ Resolutie Volledige HD-resolutie 1920 x 1080p Beeldsnelheid opnemen tot 15 beelden per seconde Beeldcompressie H.264 Beeldhoek H 85° ±3°,  $V 45^\circ + 3^\circ$ Draai- / kantelhoek Draaien: 270° Kantelen: 90° Zichtbaarheid onder slechte lichtomstandigheden Bereik tot 8 m Belichtingsomgeving Binnenshuis (50 Hz) Binnenshuis (60 Hz) Beschermingsklasse III/(1) Gebruikstemperatuur -10 tot +60 °C Gebruiksvochtigheid 40 tot 80 % rF Opbergtemperatuur -10 tot +50 °C Opbergvochtigheid 20 tot 90 % rel. luchtvochtigheid Afmetingen 92 x 102 x 118 mm Beeldsensor 2 Megapixel, 1/3" CMOS Brandpuntsafstand  $4.0 \text{ mm } (\pm 5 \%)$ Gewicht ca. 545 g Lokaal geheugen microSD-kaart tot 128 GB (niet meegeleverd) Frequentieband WiFi 2,412 tot 2,472 GHz Max. zendvermogen 17,66 dBm Netwerk Netwerkverbinding Ethernet (10/100

Aanbevolen bandbreedte 1 Mbps of hogere

Base-T/Base-TX) WIFI 802.11 b/g/n Netwerkprotocollen TCP/IP, UDP, SMTP, NTP, DHCP, ARP Veiligheid WEP/WPA/WPA2 (TKIP, 128 Bit AES) oplaadsnelheid

#### Netvoedingadapter

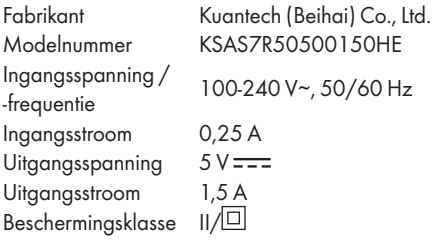

#### Ondersteunde smartapparaten

- iOS-apparaten met iOS 8.0 of hoger
- Android-apparaten met Android 4.4X of hoger
- Hardwarevereisten: 1,5 GHz Dual Core of hoger
- Intern geheugen: 1 GB of groter intern geheugen

De specificatie en het ontwerp kunnen zonder aankondiging veranderd worden.

# Veiligheid

Zorg ervoor dat u, voordat u het apparaat voor het eerst gebruikt, vertrouwd bent met alle veiligheids- en bedieningsaanwijzingen! Laat het product, als u dat aan een derde doorgeeft, vergezeld gaan van alle documenten.

De garantie vervalt in geval van schade veroorzaakt door het niet opvolgen van deze gebruiksaanwijzing! Wij zijn niet aansprakelijk voor gevolgschade. Er wordt geen aansprakelijkheid aanvaard voor schade aan eigendommen of letsel veroorzaakt door verkeerd gebruik of het niet opvolgen van de veiligheidsaanwijzingen.

#### Kinderen en personen met beperkingen

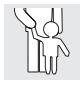

#### **A WAARSCHUWING!** LEVENSGEVAAR EN GEVAAR VOOR ONGEVALLEN VOOR (KLEINE) KINDEREN!

Laat kinderen nooit zonder toezicht achter bij het verpakkingsmateriaal. Er bestaat gevaar voor verstikking door verpakkingsmateriaal. Kinderen onderschatten de gevaren vaak. Houd kinderen steeds uit de buurt van het product.

 Dit product mag door kinderen vanaf 8 jaar alsmede door personen met verminderde fysieke, sensorische of geestelijke vermogens of gebrek aan ervaring en kennis alleen gebruikt worden als ze onder supervisie staan of geïnstrueerd zijn wat betreft veilig gebruik van het product en begrepen hebben welke gevaren uit dat gebruik voortvloeien.

# Veiligheidsinstructies

- m GEVAAR! Gevaar voor elektrische schokken! Probeer het product niet zelf te repareren. In geval van een storing mogen reparaties alleen door gekwalificeerde vaklieden worden uitgevoerd.
- m WAARSCHUWING! Gevaar voor elektrische schokken! Tijdens het schoonmaken of gebruik mogen de elektrische onderdelen van de camera en de netvoedingadapter niet in water of andere vloeistoffen ondergedompeld worden. Camera en netvoedingadapter niet onder stromend water houden.
- m WAARSCHUWING! Gevaar voor elektrische schokken! Gebruik het product nooit als het beschadigd is. Ontkoppel het product van het elektriciteitsnet en neem contact op met uw verkoper als het beschadigd is.
- m WAARSCHUWING! Gebruik het product uitsluitend met de meegeleverde netvoedingadapter.
- Gebruik het product alleen met SELV (veilige laagspanning) conform de aanduiding op de camera resp. de netvoedingadapter.
- Controleer voor aansluiting op de stroomvoorziening of de spanning en de stroomsterkte overeenkomen met wat vermeld is op het typeplaatje van de netvoedingadapter.
- De camera is een apparaat uit beschermingsklasse III en werkt zodoende in een absoluut veilig spanningsbereik. De netvoedingadapter is een apparaat uit beschermingsklasse II.
- Knik of buig de kabel niet en leid hem niet over scherpe randen om beschadiging van de kabel te vermijden. Houd de kabel ook uit de buurt van hete oppervlakken en open vuur.
- Leg de kabel zo neer dat niemand per ongeluk eraan kan trekken of erover kan struikelen. Houd de netvoedingadapter en de kabel ervan uit de buurt van kinderen.
- Gebruik de netvoedingadapter nooit aan met natte handen. Raak de netvoedingadapter nooit met natte handen aan.
- $\triangle$  WAARSCHUWING! De behuizing van de netvoedingadapter mag onder geen enkele omstandigheid geopend worden. Steek nooit voorwerpen in de behuizing.
- Trek om de netvoedingadapter te ontkoppelen van het elektriciteitsnet aan de adapter zelf, nooit aan het snoer. Wikkel het elektrische snoer nooit om het product. Sluit de netvoedingadapter aan op een gemakkelijk bereikbaar stopcontact zodat deze in geval van nood snel van het elektriciteitsnet kan worden losgekoppeld. Om het volledig van het elektriciteitsnet te ontkoppelen moet u de stekker van de netvoedingadapter uit het stopcontact trekken.
- $\blacksquare$  Zolang de netvoedingadapter met het elektriciteitsnet is verbonden, wordt een beetje stroom verbruikt, ook als de camera niet wordt in bedrijf is. Trek de netvoedingadapter uit het stopcontact om deze helemaal uit te schakelen.
- Hang geen voorwerpen aan het product, ook niet als versiering.
- Wordt de netvoedingadapter niet gebruikt of schoongemaakt, ontkoppel de adapter dan van het elektriciteitsnet.
- Bescherm het product tegen botsingen en vallen.
- Bij rook en ongewone geluiden moet de netvoedingadapter direct van het elektriciteitsnet worden losgekoppeld. Laat het product en de netvoedingadapter door een vakman controleren voordat u deze voorwerpen opnieuw gaat gebruiken.
- De netvoedingadapter mag niet afgedekt worden.
- De netvoedingadapter mag niet bloot worden gesteld aan waterdruppels of opspattend water.
- Het elektrische snoer moet veilig worden aangelegd.
- Richt de camera niet direct op de zon of andere intensieve lichtbronnen; daardoor kan de beeldkwaliteit negatief beinvloed en de levensduur van de beeldsensor verkort worden.
- m WAARSCHUWING! Als de draadloze zender aangezet is: Installeer het product niet in de buurt van brandbare gassen of op plaatsen met explosiegevaar (bijv. een schilderswerkplaats); de opgewekte radiogolven kunnen explosies en vuur veroorzaken.
- Als u twijfel mocht hebben over installatie / gebruik van het product, neem dan contact op met een vakman.
- Vergewis uzelf ervan dat de installatieplaats van de camera goed geventileerd is.

#### $\triangle$  GEVAAR! Radiostoringen!

- Schakel het product in vliegtuigen, ziekenhuizen, bedrijfsruimtes en in de buurt van medische elektronische systemen uit. De radiogolven kunnen invloed hebben op de werking van gevoelige elektrische apparaten.
- Tussen het product en pacemakers of implanteerbare cardioverter-defibrilatoren moet tenminste een afstand van 20 cm aangehouden worden omdat de elektromagnetische straling de werking van pacemakers negatief kan beïnvloeden.
- De radiogolven kunnen gehoorapparaten storen.
- Plaats het product niet in de buurt van brandbare gassen of op plaatsen met explosiegevaar (bijv. een schilderswerkplaats); de opgewekte radiogolven kunnen explosies en vuur veroorzaken.
- Het bereik van de radiogolven hangt af van de omgevingsomstandigheden. Bij gebruik van draadloze gegevensoverdracht kan niet worden uitgesloten dat onbevoegde derden deze gegevens in hun bezit kunnen krijgen.
- Draadloze systemen hebben last van storingen door telefoons, magnetrons en andere elektronische apparaten die werken met een frequentie van 2,4 GHz. Zorg er bij het gebruik voor dat er minstens een afstand van 3 meter tot zulke apparaten aangehouden wordt.
- Gebruik dit product niet in een complexe omgeving. Hindernissen zouden de elektromagnetische golven kunnen storen en zo afbreuk kunnen doen aan het ontvangstbereik. Andere omgevingen kunnen de elektromagnetische golven absorberen of reflecteren en zo het ontvangstbereik negatief beïnvloeden.
- OWIM GmbH & Co KG is niet verantwoordelijk voor storingen van radio- en TV-apparaten ten gevolge van onbevoegde veranderingen aan het product.
- OWIM GmbH & Co KG accepteert geen verdere aansprakelijkheid voor gebruik of vervanging van kabels die niet door OWIM worden gedistribueerd. Alleen de gebruiker van het product is verantwoordelijk voor het opheffen van storingen die door zulke onbevoegde veranderingen of door vervanging met zulke producten veroorzaakt worden.

## Bescherming van de individuele rechten van andere personen

#### Copyright

Recht van personen op hun eigen afbeelding:

- Het openbaarmaken van beelden zonder toestemming van de in de afbeelding zichtbare personen is in veel landen strafbaar.
- De Duitse auteurswet geeft aan dat afbeeldingen zonder de toestemming van de betrokken personen alleen openbaar gemaakt mogen worden als die personen puur als bijzaak in een landschap of op een vergelijkbare locatie te zien zijn. De beantwoording van de vraag of een persoon louter als bijzaak verschijnt, is afhankelijk van de bijzonderheden van het betreffende geval.

#### Privésfeer

Recht van personen op een privésfeer.

- Het inbreuk doen op de privésfeer van een ander is in veel landen strafbaar.
- Richt het product niet op de deuren, vensters of tuin van uw buren. Dit is zelfs dan niet toegestaan als u er vanuit vanuit uw eigen woning een blik in kunt werpen.

#### Persoonlijke bepaalbaarheid

Recht van personen op hun persoonlijke bepaalbaarheid.

- Inbreuk doen op het recht van personen op hun persoonlijke bepaalbaarheid is in veel landen strafbaar.
- Als kan worden vastgesteld dat een persoon op een bepaalde tijd op een bepaalde plaats was, is er sprake van een persoonlijke bepaalbaarheid. Een verder voorbeeld: Identificatie door een persoonsgebonden kenteken (voertuigkenteken).
- Vermijd te allen tijde om persoonlijke bepaalbaarheid van personen mogelijk te maken.

#### Op de werkvloer

Het observeren van werknemers op de werkvloer is in veel landen strafbaar.

- In het bijzonder in Duitsland gelden strenge regels om werknemers te beschermen.
- Maak als werkgever geen gebuik van bewakingscamera's op de werkvloer of win juridische adviezen in om een mogelijke wetsovertreding volledig te kunnen uitsluiten.

#### **Straatverkeer**

Recht van personen op hun persoonlijke bepaalbaarheid.

- Inbreuk doen op het recht van personen op hun persoonlijke bepaalbaarheid is in veel landen strafbaar.
- Indien u ten gevolge van omstandigheden de camera op het verkeer moet richten, kies dan de positie en een opnamegebied van de camera zo dat verkeersdeelnemers niet door hun autokenteken of opschriften op hun voertuig herkend kunnen worden.

# Handelsmerken

- iOS en Apple zijn gedeponeerde handelsmerken van Apple Inc. in de USA en andere landen. App Store is een gedeponeerd handelsmerk van Apple Inc.
- Android, gmail en Google Play zijn gedeponeerde handelsmerken van Google Inc.
- Windows en Windows 7 / 8 / 10 / XP zijn geregistreerde handelsmerken van Microsoft Corporation in de VS en andere landen.
- Andere namen, handelsmerken en producten die in deze gebruiksaanwiizing genoemd worden, zijn eigendom van de betreffende houders en zijn mogelijk beschermd.

## $\bullet$  Installatietips

- Installeer de camera('s) zo dat u die gebieden in beeld brengt waar personen zich doorheen moeten bewegen om uw woning te bereiken, onafhankelijk van waar die personen heen gaan. Het is een goed idee om een camera zo op te stellen dat deze de vooringang bewaakt en alle personen in beeld brengt die naderbij komen. Gebruik een dergelijke positie om na te gaan of er bij u een pakketje wordt afgeleverd of dat er een mogelijke inbreker klopt of aanbelt om te zien of er iemand thuis is.
- $\blacksquare$  Loop om uw huis heen. Bekijk welke toegang eventuele inbrekers het meest waarschijnlijk zullen gebruiken. De meeste inbrekers gebruiken slecht zichtbare deuren en ramen. Daarom bevelen wij u aan (de) camera('s) op dat soort plekken te installeren.
- Tijdens het installeren van de camera('s) moet erop worden gelet dat de tuin voor of achter het huis zo goed mogelijk verlicht is om een optimaal nachtzicht en een optimale bewegingsdetectie te garanderen.
- Vergewis uzelf ervan dat er op de installatielocatie geen reflecterende oppervlakken aanwezig zijn en dat er zich geen andere voorwerpen te dicht bij de camera bevinden.

#### Foutieve alarmmeldingen voorkomen

#### (zie "Gevoeligheidsinstelling"

"Bewegingsmasker" in de tabellen verder hieronder)

- Bomen, struiken en opwaaiende bladeren -plaats de camera('s) zo dat opwaaiende voorwerpen geen invloed hebben op het zicht van de camera('s) of gebruik de maskeerinstellingen van de camera('s) om dergelijke gebieden uit het detectiegebied te verwijderen.
- Personen op trottoirs of straten in de buurt van uw huis - richt de camera zo en gebruik de maskeerinstellingen van de camera('s) om ervoor te zorgen dat alleen echte gevaren worden herkend om het apparaat te activeren. De camera moet zo zijn geplaatst dat wat op de openbare weg gebeurt, niet geregistreerd kan worden. Hierbij moet de oriëntering van de camera en de maskeerfunctie (zie "Bewegingsmasker") van de camera dienovereenkomstig ingesteld zijn.
- **Voertuigen in de achtergrond Richt de** camera zo dat bewegingen in de achtergrond niet geregistreerd worden of gebruik maskeerinstellingen om registratie van voertuigen op straat tegen te gaan. De camera moet zo zijn geplaatst dat wat er op de openbare weg gebeurt, niet geregistreerd kan worden.

Hierbij moet de oriëntering van de camera en de maskeerfunctie (zie "Bewegingsmasker") van de camera dienovereenkomstig ingesteld zijn.

 Bewegingen of licht dat door glanzende oppervlakken zoals glas wordt gereflecteerd – Stel de gevoeligheid van de camera in en / of vermijd ze door de camera niet direct op glasoppervlakken te richten.

# $\bullet$  **Eerste stappen**

#### 1. microSD-kaart (niet meegeleverd) inbrengen

Als u van plan bent video-opnames te maken, breng dan een micro-SD-kaart in.

- Schuif de microSD-kaart naar binnen met de contacten naar beneden gericht. Duw de microSD-kaart tegen de veer, totdat de kaart vastklikt.
- microSD-kaart verwijderen: Druk eerst voorzichtig op de kaart en trek de kaart er dan uit.

TIP: Wij bevelen aan een microSD-kaart van klasse 10 of hoger te gebruiken. Een lage snelheidskaart kan bij hogesnelheidsopnamen (FHD - hoge resolutie opnames) beschadigd worden.

## 2. Camera installeren

TIP: Bij het installeren van de camera moet de hand worden gehouden aan alle wetten die gelden in het land waarin de camera gebruikt wordt.

TIP: Draadloze systemen zijn gevoelig voor storingen door telefoons, magnetrons en andere elektronische apparaten die werken met een frequentie van 2,4 GHz. Zorg er bij installatie en gebruik voor dat er minstens een afstand van 3 meter aangehouden wordt.

 Stel de hoek van de camera in zoals u wenst. Daarvoor kunt u ook de draai- en kantelfunctie gebruiken.

## 3. Verbindingskabel (Afb. C)

- Sluit de LAN-kabel  $\overline{17}$  aan op de aansluitbus  $\overline{11}$ .
- $\blacksquare$  Steek de stekker van de netvoedingadapter 15 in de aansluiting van de netvoedingadapter  $\boxed{7}$ .
- $\blacksquare$  Sluit de netvoedingadapter  $\overline{15}$  aan op een daarvoor geschikt stopcontact.
- $\Box$  De status-LED 6 licht groen op (aanwijzing dat het product op de stroomvoorziening is aangesloten).
- Na ca. 45 seconden begint de groene status-LED 6 te knipperen (aanwijzing dat het product klaar is om de installatieprocedure te starten).

# 4. Router (Afb. C)

TIP: Voordat u de camera draadloos kunt gebruiken, moet deze met een kabelverbinding geinstalleerd worden.

#### Voorbereiding:

- –Controleer of de router (niet meegeleverd) laat zien dat er een actieve internetverbinding is.
- –Verbind uw smart-apparaat met de router.
- –Lees zonodig de gebruiksaanwijzing van uw router.
- $\blacksquare$  Sluit de WiFi-kabel  $\boxed{17}$  aan op een vrije bus van de router.

TIP: De camera heeft na het inschakelen ongeveer 1 minuut nodig om op te starten. Het product is klaar voor de Setup als de status-LED  $\vert$  6  $\vert$ continu groen knippert.

## 5. Nieuwe camera configureren

- Download de app "Silvercrest IP Cam S-K 1920" en installeer de app op uw smartapparaat. De app is te verkrijgen in de App Store® voor iOS-apparaten of in de Google Play™ Store voor Android-apparaten.
- Ook kunt u de bij uw besturingssysteem passende QR-code kunnen inscannen:

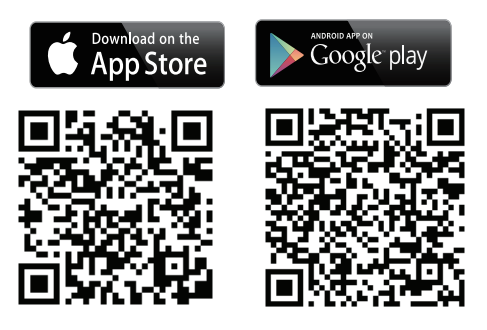

Open de app in uw smart-apparaat en tik op het  $i$ coon  $\Box$  om een camera toe te voegen.

TIP: Volg de installatiestappen in de app op terwijl u de WIFI aan het installeren bent.

- Kies "Pan tilt-binnencamera".
- Tik op "Een nieuwe camera configureren".
- Tik op "Volgende".
- Tik op "Volgende". De applicatie zoekt aan de hand van de indentiteitscodes (DID) naar de camera.

TIP: De identiteitscode (DID) vindt u onder het QR-code-etiket op het hoofdapparaat (in de buurt van het typeplaatje).

Geef de camera, zodra deze gevonden is, een naam en creëer een nieuw beheerderswachtwoord.

TIP: Voor het waarborgen van uw privacy en veiligheid moet het wachtwoord veilig zijn en bestaan uit 12 tekens waaronder gewone en hoofdletters, getallen en bijzondere tekens. Bewaar het wachtwoord goed voor als u het later nodig mocht hebben.

 Installeren gaat nu verder met het leggen van de WIFI-verbinding. Het standaardwachtwoord van de WIFI-router staat meestal op de achterkant van de router. Mocht u het standaardwachtwoord veranderd hebben in een door de gebruiker gecreëerd wachtwoord, zorg er dan voor dat het wachtwoord correct is voordat u begint met de WIFI-instelling van de camera.

TIP: Mocht de camera niet herkend worden, dan is die camera misschien al toegevoegd. Open "Een bestaande camera verbinden". Voer dan de DID-code handmatig of met behulp van de QRcode in. De identiteitscode (DID) vindt u onder het QR-code-etiket op het hoofdapparaat (in de buurt van het typeplaatje). Voer de juiste veiligheidscode in (hetzelfde wachtwoord als bij de eerste configuratie). Als er nog steeds geen verbinding kan worden gelegd, druk dan 5 seconden lang op de resetknop 10 om het product te resetten. Volg aansluitend de aanwijzingen op het beeldscherm van de app op om de camera te resetten.

#### 6. Een bestaande camera verbinden

Open de app in uw smart-apparaat en tik op het icoon  $\Box$  om de camera toe te voegen.

TIP: Volg de installatiestappen in de app op.

- Kies "Pan tilt-binnencamera".
- Tik op "Een bestaande camera verbinden".
- Voer de naam van de camera in.
- Voer de DID-code in of tik op het icoon <sup>en</sup> om de QR-code onderop de camera te scannen.
- Bevestig dit door op "Volgende" te tikken.
- Voer het wachtwoord in.
- Tik op "Volgende".

TIP: Mocht u een bestaande camera willen verbinden met een ander smart-apparaat, gebruik dan dezelfde aanmeldingsgegevens (naam / wachtwoord) als voor het eerste smart-apparaat.

- 7. Hardwaredecodering van Android-apparaten
- Deze functie verbetert de kwaliteit van de videostreaming voor Full-HD 1080p op Androidapparaten.

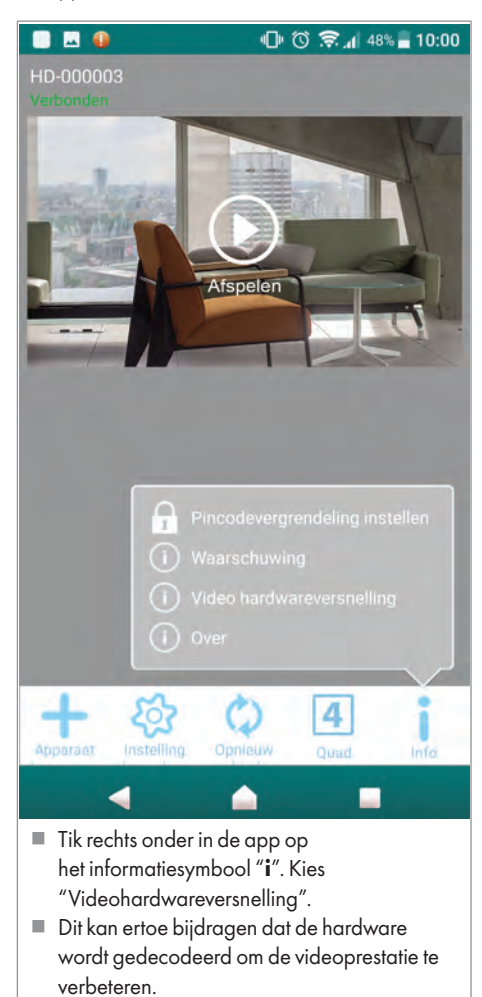

# Camera installeren (via een app)

TIP: Op een aantal plaatsen verschilt wat u te zien krijgt enigszins tussen beide besturingssystemen iOS en Android. De beschrijving van het hoofdbeeldscherm gebeurt tegelijkertijd voor beide systemen, het geavanceerde instellingenmenu wordt voor ieder besturingssysteem apart beschreven.

#### iOS

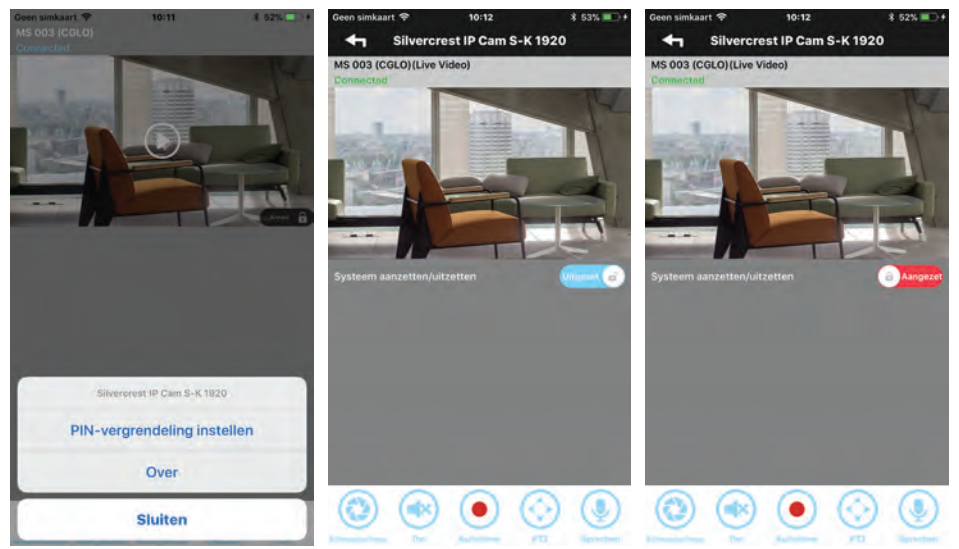

#### Android

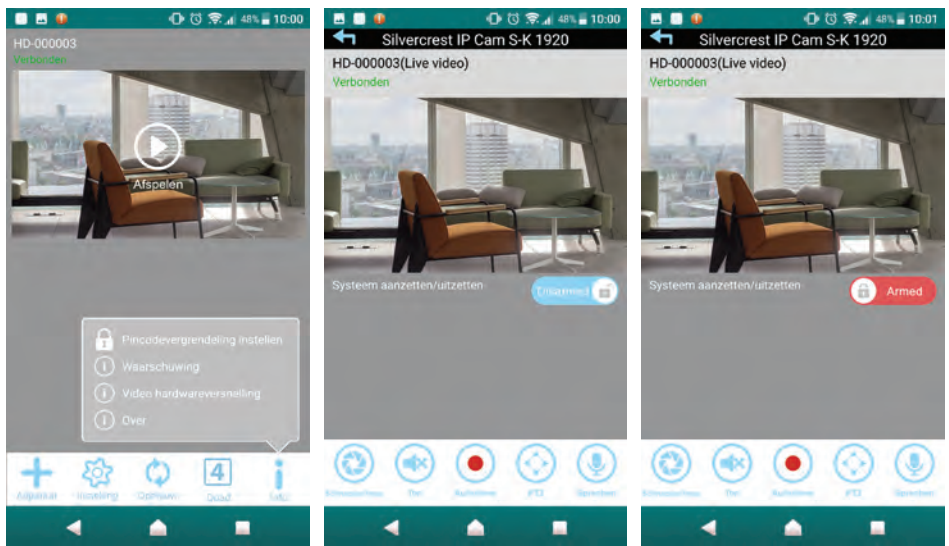

## 1. Live-beeld

Tik op  $\odot$  om het live-beeld aan te geven. Afhankelijk van de snelheid van het netwerk en / of de verbindingstatus kan het enige tijd duren totdat het live-beeld geladen is.

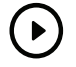

TIP: Als u het live-beeld voor het eerst aanzet, verschijnt een systeemmelding: "Beginstand is niet ingesteld, stel eerst in.".

- Opslaan: Volg de aanwijzingen in het hoofdstuk "PTZ Draaien, kantelen, zoomen". of
- Annuleren: Voer deze stappen later uit.

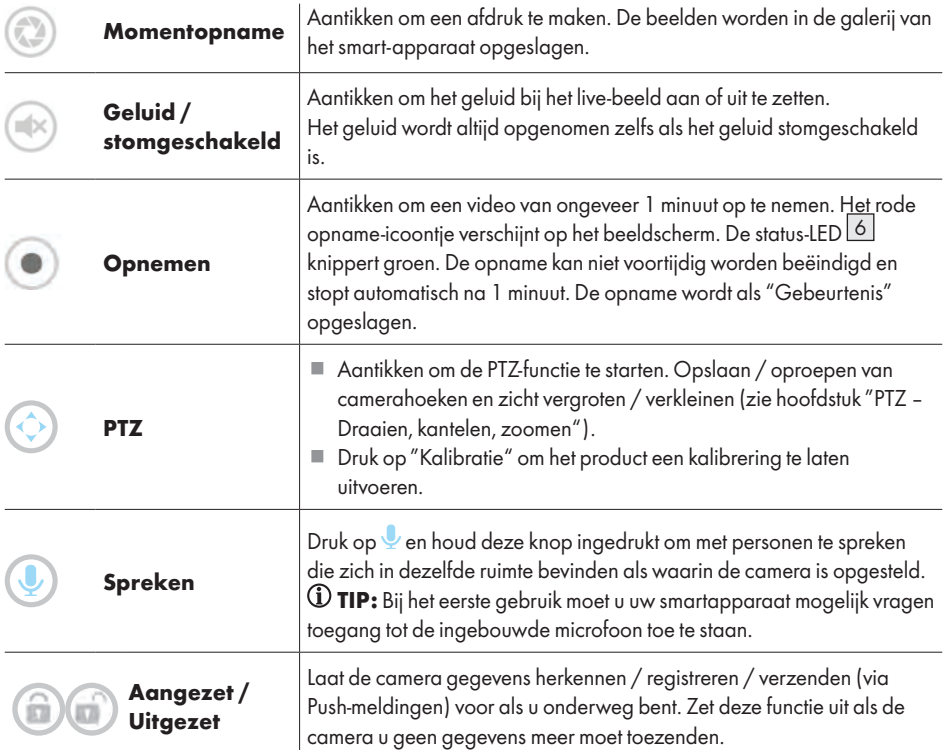

TIP: Na koppeling met het smart-apparaat heeft u toegang tot live-beelden en de camera-instellingen; u kunt daarvoor verschillende WIFI-netwerken of mobiele 3G/4G (LTE) netwerken gebruiken. Indien u een mobiel 3G/4G (LTE) netwerk gebruikt, kunnen de kosten hoog uitvallen. Vraag informatie aan bij uw dienstenaanbieder.

- PTZ Draaien, kantelen, zoomen (Afb. D)
- Als u over uw smartapparaat in live-beeldmodus veegt, kunt u
	- –de camera naar links / rechts draaien of
	- –naar boven / beneden kantelen of
	- –vergroten / verkleinen.

Maximaal 3 camerastanden kunnen in het geheugen worden opgeslagen en worden opgeroepen. Zo kunt u bijv. de camera naar boven laten zoomen om de trap te bewaken, dan de balkondeur te controleren en tenslotte om na te gaan dat uw kluis nog veilig is.

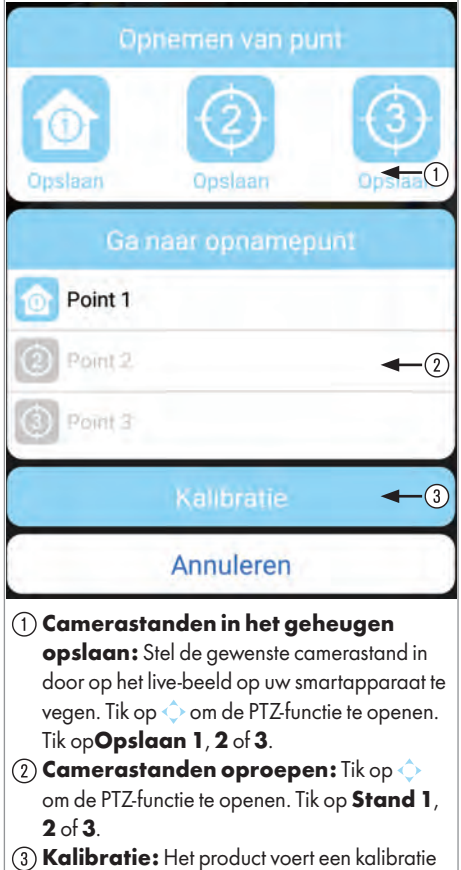

uit.

#### 1. Nieuwe camera toevoegen

Tik op "Apparaat toevoegen" om een nieuwe of al bestaande camera toe te voegen (zie sectie "Een nieuwe camera configureren" of "Een bestaande camera verbinden").

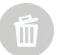

#### 2. Camera wissen

Tik op "Instelling bewerken" en daarna op "Verwijder". Tik op "Ja" om het wissen te bevestigen.

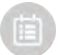

### 3. Opgenomen video's afspelen (weergavefunctie)

Tik op "Instelling bewerken" en daarna op "Gebeurtenis". Stel de tijd en de datum voor het zoeken naar de opgenomen gebeurtenissen is en tik voor de weergave daarvan op "OK". Kies uit de lijst de gebeurtenis die moet worden weergegeven. Ook kunt u de gewenste video downloaden en direct in uw video-player afspelen door op the tikken.

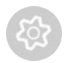

### 4. Geavanceerde instellingen

- Tik op "Instelling bewerken" en daarna op "Instellingen".
- Tik op "Geavanceerd" en voer dan het beheerderswachtwoord in dat u tijdens de configuratie gecreëerd heeft.

TIP: Mochten er meerdere gebruikers bij de camera aangemeld zijn, dan wordt alleen de gebruiker die als eerste aangemeld is, als beheerder herkend en heeft deze gebruiker toegang tot de geavanceerde instellingen.

#### Geavanceerde instellingen voor een iOS-systeem:

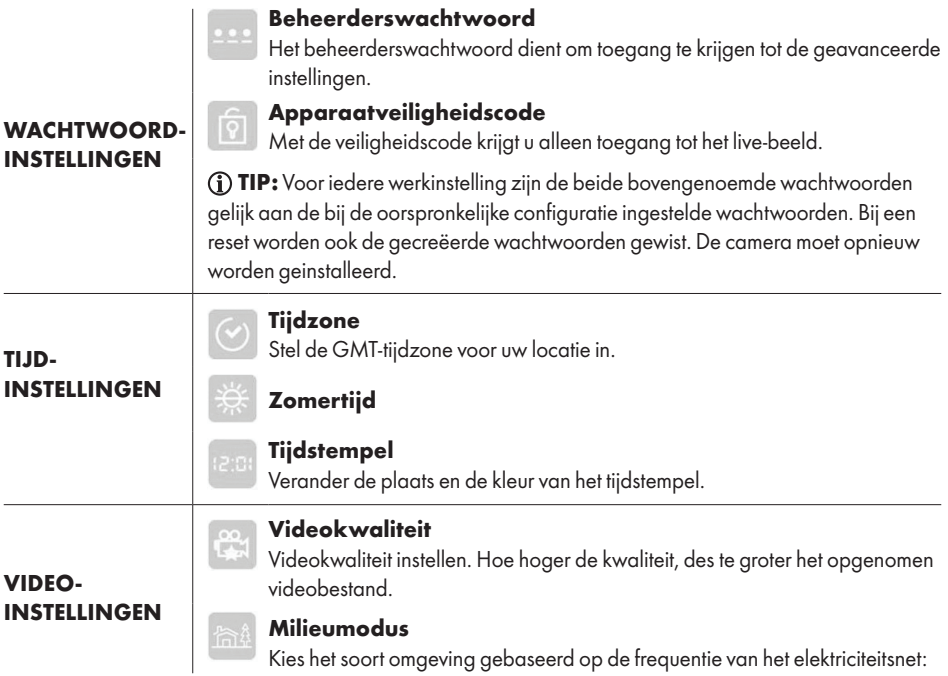

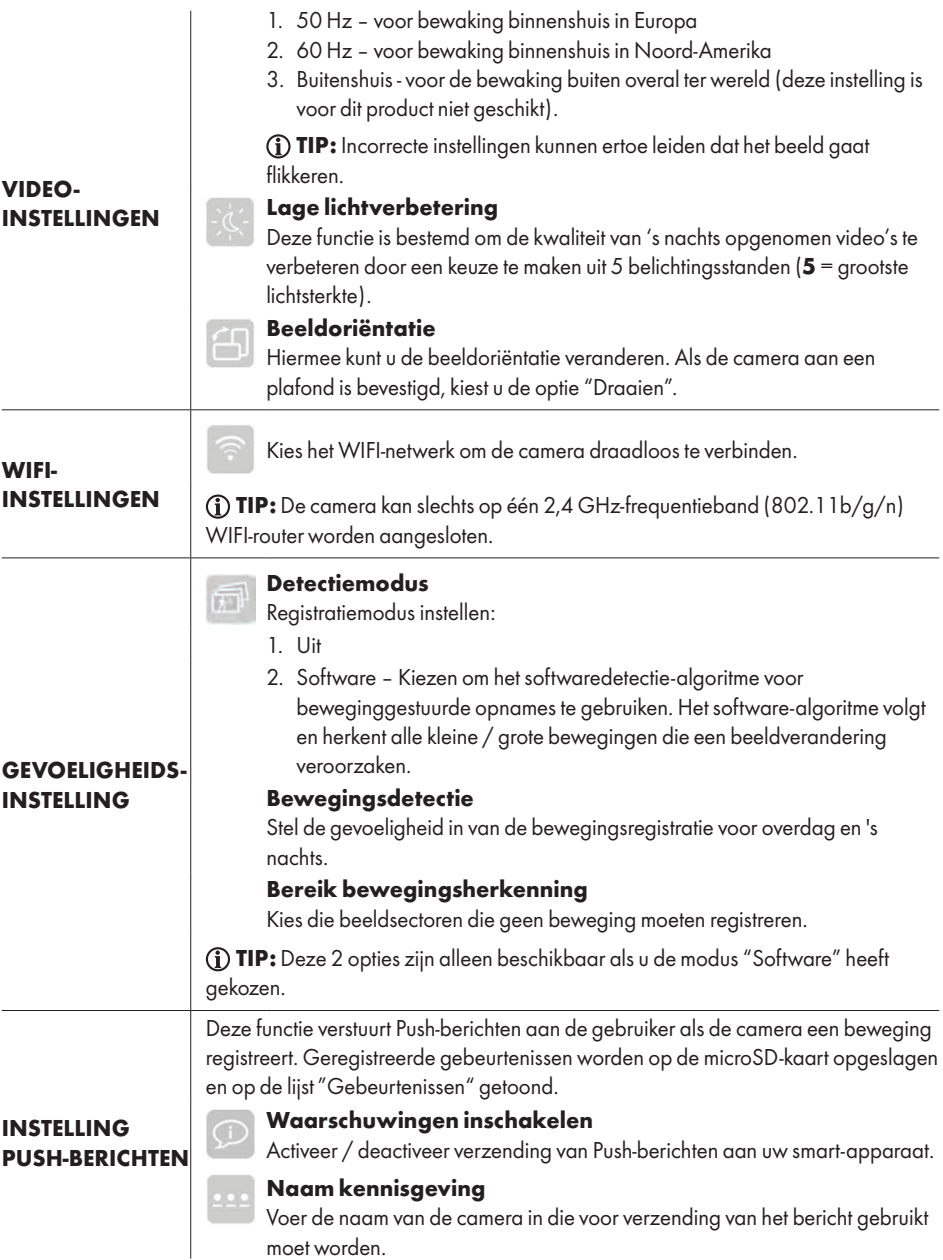

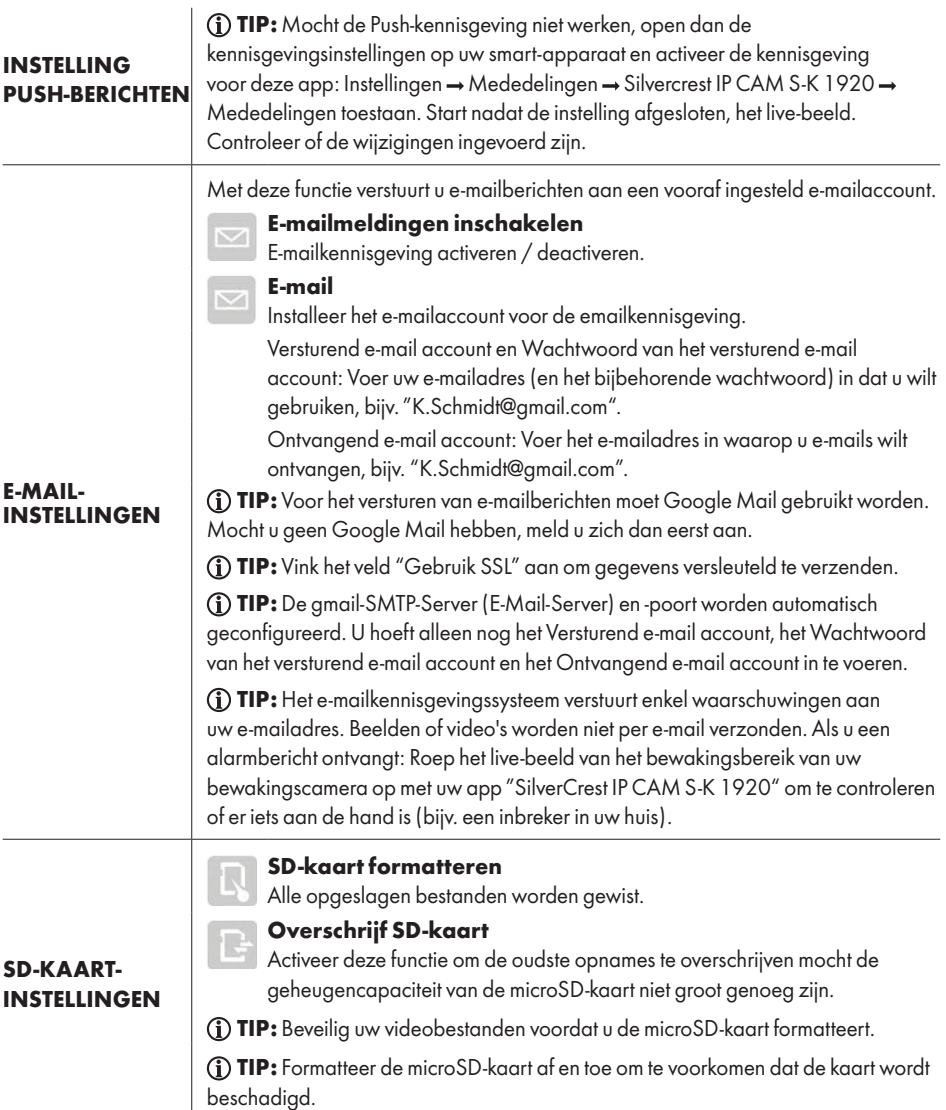

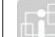

#### **Systeeminformatie**

Weergave van informatie over het product:

- OVER HET APPARAAT
- Model Modelnummer

Beheerderswachtwoord

Totale grootte – Totale geheugenruimte van de microSD-kaart

Het beheerderswachtwoord dient om toegang te krijgen tot de geavanceerde

- Vrije ruimte Geheugenruimte op de vrije microSD-kaart
- FW-versie
- MCU-versie

#### Geavanceerde instellingen voor een Android-systeem:

# instellingen. Beveiligingscode Alleen met de beveiligingscode krijgt u toegang tot het live-beeld. **Tiidzone** Stel de GMT-tijdzone voor uw locatie in. WIFI-instellingen Kies het WIFI-netwerk om de camera draadloos te verbinden. TIP: De camera kan slechts op één 2,4 GHz-frequentieband (802.11b/g/n) WIFI-router worden aangesloten. Tijdstempel Verander de plaats en de kleur van het tijdstempel.

**Basisinstellingen** 

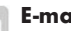

#### E-mail

Installeer het e-mailaccount voor de emailkennisgeving.

Versturend e-mail account en Wachtwoord van het versturend e-mail account: Voer uw e-mailadres (en het bijbehorende wachtwoord) in dat u wilt gebruiken, bijv. "K.Schmidt@gmail.com".

Ontvangend e-mail account: Voer het e-mailadres in waarop u e-mails wilt ontvangen, bijv. "K.Schmidt@gmail.com".

TIP: Voor het versturen van e-mailberichten moet Google Mail gebruikt worden. Mocht u geen Google Mail hebben, meld u zich dan eerst aan.

TIP: Vink het veld "Gebruik SSL" aan om gegevens versleuteld te verzenden.

TIP: Gmail-SMTP-Server (E-Mail-Server) en -Port worden automatisch geconfigureerd. U hoeft alleen nog het Versturend e-mail account, het Wachtwoord van het versturend e-mail account en het Ontvangend e-mail account in te voeren.

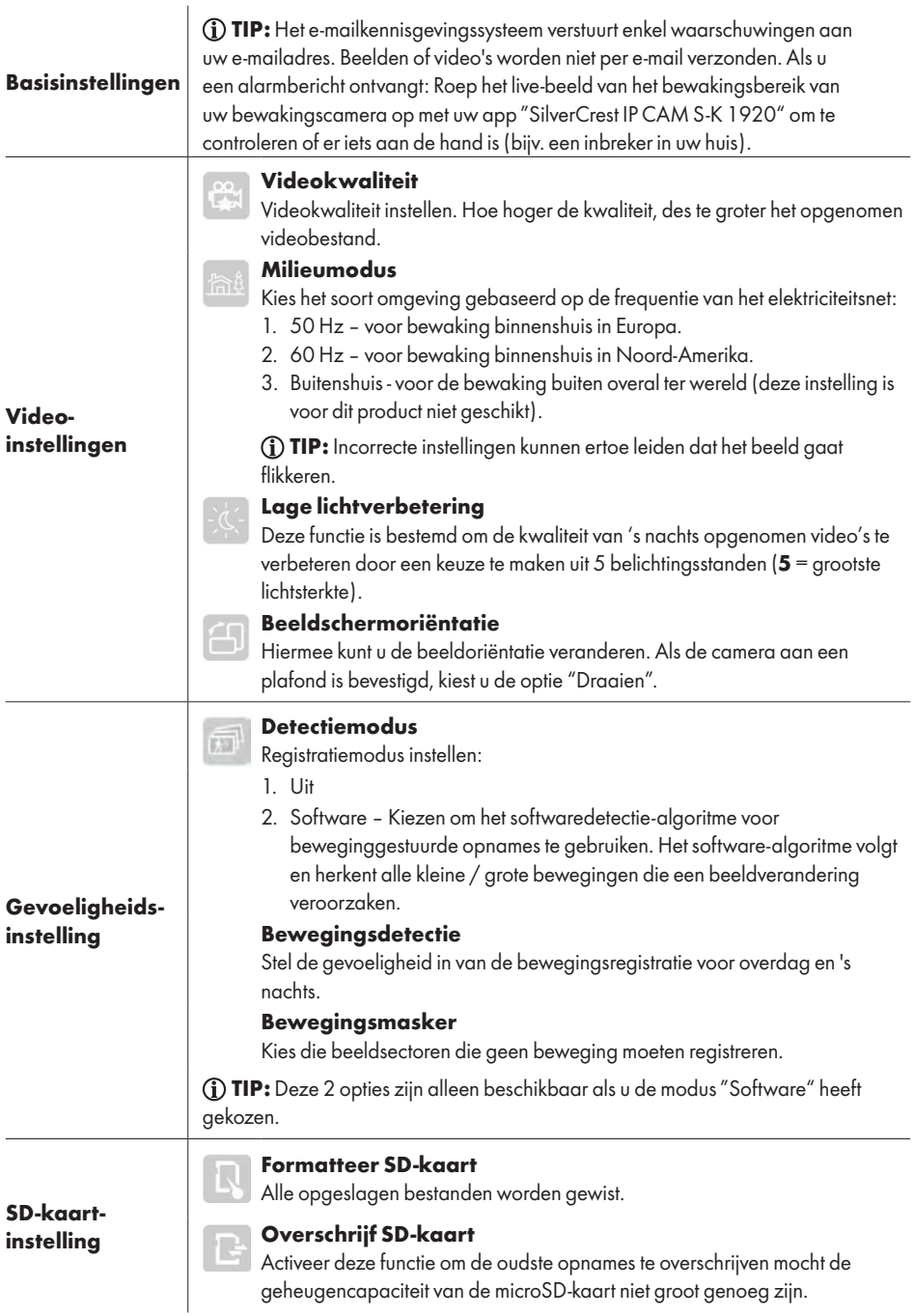

### SDkaartinstelling

TIP: Beveilig uw videobestanden voordat u de microSD-kaart formatteert.

TIP: Formatteer de microSD-kaart af en toe om te voorkomen dat de kaart wordt beschadigd.

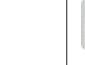

#### Systeeminformatie

Weergave van informatie over het product:

- Versie Versienummer van de applicatie
- Apparaatinstellingen
- Model Modelnummer ■ FW-versie
- 
- MCU-versie
- Totaal geheugen Totale geheugenruimte van de microSD-kaart
- Vrij geheugen Geheugenruimte op de vrije microSD-kaart

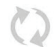

#### 1. Opnieuw verbinden

Tik op "Opnieuw verbinden" om de verbinding met de camera opnieuw te leggen. De liveschermafdruk wordt op het beeldscherm aangegeven.

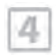

 $\circ$ I

#### 2. 4 Manieren

Deze functie is ook al voor een aangemelde camera beschikbaar. Met deze functie kunnen maximaal 4 camera's live beelden doorsturen. Op 1 beeldscherm worden 4 live-beelden getoond.

- Deze functie is alleen beschikbaar als u meer dan 1 camera op de lijst hebt gezet.
- Tik op dat livebeeld dat u wilt vergroten om toegang te krijgen tot extra functies.
- Tweemaal tikken om naar het hoofdbeeld met 4 livebeelden terug te keren.

## 3. Info

Tik op "Info", om de volgende instellingen op te roepen:

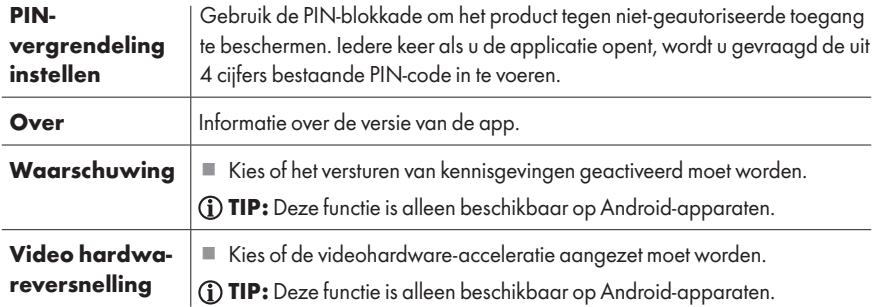

TIP: Deze camera beschikt niet over een door de fabriek geinstalleerd wachtwoord. Het wachtwoord moet tijdens de configuratie van de camera door de gebruiker worden ingesteld. Mocht u het wachtwoord zijn vergeten, dan moet de app opnieuw worden geinstalleerd.

# Verhelpen van problemen

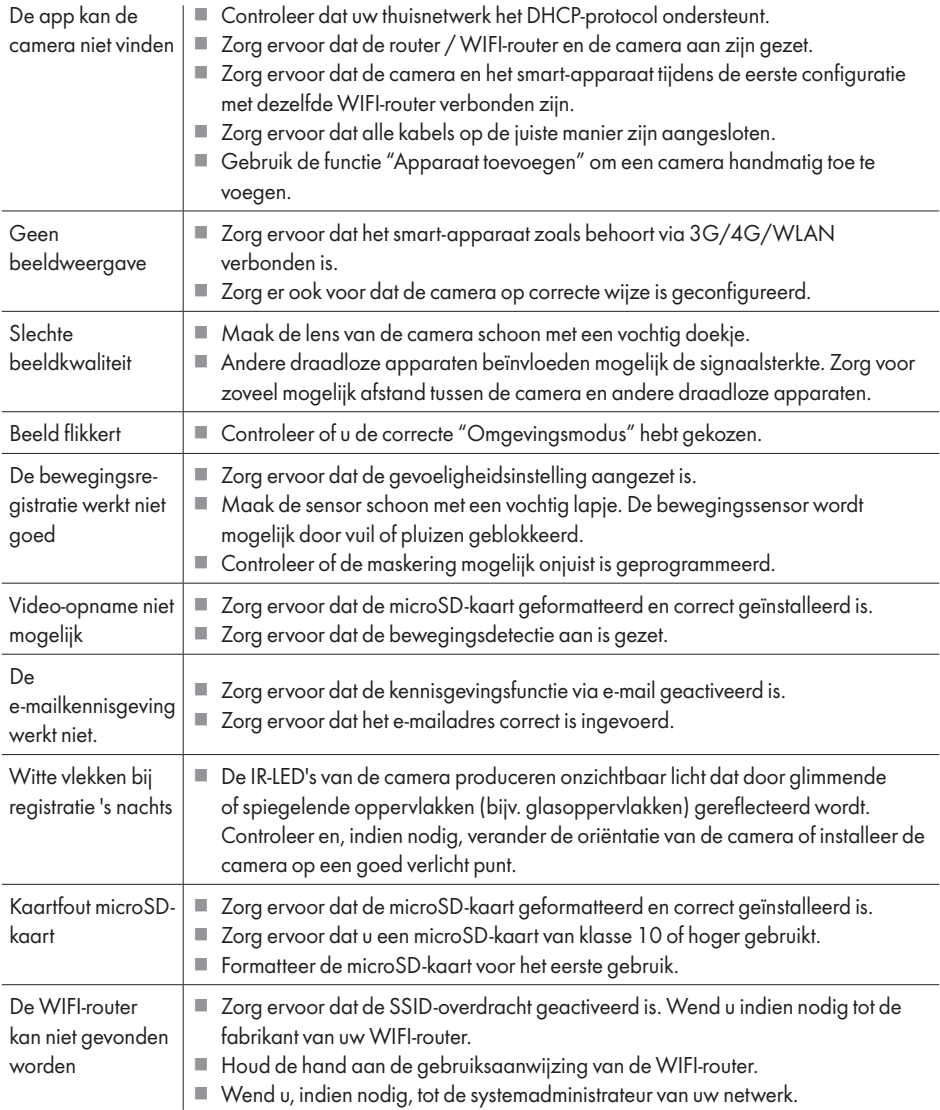

# Begrippenlijst

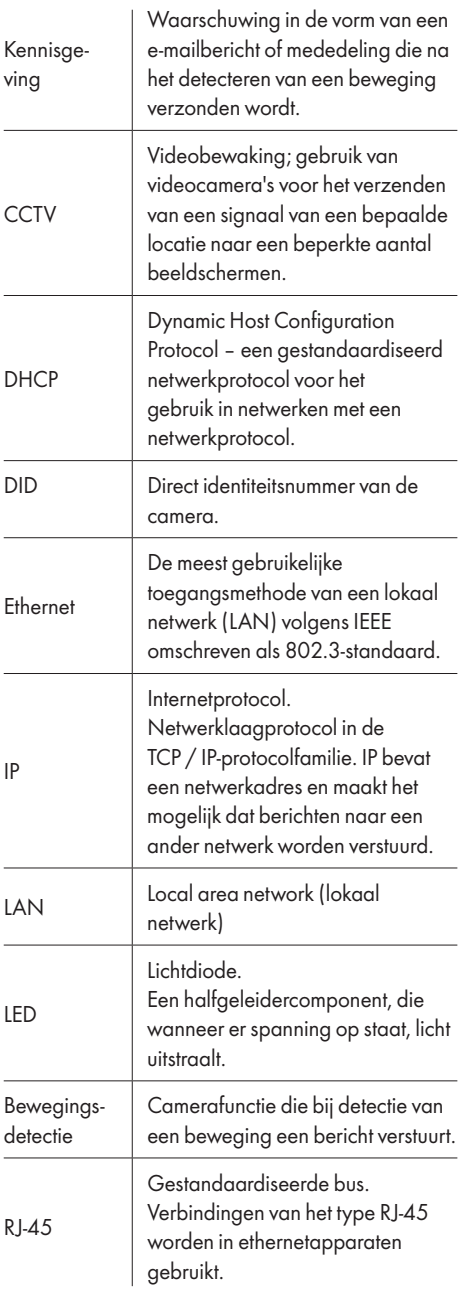

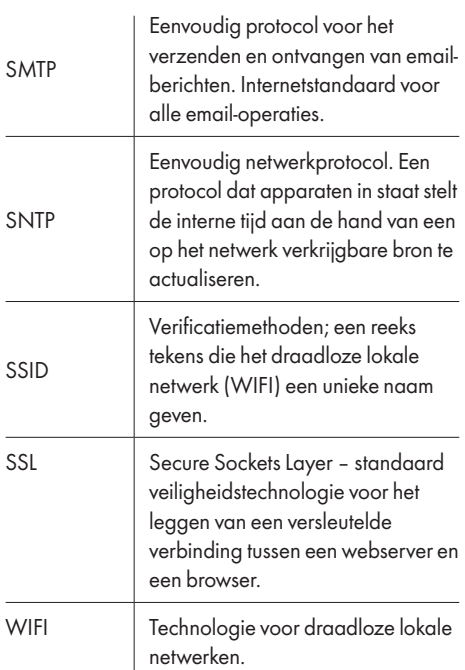

## Schoonmaken en onderhoud

#### ● Schoonmaken

- $\triangle$  WAARSCHUWING! Tijdens het schoonmaken of gebruik mogen elektrische onderdelen van het product en de netvoedingadapter niet ondergedompeld worden in water of andere vloeistoffen. Product en netvoedingadapter niet onder stromend water houden.
- Koppel het product, voordat u het schoon gaat maken, los van het elektriciteitsnet.
- Maak het apparaat en de accessoires ervan schoon met een enigszins vochtig doekje.
- Laat water noch andere vloeistoffen in het binnenste van het product binnendringen.
- Gebruik voor het schoonmaken geen schuurmiddelen, agressieve oplossingen of harde borstels.
- Als er stof of vet op de lens zit, kunt u de lens schoonmaken met een zacht, schoon lapje en wat isopropanol.
- Laat alle onderdelen drogen.

## Onderhoud

- Controleer het product en de accessoires voor ieder gebuik op zichtbare schade.
- Afgezien van af en toe een schoonmaakbeurt is dit product verder onderhoudsvrij.
- De IR-lamp van dit product kan niet vervangen worden. Aan het einde van de gebruiksduur van de lamp moet het gehele product vervangen worden.

## ● Opbergen

- Bewaar het product als het niet wordt gebruikt in de originele verpakking.
- Bewaar het product op een droge, goed geventileerde plaats die ontoegankelijk is voor kinderen.

# **Afvoer**

#### Verpakking:

De verpakking bestaat uit milieuvriendelijke grondstoffen die u via de plaatselijke recyclingcontainers kunt afvoeren.

#### Product:

Uw gemeentelijke overheid verstrekt informatie over de mogelijkheden om het uitgediende product af te voeren.

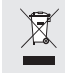

Het hiernaast afgebeelde symbool van een doorgestreepte vuilniscontainer op wieltjes geeft aan dat dit apparaat voldoet aan de richtlijn 2012/19/EG. Deze richtlijn houdt in dat u dit apparaat aan het einde van de gebruiksduur niet via het normale huisvuil mag afvoeren, maar dat u het op een speciaal hiervoor ingericht inzamelpunt, bij een milieupark of afvalverwerkend bedrijf af moet geven.

#### Deze afvoer is voor u gratis.

Ontzie het milieu en voer producten op een correcte manier af.

# Versimpelde EU-conformiteitsverklaring

Wij, OWIM GmbH & Co. KG, Stiftsbergstraße 1, DE-74167 Neckarsulm, DUITSLAND, verklaren als enige verantwoordelijke, dat het product: De FULL HD BEWAKINGSCAMERA, HG03107,voldoet aan de richtlijnen 2014/53/EU, 2011/65/EU en 2009/125/EC.

De volledige tekst van de EG-conformiteitsverklaring is als download via het volgende internetadres beschikbaar:

www.owim.com

# Garantie

Het product wordt volgens strenge kwaliteitsrichtlijnen zorgvuldig geproduceerd en voor levering grondig getest. In geval van schade aan het product kunt u rechtmatig beroep doen op de verkoper van het product. Deze wettelijke rechten worden door onze hierna vermelde garantie niet beperkt.

Op dit product verlenen wij 3 jaar garantie vanaf aankoopdatum. De garantieperiode start op de dag van aankoop. Bewaar de originele kassabon alstublieft. Dit document is nodig als bewijs voor aankoop.

Wanneer binnen 3 jaar na de aankoopdatum van dit product een materiaal- of productiefout optreedt, dan wordt het product door ons – naar onze keuze – gratis voor u gerepareerd of vervangen. Deze garantie komt te vervallen als het product beschadigd wordt, niet correct gebruikt of onderhouden wordt.

De garantie geldt voor materiaal- en productiefouten. Deze garantie is niet van toepassing op productonderdelen, die onderhevig zijn aan normale slijtage en hierdoor als aan slijtage onderhevige onderdelen gelden (bijv. batterijen) of voor beschadigingen aan breekbare onderdelen, zoals bijv. schakelaars, accu's of dergelijke onderdelen, die gemaakt zijn van glas.

 $\epsilon$ 

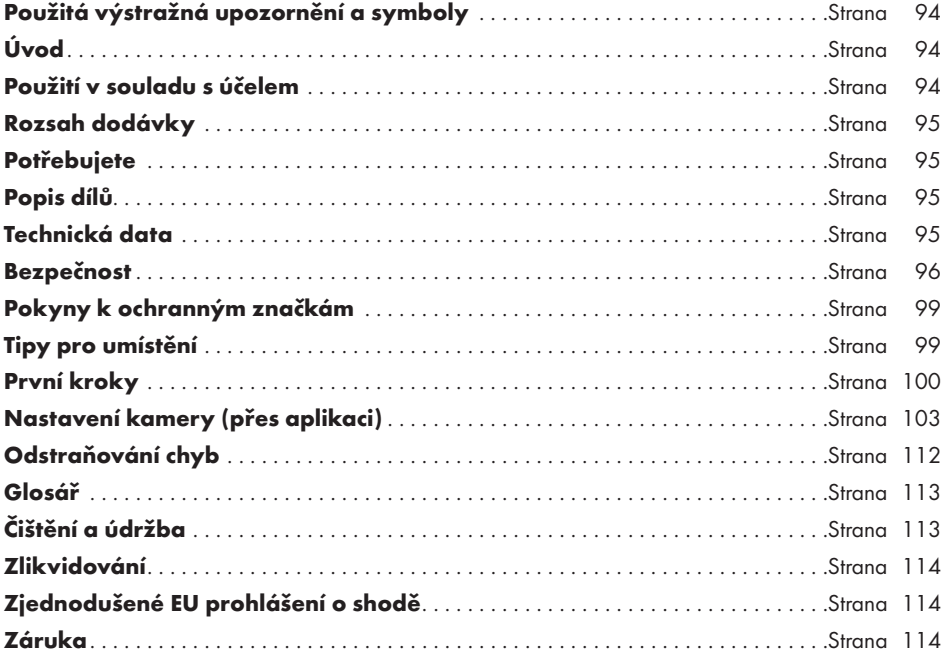

UPOZORNĚNÍ: V rozsahu dodávky této monitorovací Full HD kamery je celá řada dílů příslušenství. Monitorovací Full HD kamera je v tomto návodu k obsluze označována jako "výrobek". Z důvodů srozumitelnosti jsou komponenty jako je například "kamera" nebo "síťový adaptér" vykazovány odděleně.

# Použitá výstražná upozornění a symboly

V tomto návodu k obsluze se používají následující výstražná upozornění:

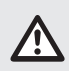

NEBEZPEČÍ! Tento symbol se signální slovem "Nebezpečí" označuje ohrožení s vysokým stupněm rizika, které má, pokud se mu nezabrání, za následek těžké zranění nebo smrt.

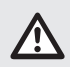

VÝSTRAHA! Tento symbol se signální slovem "Varování" označuje ohrožení se středním stupněm rizika, které může mít, pokud se mu nezabrání, za následek těžké zranění nebo smrt.

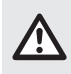

OPATRNĚ! Tento symbol se signální slovem "Opatrně" označuje ohrožení s nízkým stupněm rizika, které může mít, pokud se mu nezabrání, za následek malé nebo lehké zranění.

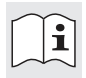

Přečtěte si pokyny!

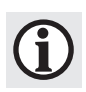

UPOZORNĚNÍ: Tento symbol se signálním slovem "Upozornění" poskytuje další užitečné informace.

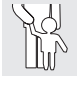

Nikdy nenechte děti hrát si bez dozoru s balicími materiály nebo s výrobkem.

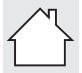

Výrobek používejte pouze v suchých interiérech.

Třída ochrany II. Síťový adaptér má dvojí izolaci.

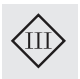

Třída ochrany III. Monitorovací kamera (bez síťového adaptéru) musí být provozována prostřednictvím zdroje nízkého napětí (SELV).

Stejnosměrný proud / napětí

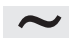

Střídavý proud / napětí

# BEZPEČNOSTNÍ KAMERA FULL HD

# Úvod

Blahopřejeme Vám ke koupi nového výrobku. Rozhodli jste se pro kvalitní produkt. Návod k obsluze je součástí tohoto výrobku. Obsahuje důležité pokyny pro bezpečnost, použití a likvidaci. Před použitím výrobku se seznamte se všemi pokyny k obsluze a bezpečnostními pokyny. Používejte výrobek jen popsaným způsobem a na uvedených místech. Při předání výrobku třetí osobě předejte i všechny podklady.

# Použití v souladu s účelem

Bezpečnostní kamera Full HD je zařízení informačních technologií. Výrobek je určen pro privátní monitorování vchodů do domů, garáží atd. Nepoužívejte výrobek pro průmyslové nebo komerční použití. Jak kamera tak síťový zdroj smí být používány jen v suchých vnitřních prostorech. Používejte výrobek jen v mírných klimatických podmínkách. Použití v tropických klimatických zónách se nedoporučuje.

Použití, která nejsou uvedena v tomto návodu k obsluze, mohou výrobek poškodit nebo způsobit vážná zranění.

Výrobce nepřebírá žádnou odpovědnost za škody způsobené neodborným použitím.

Za určitých okolností může být nahrávání videa zakázáno zákonem. Používejte výrobek pouze v souladu se všemi platnými zákony a předpisy. Vestavěné IČ LED diody jsou speciální svítidla a slouží pouze k osvětlení snímané oblasti. Nejsou vhodné pro osvětlení v domácnosti.

UPOZORNĚNÍ: Tento výrobek je určen pro monitorování objektů a předmětů, ale nemůže zajistit úplnou ochranu vašeho domu.

# Rozsah dodávky

Zkontrolujte výrobek po vybalení na úplnost a bezvadný stav všech částí. Před použitím odstraňte všechny obalové materiály.

Pokud některé díly chybí nebo jsou poškozené, obraťte se na náš zákaznický servis.

- $\blacksquare$  1 x Bezpečnostní kamera Full HD
- $\blacksquare$  1 x WLAN anténa
- $\blacksquare$  1 x Síťový adaptér (AC/DC)
- $1 \times$  LAN kabel
- 1 x Návod k obsluze

# **O** Potřebujete

- WLAN router  $(2,4$  GHz 802.11b/g/n)
- microSD karta (až 128 GB)
- iOS zařízení s iOS 8.0 nebo vyšším, nebo zařízení s Androidem 4.4X nebo vyšším

# Popis dílů

Rozložte před čtením poskládanou stránku s výkresy. Seznamte se se všemi funkcemi výrobku.

Obr. A a B:

- 1 Bezpečnostní kamera Full HD 2 IČ LED diody 3 Čočka 4 Naklápěcí kloub<br>5 Otočný kloub 5 Otočný kloub 6 Stavová kontrolka LED 7 Konektor napájecího adaptéru 7 Konektor napájecího<br>8 Držák microSD karty 9 Anténní přípojka 10 Resetovací tlačítko (RESET) 11 Přípojná zdířka (pro kabel sítě LAN) 12 Mikrofon 13 Reproduktor 14 Gumové patky 15 Síťový adaptér 16 Anténa 17 Kabel pro síť LAN
- 18 Návod k použití

# Technická data

#### $\mathbf k$

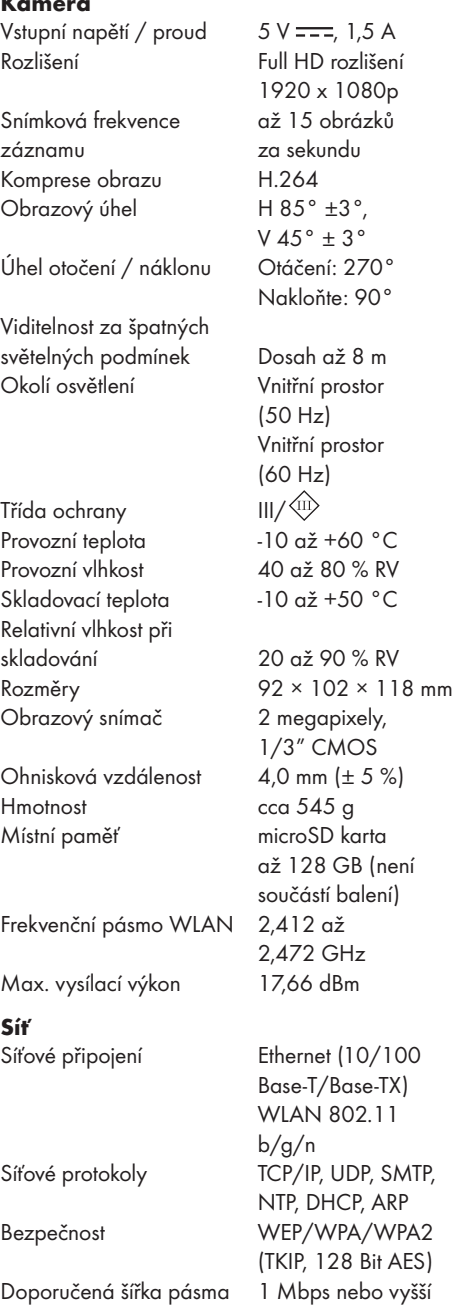

rychlost nahrávání

### Síťový adaptér

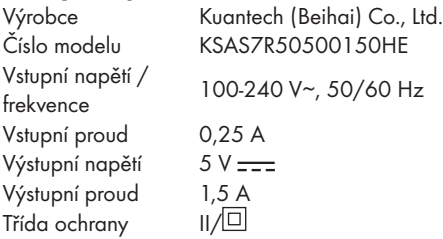

#### Podporovaná chytrá zařízení

- iOS zařízení se systémem iOS 8.0 nebo vyšším
- Zařízení s Androidem 4.4X nebo vyšším
- Požadavky na hardware: 1,5 GHz Dual Core nebo vyšší
- Vnitřní paměť: 1 GB nebo větší vnitřní paměť

Technické parametry a design se mohou změnit bez předchozího upozornění.

# Bezpečnost

Před prvním použitím výrobku se seznamte se všemi bezpečnostními a obslužnými pokyny! Při předání výrobku třetím osobám předejte rovněž veškeré podklady!

U škod způsobených nedodržením tohoto návodu k obsluze zaniká záruční nárok! Za následné škody se nepřebírá žádná odpovědnost! Nepřebírá se žádná odpovědnost za škody na majetku nebo zranění způsobené neodbornou manipulací nebo nedodržením bezpečnostních pokynů!

## Děti a osoby se zdravotním omezením

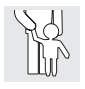

## $\triangle$  VÝSTRAHA! NEBEZPEČÍ SMRTI A NEHOD PRO BATOLATA A DĚTI!

Nikdy nenechejte děti bez dozoru s obalovým materiálem. Existuje nebezpečí udušení obalovým materiálem. Děti často podcení nebezpečí. Chraňte výrobek před dětmi.

 Tento výrobek mohou používat děti starší 8 let i osoby se sníženými fyzickými, smyslovými či mentálními schopnostmi nebo s nedostatkem zkušeností a znalostí, pokud jsou pod dohledem nebo byly poučeny ohledně bezpečného používání výrobku a chápou z toho vyplývající rizika.

## Bezpečnostní pokyny

- m NEBEZPEČÍ! Nebezpečí zranění elektrickým proudem! Nepokoušejte se sami výrobek opravovat. V případě poruchy smí opravy provádět výhradně kvalifikovaný personál.
- $\triangle$  VÝSTRAHA! Nebezpečí zranění elektrickým proudem! Při čištění nebo provozu elektrických částí nesmí být kamera a síťový adaptér ponořeny do vody nebo jiných kapalin. Nedržte kameru a síťový adaptér pod tekoucí vodou.
- $\triangle$  VÝSTRAHA! Nebezpečí zranění elektrickým proudem! Poškozený výrobek nepoužívejte. Pokud je výrobek poškozen odpojte síťový adaptér z elektrické sítě a obraťte se na svého prodejce.
- $\triangle$  VÝSTRAHA! Používeite tento výrobek jen se síťovým zdrojem, který je dodáván s ním.
- **Provozujte výrobek pouze přes SELV** (Bezpečné velmi nízké napětí) podle údajů na kameře resp. na síťovém adaptéru.
- Před připojením ke zdroji energie se ujistěte, že napětí a proud odpovídají údajům na typovém štítku síťového adaptéru.
- Tato kamera je zařízení bezpečnostní třídy III a funguje v rozsahu absolutně bezpečného napětí. Síťový adaptér je klasifikován jako zařízení bezpečnostní třídy II.
- Aby nedošlo k poškození kabelu, nemačkejte ho nebo ho neohýbejte a neveďte jej přes ostré hrany. Chraňte ho rovněž před horkými povrchy a otevřenými plameny.
- Přeložte kabel tak, aby za něj nikdo nemohl neúmyslně tahat nebo přes něj zakopnout. Udržujte síťový adaptér a jeho kabely mimo dosah dětí.
- Nepoužívejte síťový adaptér s mokrýma rukama. Nedotýkejte se síťového adaptéru mokrýma rukama.
- $\triangle$  VÝSTRAHA! Kryt síťový adaptéru nesmí být za žádných okolností otevírán. Do krytu nezasunujte žádné předměty.
- Když odpojujete síťový adaptér od sítě, vytáhněte ho za síťový adaptér a nikoliv za kabel. Kabel nenavíjejte kolem výrobku. Připojte síťový adaptér na jednu vždy snadno přístupnou zásuvku, abyste mohli síťový adaptér v případě nouze okamžitě odpojit od sítě. Vytáhněte síťový adaptér ze zásuvky, abyste výrobek úplně oddělili od sítě.
- Dokud je síťový adaptér spojen s elektrickou sítí, spotřebovává malé množství proudu, i když kamera není v provozu. Abyste síťový adaptér zcela vypnuli, musí být vytažen ze zásuvky.
- Nezavěšujte žádné předměty na výrobek, a to ani pro dekorativní účely.
- Odpojte síťový adaptér od sítě, po dobu jeho nepoužívání a před jeho čištěním.
- Chraňte výrobek proti nárazům a nenechte jej spadnout.
- Pokud se objeví kouř nebo neobvyklý hluk, oddělte síťový adaptér okamžitě od sítě. Nechte výrobek a síťový adaptér před dalším použitím zkontrolovat specialistou.
- Síťový adaptér nesmí být zakrýván.
- Síťový adaptér nesmí být vystaven kapající nebo stříkající vodě.
- Kabely musí být položeny bezpečným způsobem.
- Nesměřujte kamerou do přímého slunečního světla nebo jiných jasných světelných zdrojů; to by mohlo mít nepříznivý vliv na kvalitu obrazu a životnost obrazového snímače může být zkrácena.
- $\triangle$  VÝSTRAHA! Je-li bezdrátový vysílač aktivován: Neinstalujte výrobek v blízkosti hořlavých plynů nebo v místech, kde hrozí nebezpečí výbuchu (např. lakovna); vytvářené rádiové vlny by mohly způsobit výbuch a požár.
- Pokud máte jakékoliv pochybnosti týkající se instalace / použití výrobku, obraťte se na odborníka.
- Ujistěte se, že je místo instalace kamery dobře větrané.

#### $\triangle$  NEBEZPEČÍ! Rádiová rušení!

- Vypínejte výrobek v letadlech, nemocnicích, provozních prostorách nebo v blízkosti lékařských elektronických systémů. Rádiové vlny by mohly omezit funkčnost citlivých elektrických zařízení.
- Mezi výrobkem a kardiostimulátory nebo implantabilními kardiovertery defibrilátory musí být dodržována minimální vzdálenost 20 cm, protože by elektromagnetické záření mohlo narušit funkčnost kardiostimulátorů.
- Rádiové vlny by mohly způsobovat rušení sluchadel.
- Neumisťujte přístroj v blízkosti hořlavých plynů, nebo v místech, kde hrozí nebezpečí výbuchu (např. lakovny); vytvářené rádiové vlny by mohly způsobit výbuch a požár.
- Dosah rádiových vln se liší v závislosti na okolních podmínkách. Při použití bezdrátového přenosu dat nelze vyloučit, že tyto údaje získají neoprávněné třetí osoby.
- Bezdrátové systémy jsou vystaveny poruchám prostřednictvím telefonů, mikrovlnných trub a dalších elektronických zařízení s provozním kmitočtem 2,4 GHz. Udržujte během instalace a používání takových zařízení minimální vzdálenost 3 metry.
- Nepoužívejte tento výrobek v složitějším prostředí. Překážky mohou rušit elektromagnetické vlny, a tím ovlivňují dosah příjmu. Jiná okolí mohou elektrické vlny absorbovat nebo odrážet a tak nepříznivě ovlivnit dosah příjmu.
- OWIM GmbH & Co KG nezodpovídá za rušení rozhlasových a televizních přijímačů vyplývajících z neoprávněného úprav tohoto výrobku.
- OWIM GmbH & Co KG nepřebírá žádnou další zodpovědnost za použití nebo výměnou kabelů, které nejsou distribuovány OWIM. Výhradně uživatel výrobku je zodpovědný za opravu závady způsobené takovou neoprávněnou změnou výrobku a nahrazením těchto výrobků.

Ochrana práv na soukromí jiných osob

#### Ochrana autorských práv

Právo osob na vlastní obraz:

- Zveřejnění obrazů bez souhlasu osob viditelných na obrazu je v mnoha zemích trestné.
- Německý zákon o autorských právech stanoví, že snímky mohou být publikovány bez souhlasu dotčených osob, v případě, že osoby se objeví pouze jako doplněk vedle krajiny či jiné lokality. Odpověď na otázku, zda osoba je jen doplněk, závisí na okolnostech každého jednotlivého případu.

#### Soukromí

Právo osob na soukromí.

- Narušení soukromí jiných osob je v mnoha zemích trestné.
- Nesměřujte výrobek na dveře, okna nebo na zahradu sousedního bytu. To není dovoleno dokonce ani v případě, pokud by tyto byly viditelné z vašeho vlastního bytu.

#### Osobní stanovitelnost

Právo jednotlivců na jejich osobní stanovitelnost.

- Porušování práv jednotlivců na jejich osobní stanovitelnost je v mnoha zemích trestné.
- Pokud lze prokázat, že určitá osoba byla v určitém čase na určitém místě, je to osobní stanovitelnost. Další příklad: Identifikace označení vztahující se k osobě (SPZ vozidla).
- Bezpodmínečně zabraňte personální stanovitelnosti osob.

#### Pracoviště

Monitorování zaměstnanců na pracovišti je v mnoha zemích trestné.

- Zejména v Německu platí přísné požadavky na ochranu zaměstnanců.
- Vzdejte se, jako zaměstnavatel, úplně monitorovacích kamer na pracovišti nebo získejte právní radu, aby bylo možné zcela vyloučit případné porušení práv.

#### Silniční doprava

Právo jednotlivců na jejich osobní stanovitelnost.

- Porušení práva jednotlivců na určení jejich osobní totožnosti je trestné v mnoha zemích.
- Pokud musíte namířit výrobek vzhledem k okolnostem na silniční dopravu: Volte stanoviště a oblast záznamu kamery tak, aby účastníci silničního provozu nemohli být stanoveni přes poznávací značku nebo nápisy na vozidle.

## Pokyny k ochranným značkám

- iOS a Apple jsou registrované značky společnosti Apple Inc. v USA a dalších zemích. App Store je registrovaná obchodní značka společnosti Apple Inc.
- Android, Gmail a Google Play jsou registrované obchodní značky společnosti Google Inc.
- Windows a Windows  $7 / 8 / 10 / XP$  jsou registrované značky společnosti Microsoft Corporation v USA a dalších zemích.
- Jiná jména, obchodní značky a výrobky zmíněné v tomto návodu k obsluze, jsou majetkem příslušných vlastníků a mohou být chráněny.

## Tipy pro umístění

- Umístěte kameru(y) tak, aby zabírala / zabíraly oblasti, které musí osoby přejít, aby se dostaly k vašemu bytu, nezávisle na tom, kam tyto osoby jdou. Je dobrý nápad umístit kameru tak, aby monitorovala přední vchod a zaznamenala všechny osoby, které se blíží. Použijte takovou polohu, abyste mohli zkontrolovat, zda dostanete balíček, nebo zda klepe nebo zvoní potenciální zloděj, jestli je někdo doma.
- Oběhněte svůj dům dokola. Analyzujte, jaký přístup zloděj s nejvyšší pravděpodobností použije. Většina zlodějů využívá dveře a okna, kterými je špatně vidět. Doporučujeme proto nainstalovat kameru(y) na takových místech.
- Během instalace kamery(kamer) je třeba dbát na to, aby byly zahrady před nebo za domem osvětleny co nejlépe, aby se zajistilo optimální noční vidění a detekce pohybu.
- Ujistěte se, že na místě instalace kamery nejsou přítomny žádné reflexní povrchy a ani další předměty nejsou příliš blízko ke kameře.

## Vyhněte se falešným poplachům

(Viz "Nastavení citlivosti" → "Maska pohybu" v tabulkách dále níže)

- Stromy, keře a zvířené listy Umístěte kameru(y) tak, aby zvířené objekty nebránily pohledu kamery(kamer), nebo pomocí nastavení masky kamery(kamer), aby se takové oblasti vyloučily z detekce pohybu.
- Osoby na chodnících nebo ulicích poblíž vašeho domu – Zamiřte kameru a použijte nastavení masky kamery(kamer) tak, aby zajistily, že vnímaly pouze legitimní hrozby jako spouštěč. Kamera musí být nastavena tak, aby nemohl být zaznamenáván veřejný dopravní prostor. Při tom musí být orientace kamery a funkce maskování (viz "Maska pohybu") kamery jsou nastaveny příslušným způsobem.
- Vozidla v pozadí Zamiřte kameru tak, aby se zabránilo pohybům v pozadí, nebo pomocí nastavení masky, aby se zabránilo detekci vozidel na silnici. Kamera musí být nastavena tak, aby nemohl být zaznamenáván veřejný dopravní prostor.

Při tom musí být orientace kamery a funkce maskování (viz "Maska pohybu") kamery jsou nastaveny příslušným způsobem.

■ Pohyby nebo světlo, které se odráží od hladkých povrchů, jako je sklo – Nastavte citlivost a / nebo se vyhněte namíření kamery přímo na povrch skla.

# **O** První kroky

#### 1. Vložte microSD kartu (není součástí balení)

Pokud zamýšlíte nahrávat videa, vložte microSD kartu.

- Zasuňte microSD kartu s kontakty směřujícími do dolů. Zatlačte microSD kartu proti pružině, dokud nezapadne.
- Odebrání microSD karty: Nejprve jemně na kartu zatlačte a potom ji vytáhněte ven.

### UPOZORNĚNÍ: Doporučujeme

použít microSD kartu třídy 10 nebo vyšší. Nízkorychlostní karta by se mohla při vysokorychlostních záznamech (FHD - záznamy s vysokým rozlišením) poškodit.

## 2. Nastavení kamery

UPOZORNĚNÍ: Při nastavování kamery musí být dodrženy všechny zákony země použití.

UPOZORNĚNÍ: Bezdrátové systémy jsou vystaveny poruchám prostřednictvím telefonů, mikrovlnných trub a dalších elektronických zařízení s provozním kmitočtem 2,4 GHz. Udržujte během instalace a používání takových zařízení k minimální vzdálenosti 3 metry.

 Nastavte úhel kamery podle přání. Můžete k tomu použít funkci otáčení a naklánění.

## 3. Spojovací kabel (Obr. C)

- Připojte LAN kabel 17 k připojovací zdířce 11
- $\blacksquare$  Spojte konektor zdroje napájení 15 s přípojkou napájecího zdroje 7.
- Připojte napájecí zdroj 15 do vhodné zásuvky.
- Stavová LED 6 svítí zeleně (Upozornění, že je výrobek připojen k napájení).
- Po cca 45 sekundách začne stavová LED 6 blikat zeleně (Upozornění, je výrobek připraven k zahájení instalace).

# 4. Router (Obr. C)

UPOZORNĚNÍ: Než budete moci používat kameru bezdrátově, musí být vybavena připojením kabelem.

#### Příprava:

- –Zkontrolujte, zda váš router (není součástí dodávky) má aktivní připojení k Internetu.
- –Spojte svůj chytrý přístroj s routerem.
- –Přečtěte si popř. návod k obsluze svého routeru.
- Připojte kabel LAN 17 do volné zásuvky routeru.

UPOZORNĚNÍ: Kamera vyžaduje po zapojení přibližně 1 minutu na rozběh. Výrobek je už připraven k nastavování, když stavová LED 6 trvale zeleně bliká.

## 5. Přidat novou kameru

- Stáhněte si aplikaci "Silvercrest IP Cam S-K 1920" a nainstalujte ji do svého chytrého zařízení. Aplikaci lze nalézt v App Store® pro zařízení se systémem iOS nebo na Google PlayTM Store pro zařízení se systémem Android.
- Alternativně můžete naskenovat pro váš operační systém vhodný QR kód:

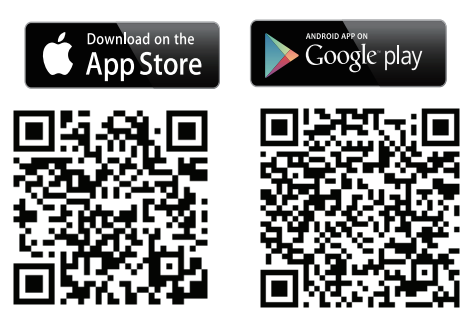

■ Otevřete aplikaci na vašem chytrém zařízení a klikněte na ikonu + pro přidání kamery.

UPOZORNĚNÍ: Postupujte podle pokynů pro instalaci v aplikaci během nastavování bezdrátové sítě.

- Zvolte "Vnitřní panoramatická sklopná kamera".
- Klikněte na "Nakonfigurujte novou kameru".
- Klikněte na "Další".
- Klikněte na "Další". Aplikace hledá pomocí identifikačního kódu (DID) kameru.

UPOZORNĚNÍ: Kód identity (DID) se nachází pod nálepkou QR kódu na hlavním přístroji (blízko typového štítku).

 Kdy byla kamera nalezena, přiřaďte kameře název a nastavte nové heslo administrátora.

UPOZORNĚNÍ: Abyste ochránili svoje soukromí a bezpečnost, měli byste mít nastaveno bezpečné heslo s 12 znaky skládajícími se z velkých a malých písmen, číslic a speciálních znaků. Dobře uschovejte heslo pro pozdější účely.

 Postup zřizování vede k zřízení spojení WLAN.

Výchozí heslo bezdrátového routeru je běžně uvedeno na spodní straně routeru. Pokud jste standardní heslo změnili na uživatelem definované heslo, ujistěte se, že je heslo správné, dříve než začnete zřizovat WLAN kamery.

UPOZORNĚNÍ: Pokud kameru nelze nalézt, byla kamera možná již přidána. Otevřete "Připojte existující kameru". Zadejte DID kód ručně nebo pomocí QR kódu. Kód identity (DID) se nachází pod nálepkou QR kódu na hlavním přístroji (blízko typového štítku). Zadejte správný bezpečnostní kód (stejné heslo jako v počáteční konfiguraci). V případě, že spojení stále nemohlo být vytvořeno, stiskněte po dobu 5 sekund resetovací tlačítko 10, abyste výrobek resetovali. Pak postupujte podle pokynů na obrazovce aplikace pro resetování kamery.

### 6. Připojte existující kameru

 Otevřete aplikaci ve vašem chytrém zařízení a klikněte na ikonu **+** pro přidání kamery.

UPOZORNĚNÍ: Postupujte podle instalačních pokynů této aplikace.

- Zvolte "Vnitřní panoramatická sklopná kamera".
- Klikněte na "Připojte existující kameru".
- Zadejte jméno kamery.
- Zadejte DID kód nebo klikněte na ikonu pro naskenování QR kódu na spodní straně kamery.
- Potvrďte kliknutím na "Další".
- Zadejte heslo.
- Klikněte na "Další".

UPOZORNĚNÍ: Chcete-li propojit stávající kameru s jiným chytrým zařízením, můžete použít stejné přihlašovací údaje (jméno / heslo) jako na prvním chytrém zařízení.

- 7. Hardwarové dekódování zařízení Android
- Tato funkce vylepšuje kvalitu video streamingu pro Full HD 1080p na zařízení se systémem Android.

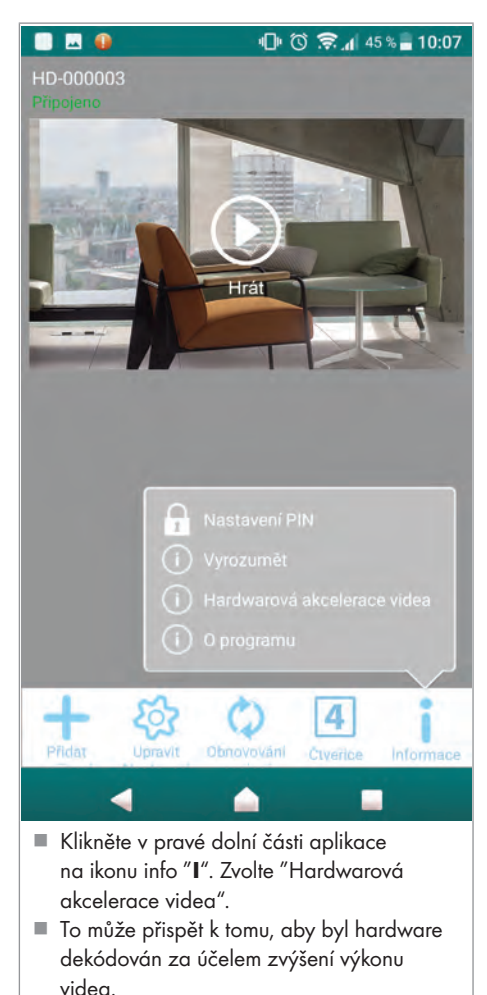

# Nastavení kamery (přes aplikaci)

UPOZORNĚNÍ: Prezentace se mezi oběma operačními systémy iOS a Android v některých částech poněkud liší. Popis hlavní obrazovky může být proveden společně pro oba systémy, rozšířená nabídka nastavování bude pro každý operační systém popsána samostatně.

#### iOS

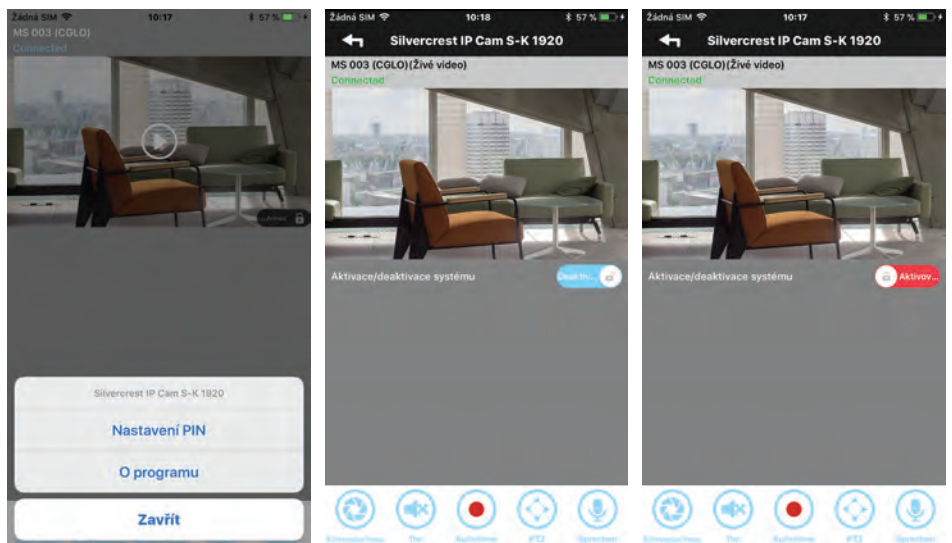

#### Android

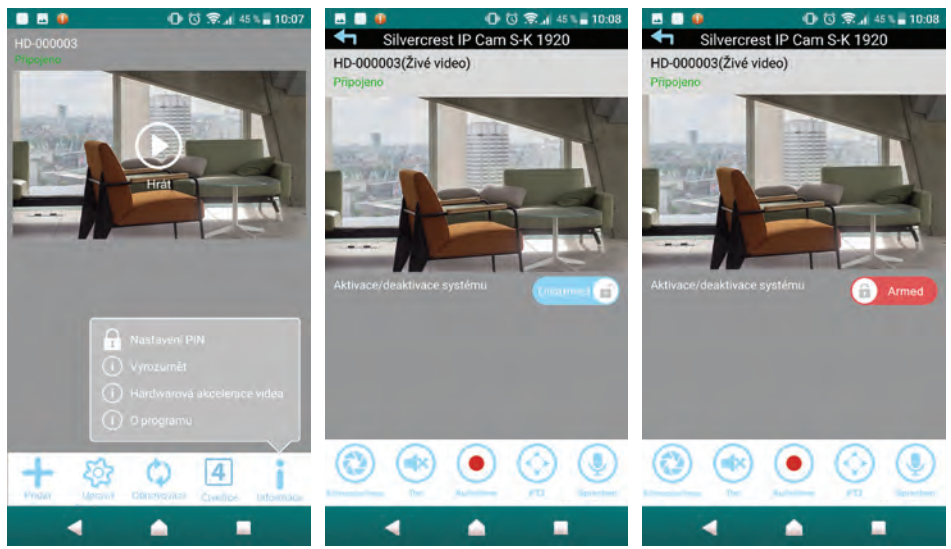

## 1. Živý náhled

Klikněte na  $\odot$  pro zobrazení živého obrazu. V závislosti na rychlosti sítě a / nebo stavu připojení, může to nějakou dobu trvat, než je živý náhled načten.

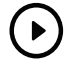

UPOZORNĚNÍ: Když poprvé spustíte živý náhled, zobrazí se systémové hlášení: "Výchozí pozice nenastavena, prosím nastavte nejdříve.".

- Uložit: Postupujte podle pokynů kapitoly "PTZ otáčení, naklánění, transfokace". nebo
- Zrušit: Proveďte tuto činnost později.

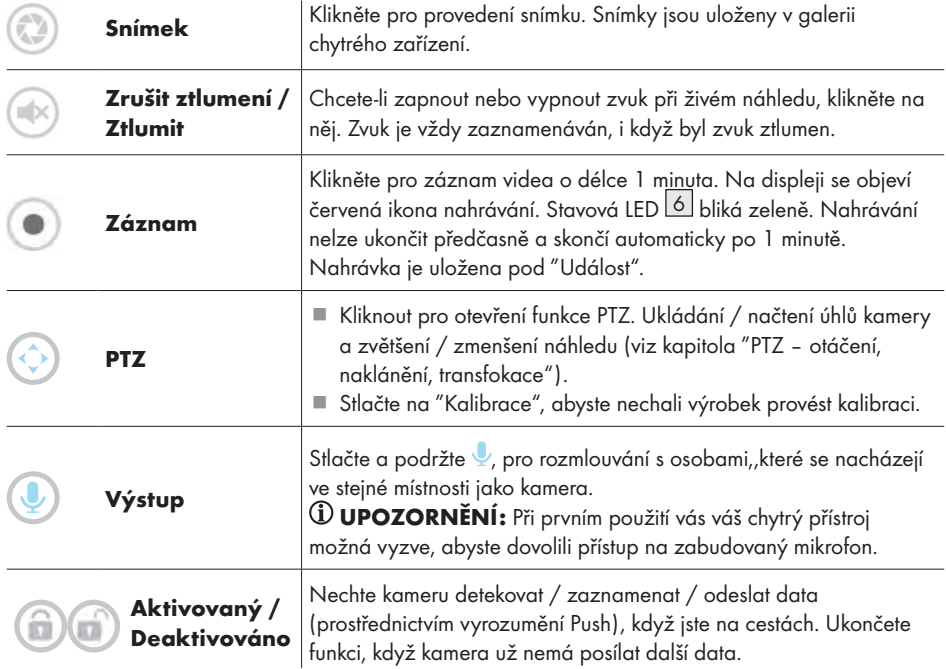

UPOZORNĚNÍ: Po připojení k chytrému zařízení máte přístup k živému náhledu a aktuálním nastavením kamery; můžete k tomu použít různé sítě WLAN nebo 3G/4G mobilní sítě (LTE). Pokud používáte 3G/4G mobilní síť (LTE), můžete platit vysoké poplatky. Informujte se u svého poskytovatele služeb.

- PTZ otáčení, naklánění, transfokace (Obr. D)
- Pokud na svém smart zařízení vymažete režim živého náhledu, můžete
	- –otočit směr kamery doleva / doprava nebo
	- –naklopte kameru nahoru / dolů nebo
	- –zvětšete / zmenšete.

Až 3 pozice kamery lze uložit a načíst. Takže můžete např. nechat kameru transfokovat nahoru, abyste monitorovali schodiště, potom zkontrolovali balkónové dveře a nakonec se ujistili, že váš trezor je ještě bezpečný.

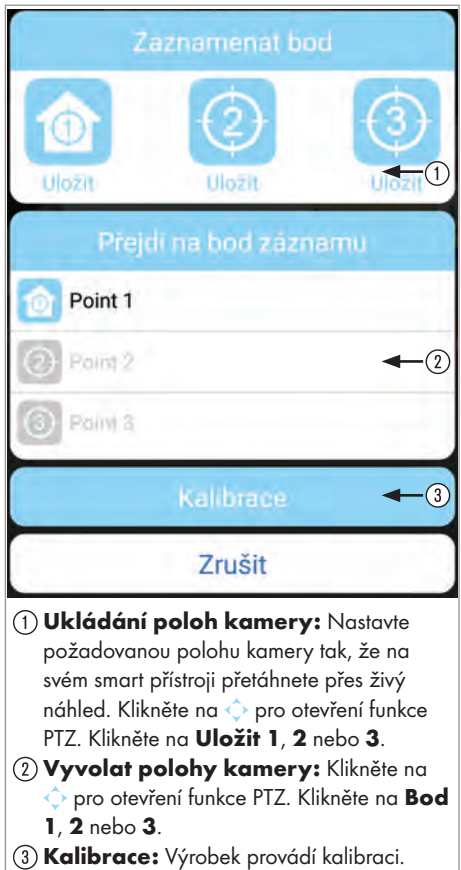

## 1. Přidání nové kamery

Klikněte na "Přidat zařízení" pro přidání nové nebo existující kamery (viz sekce "Konfigurace nové kamery" nebo "Připojit stávající kameru").

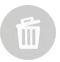

#### 2. Smazání kamery

Klikněte na "Upravit nastavení" a poté na "Smazat". Klikněte na "Ano" pro potvrzení mazání.

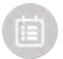

## 3. Přehrávání zaznamenaného videa (funkce reprodukce)

Klikněte na "Upravit nastavení" a poté na "Událost". Nastavte datum a čas k hledání zaznamenané události a klikněte pro přehrávání na "OK". Vyberte ze seznamu událost, která se má přehrát. Případně si můžete stáhnout video, které chcete, a přehrát si ho přímo na svém video přehrávači tak, že kliknete na .

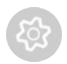

#### 4. Pokročilá nastavení

- Klikněte na "Upravit nastavení" a poté na "Nastavení".
- Klikněte na "Pokročilý" a pak zadejte heslo administrátora, které jste během konfigurace nastavili.

UPOZORNĚNÍ: Pokud je ke kameře přihlášeno více uživatelů, je uznán pouze první přihlášený uživatel jako administrátor a tento uživatel má přístup k pokročilým nastavením.

#### Pokročilá nastavení pro systém iOS:

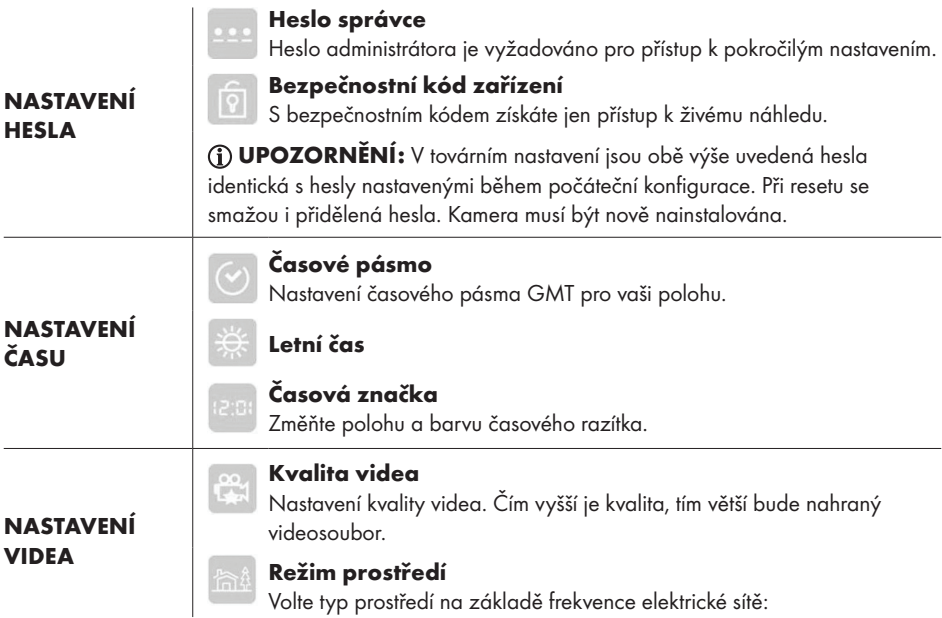

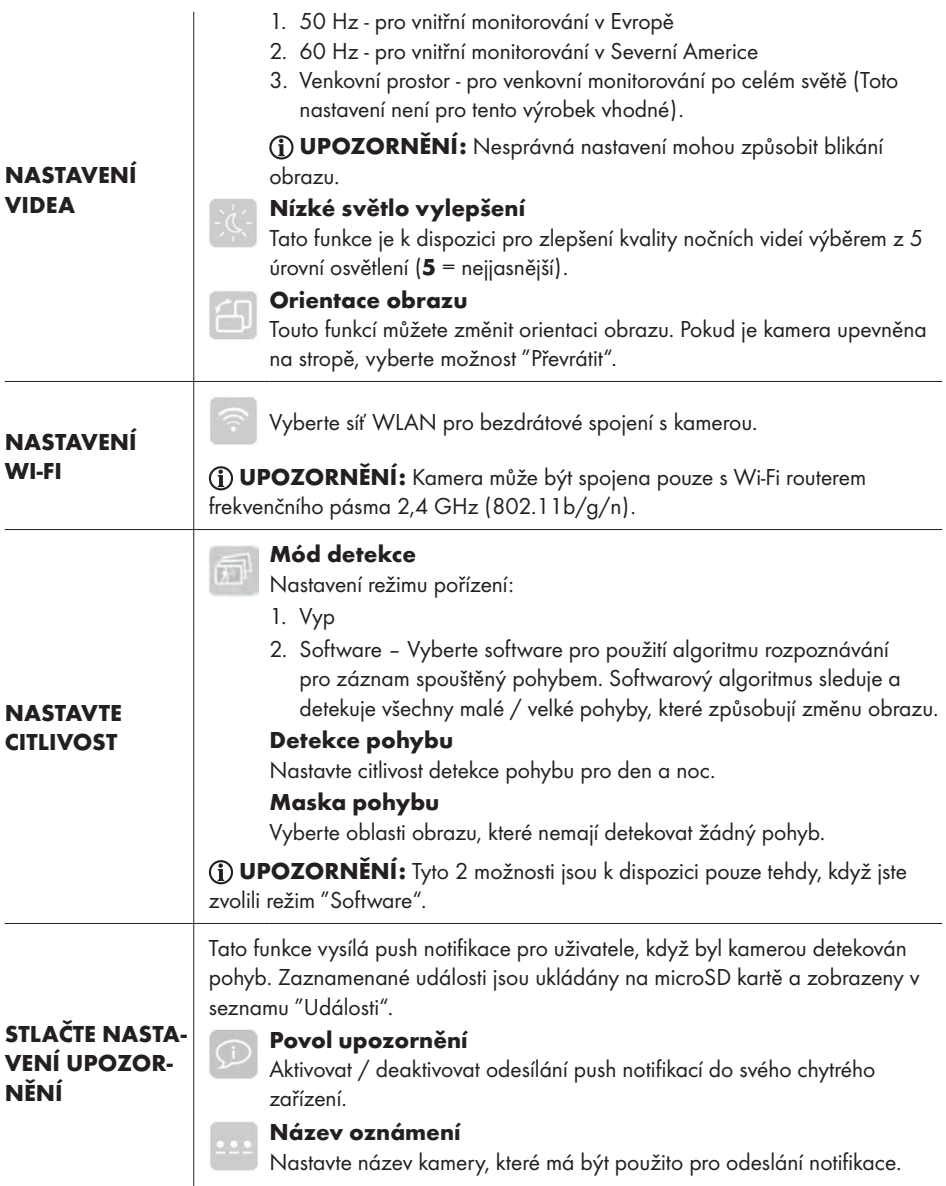

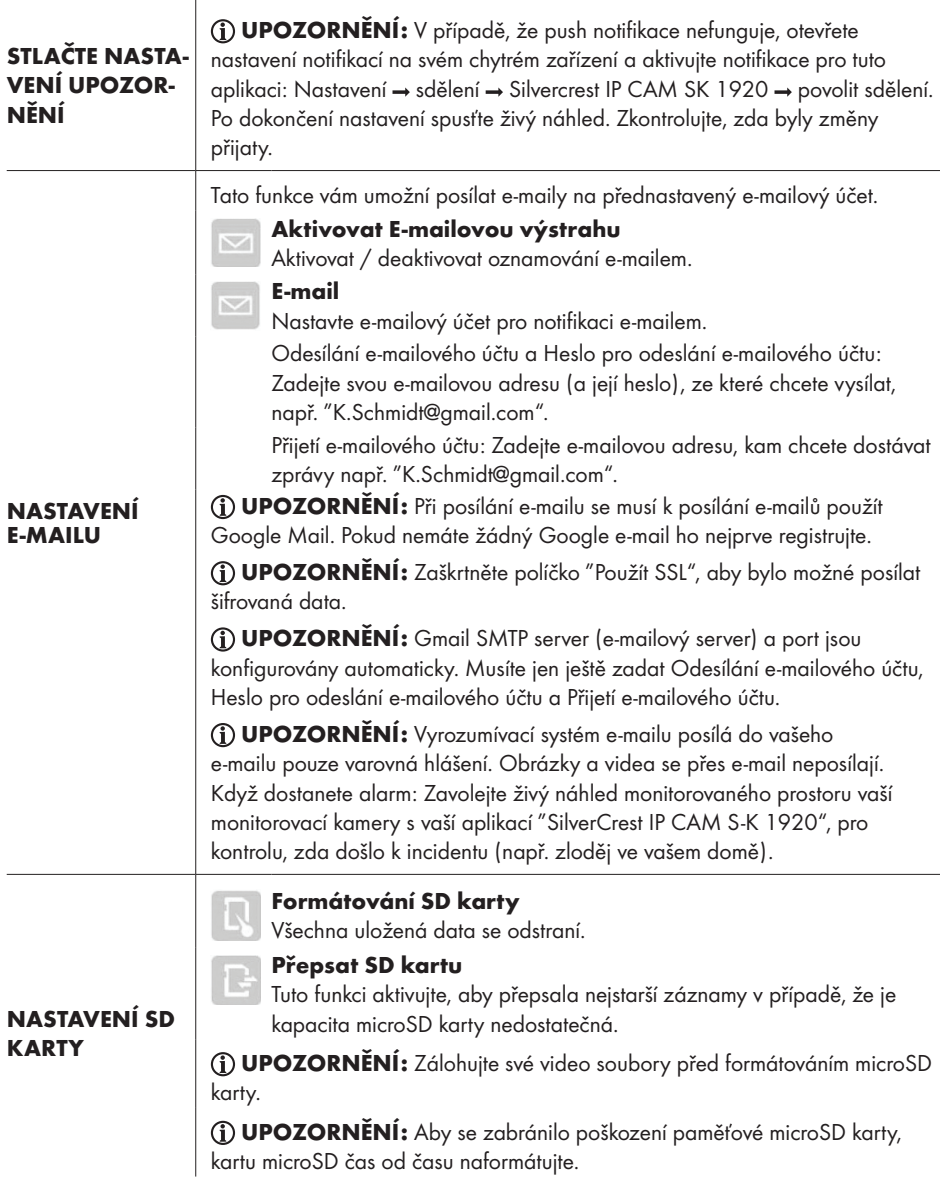
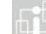

#### Informace o zařízení

Zobrazení informací o výrobku:

Model – Číslo modelu

## O ZAŘÍZENÍ

- Celková velikost Celkové paměťové místo na microSD kartě Volná velikost – Volná paměť na microSD kartě
- Verze FW
- Verze MCU

#### Pokročilá nastavení pro systém Android:

### Heslo správce Heslo administrátora je vyžadováno pro přístup k pokročilým nastavením. Bezpečnostní kód

S bezpečnostním kódem získáte jen přístup k živému náhledu.

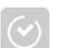

#### Časové pásmo

Nastavení časového pásma GMT pro vaši polohu.

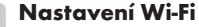

Vyberte síť WLAN pro bezdrátové spojení s kamerou.

UPOZORNĚNÍ: Kamera může být spojena pouze s Wi-Fi routerem frekvenčního pásma 2,4 GHz (802.11b/g/n).

#### Časová značka

Změňte polohu a barvu časového razítka.

#### E-mail

Nastavte e-mailový účet pro notifikaci e-mailem.

Odesílání e-mailového účtu a Heslo pro odeslání e-mailového účtu: Zadejte svou e-mailovou adresu (a její heslo), ze které chcete vysílat, např. "K.Schmidt@gmail.com".

Přijetí e-mailového účtu: Zadejte e-mailovou adresu, kam chcete dostávat zprávy např. "K.Schmidt@gmail.com".

UPOZORNĚNÍ: Při posílání e-mailu se musí k posílání e-mailů použít Google Mail. Pokud nemáte žádný Google e-mail ho nejprve registrujte

UPOZORNĚNÍ: Zaškrtněte políčko "Použít SSL", aby bylo možné posílat šifrovaná data.

UPOZORNĚNÍ: Gmail SMTP server (e-mailový server) a port jsou konfigurovány automaticky. Musíte jen ještě zadat Odesílání e-mailového účtu, Heslo pro odeslání e-mailového účtua Přijetí e-mailového účtu.

Základní nastavení

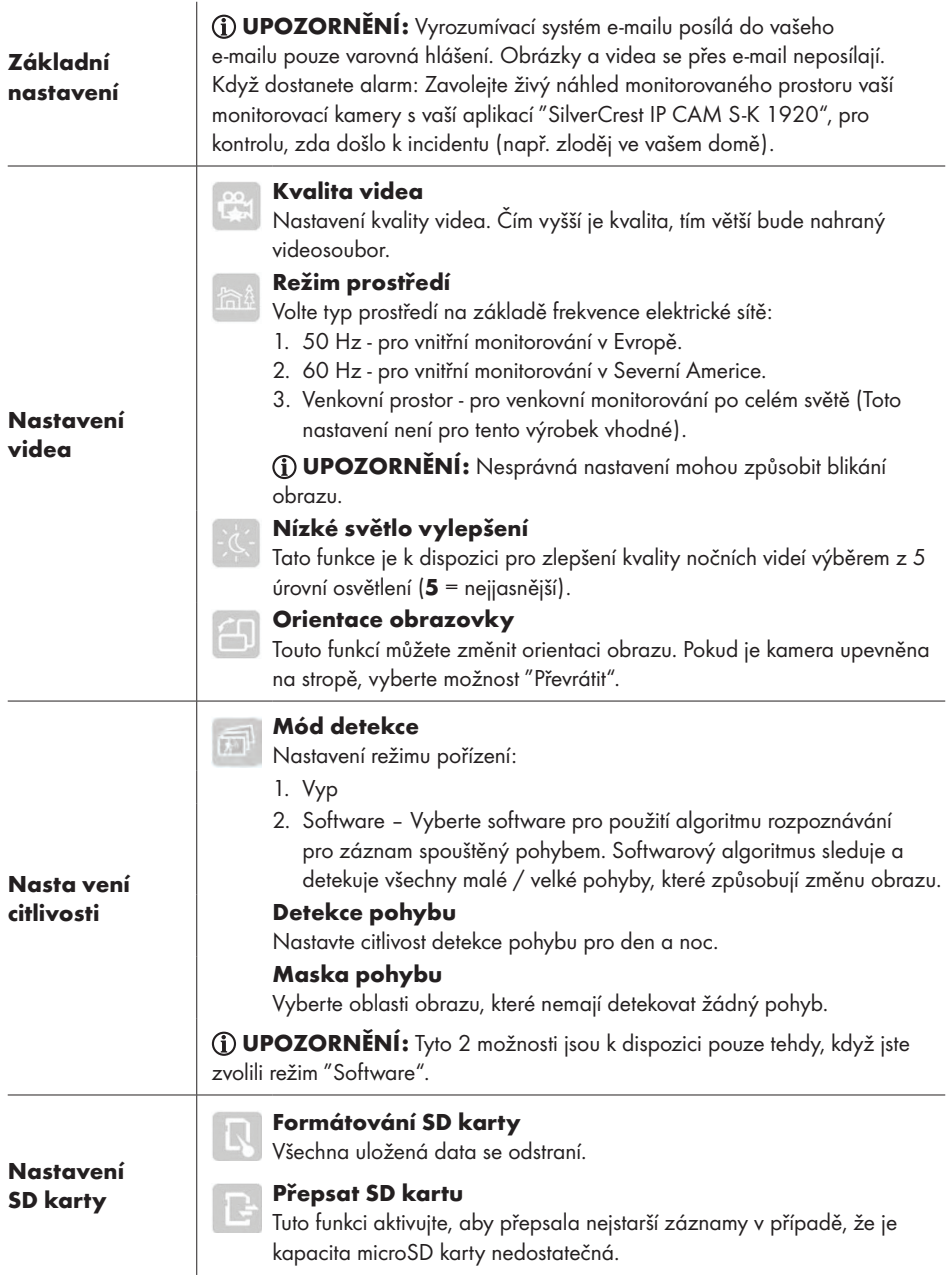

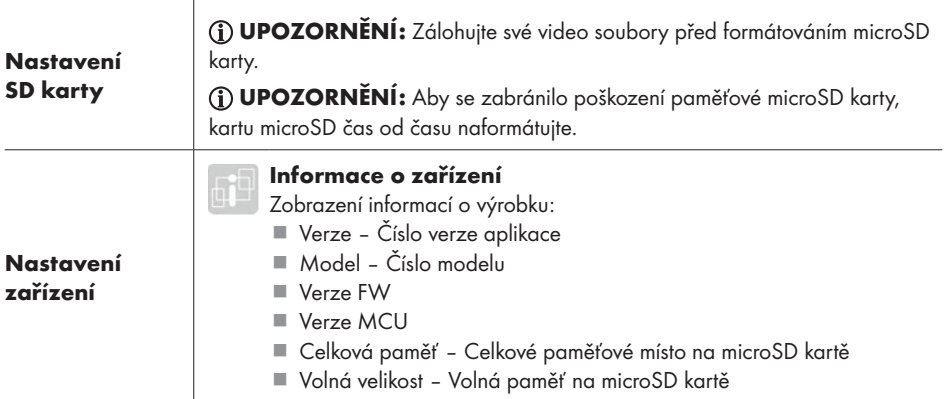

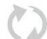

### 1. Obnovování spojení

Klikněte na "Obnovování spojení" chcete-li se znovu připojit ke kameře. Živý snímek se zobrazí na obrazovce.

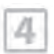

#### 2. 4 cestný

Tato funkce je k dispozici i při registrované kameře. S routo funkcí můžete živě přenášet až 4 kamery. Na 1 obrazovce se zobrazí 4 živé náhledy.

- Tato funkce je dostupná pouze v případě, že jste přidali do seznamu více než 1 kameru.
- Klikněte na živý obraz, který chcete zvětšit, abyste měli přístup k dalším funkcím.
- Dvojklikem se vrátíte na hlavní displej se 4 živými náhledy.

#### $\circledcirc$ Î

### 3. Informace

Klikněte na "Informace" chcete-li zadat následující nastavení:

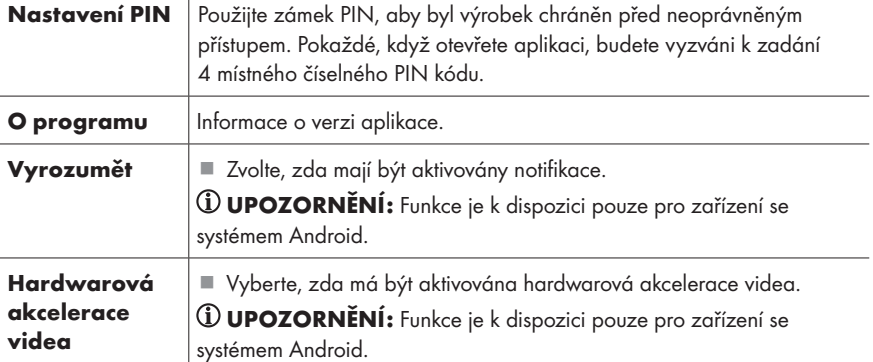

UPOZORNĚNÍ: Tato kamera nemá tovární heslo. Heslo nastavuje uživatel při konfiguraci kamery. Pokud zapomenete heslo, je třeba aplikaci znovu nainstalovat.

# Odstraňování chyb

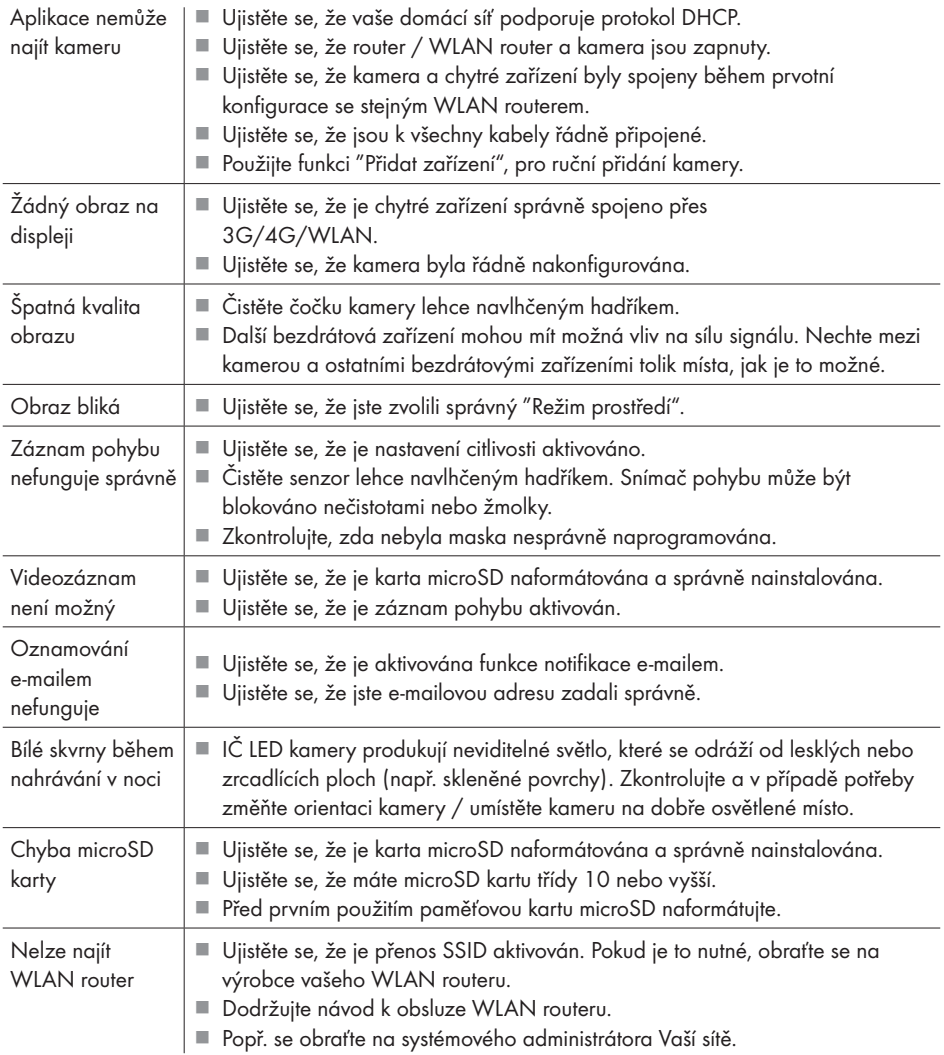

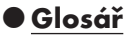

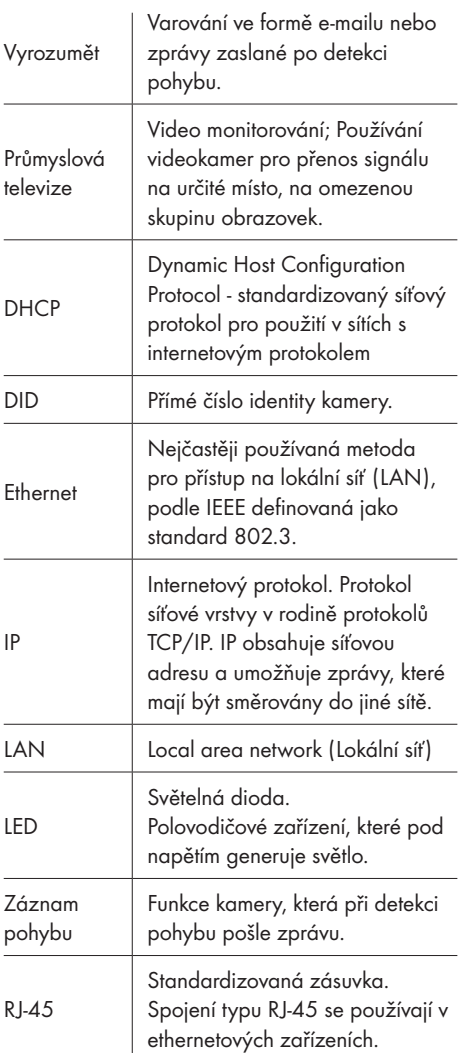

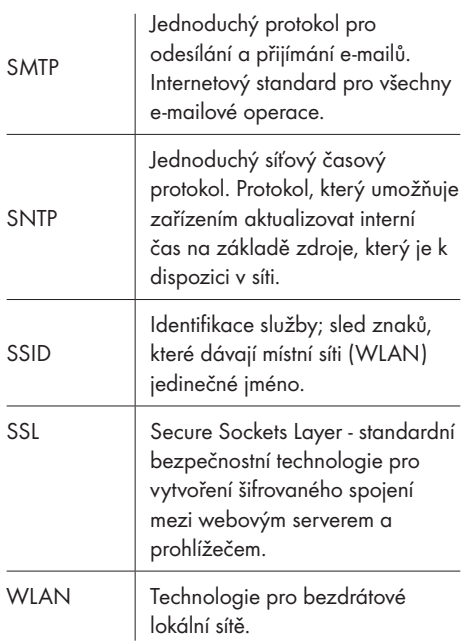

# Čištění a údržba

## Čištění

- $\triangle$  VÝSTRAHA! Při čištění nebo provozu nesmí být elektrické části a síťový adaptér ponořeny do vody nebo jiných kapalin. Nedržte výrobek a síťový adaptér pod tekoucí vodou.
- Oddělte výrobek před čištěním od sítě.
- Výrobek a jeho příslušenství čistěte lehce navlhčeným hadříkem.
- Nedovolte, aby dovnitř výrobku pronikla voda nebo jiné kapaliny.
- Nepoužívejte pro čištění abrazivní prostředky, agresivní roztoky nebo tvrdé kartáče.
- Jsou-li na čočce přítomny prach nebo zbytky tuku, čistěte objektiv měkkým, čistým hadříkem a isopropanolem.
- Nechte všechny části uschnout.
- Péče
- Zkontrolujte výrobek a jeho příslušenství před každým použitím na viditelná poškození.
- Kromě občasného čištění je tento výrobek bezúdržbový.
- IČ lampa tohoto výrobku není vyměnitelná. Na konci životnosti lampy, musí být vyměněn celý výrobek.
- Skladování
- Výrobek skladujte, když není používán, v původním obalu.
- Uchovávejte přístroj na suchém, pro děti nedostupném místě.

# Zlikvidování

### Balení:

Obal se skládá z ekologických materiálů, které můžete zlikvidovat prostřednictvím místních sběren recyklovatelných materiálů.

## Výrobek:

Informujte se o možnostech likvidace vysloužilého výrobku u správy Vaší obce nebo města.

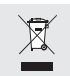

Vedle uvedený symbol přeškrtnuté odpadní

nádoby na kolečkách značí, že pro výrobek platí směrnice 2012/19/EU. Tato směrnice stanovuje, že se přístroj nesmí odstraňovat do normálního domácího odpadu, ale do zvláštních, speciálně založených sběren, sběren zužitkovatelných materiálů nebo speciálních provozů.

### Toto odstranění do odpadu je pro Vás bezplatné.

Chraňte životní prostředí a odstraňujte do odpadu odborně.

## Zjednodušené EU prohlášení o shodě

My, OWIM GmbH & Co. KG, Stiftsbergstraße 1, DE-74167 Neckarsulm, Německo, prohlašujeme na vlastní zodpovědnost, že výrobek: BEZPEČNOSTNÍ KAMERA FULL HD, HG03107 odpovídá směrnicím 2014/53/EU, 2011/65/EU a 2009/125/EC.

Úplný text EU prohlášení o shodě najdete na následující internetové adrese:

www.owim.com

# Záruka

Výrobek byl vyroben s nejvyšší pečlivostí podle přísných kvalitativních směrnic a před odesláním prošel výstupní kontrolou. V případě závad máte možnost uplatnění zákonných práv vůči prodejci. Vaše práva ze zákona nejsou omezena naší níže uvedenou zárukou.

Na tento artikl platí 3 záruka od data zakoupení. Záruční lhůta začíná od data zakoupení. Uschovejte si dobře originál pokladní stvrzenky. Tuto stvrzenku budete potřebovat jako doklad o zakoupení.

Pokud se do 3 let od data zakoupení tohoto výrobku vyskytne vada materiálu nebo výrobní vada, výrobek Vám – dle našeho rozhodnutí – bezplatně opravíme nebo vyměníme. Tato záruka zaniká, jestliže se výrobek poškodí, neodborně použil nebo neobdržel pravidelnou údržbu.

Záruka platí na vady materiálu a výrobní vady. Tato záruka se nevztahuje na díly výrobku podléhající opotřebení (např. na baterie), dále na poškození křehkých, choulostivých dílů, např. vypínačů, akumulátorů nebo dílů zhotovených ze skla.

 $\epsilon$ 

OWIM GmbH & Co. KG Stiftsbergstraße 1 DE-74167 Neckarsulm GERMANY

Model No.: HG03107 Version: 06/2017

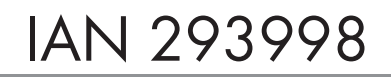

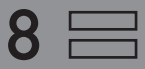